**R**épublique **A**lgérienne **D**émocratique et **P**opulaire **M**inistère de l'**E**nseignement **S**upérieur et de la **R**echerche **S**cientifique

**U**niversité **M**ouloud **M**ammeri de **T**izi-**O**uzou

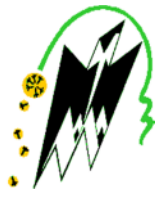

**F**aculté de **G**énie **E**lectrique et d'**I**nformatique **Département d'Electronique**

# **Mémoire de Fin d'Etude de MASTER ACADEMIQUE**

domaine : sciences et technologies Filière : Génie électrique Spécialité : instrumentation

*Présenté par*

## **Aoudjeham Souhila**

Thème

# **Conception d'un système de commande d'une machine à outil et sécurisation de zone de travail par un API S7 300**

*Mémoire soutenu publiquement le 25 /09/2018 devant le jury composé de :*

**Mr K. BENAMENE** Président

**Mr M .TAHANOUT** Encadreur

**Mr Y. ATTAF** Examinateur

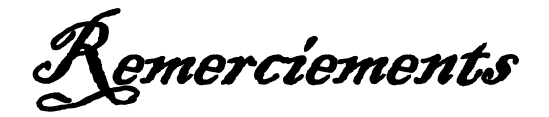

Je remercie dieu le tout puissant, pour la santé, la volonté, le courage et la patience qu'il nous <sup>a</sup> donné pour accomplir ce travail.

Au terme de ce travail, je tiens <sup>à</sup> remercier en premier lieu mon promoteur Mer TAHANOUT pour son orientation, son efficace assistance, et son travail méticuleux

Je remercie aussi Mer MOUHAMMED MAALEM pour son aide et ses précieux conseils..

Mes remerciements sont adressés aussi <sup>a</sup> Mer Zaidi Sofiane directeur de l'entreprise LEADER MEUBLE et tous le personnel qui nous <sup>a</sup> toujours accueilli avec beaucoup de gentillesse et de patience.

<sup>A</sup> Mer BOUTELLA TOUFIK. Pour le temps qu'il ma réservé et pour ses éclaircissements très utiles et sa contribution <sup>à</sup> mon intégration au sein de l'unité.

Sans oublier nos familles, nos amis (es) et tous ceux qui ont participé de loin ou de près <sup>à</sup> la réalisation de ce travail.

Mes vifs remerciements pour les membres de jury de bien vouloir accepter d'évaluer mon travail .

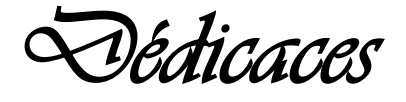

*Je dédie ce modeste travail : A la mémoire de ma grand-mère que Dieu l'accueille dans son vaste paradis. A mes très chers parents qui ont toujours été là pour moi. A mes frères Boudjemaa, Mhenna et Hamid A mes sœurs Karima, Farida ainsi leurs maris A ma sœur ferroudja A mes chère Samira et Ouerdia A mes adorables neveux Aimad et Mayas A mes copines d*'*enfance Karima, Aini et Floriane A mes adorable copines Hayat, Naima, Samia, Sabrina et Katia A Mohamed et toute sa famille A tous mes amis(es) et camarades de promotion. Ainsi qu'a tous ceux qui m'ont aidé de près ou de loin pour l'élaboration de ce travail*

Souhila

## **Liste des Figures**

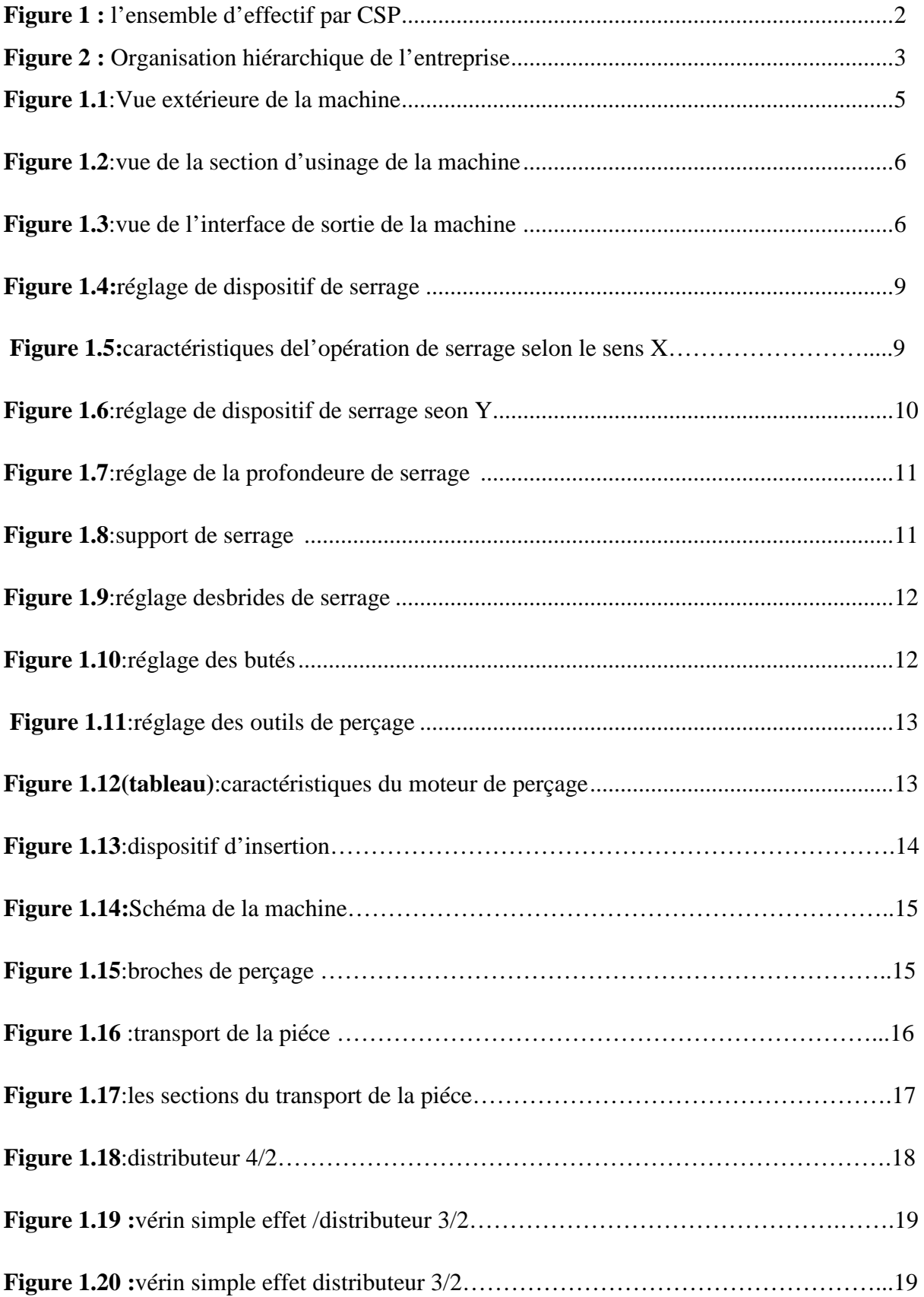

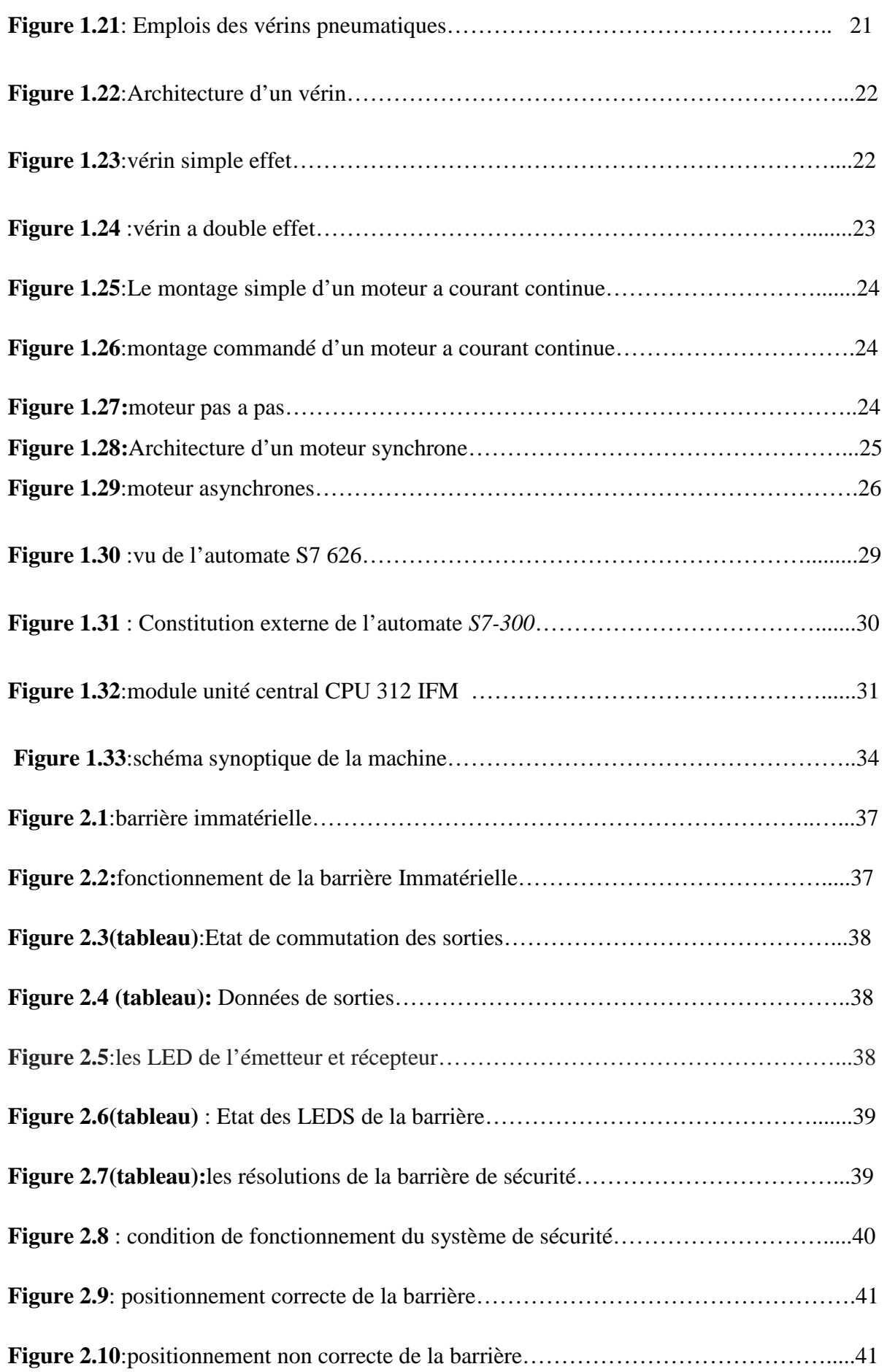

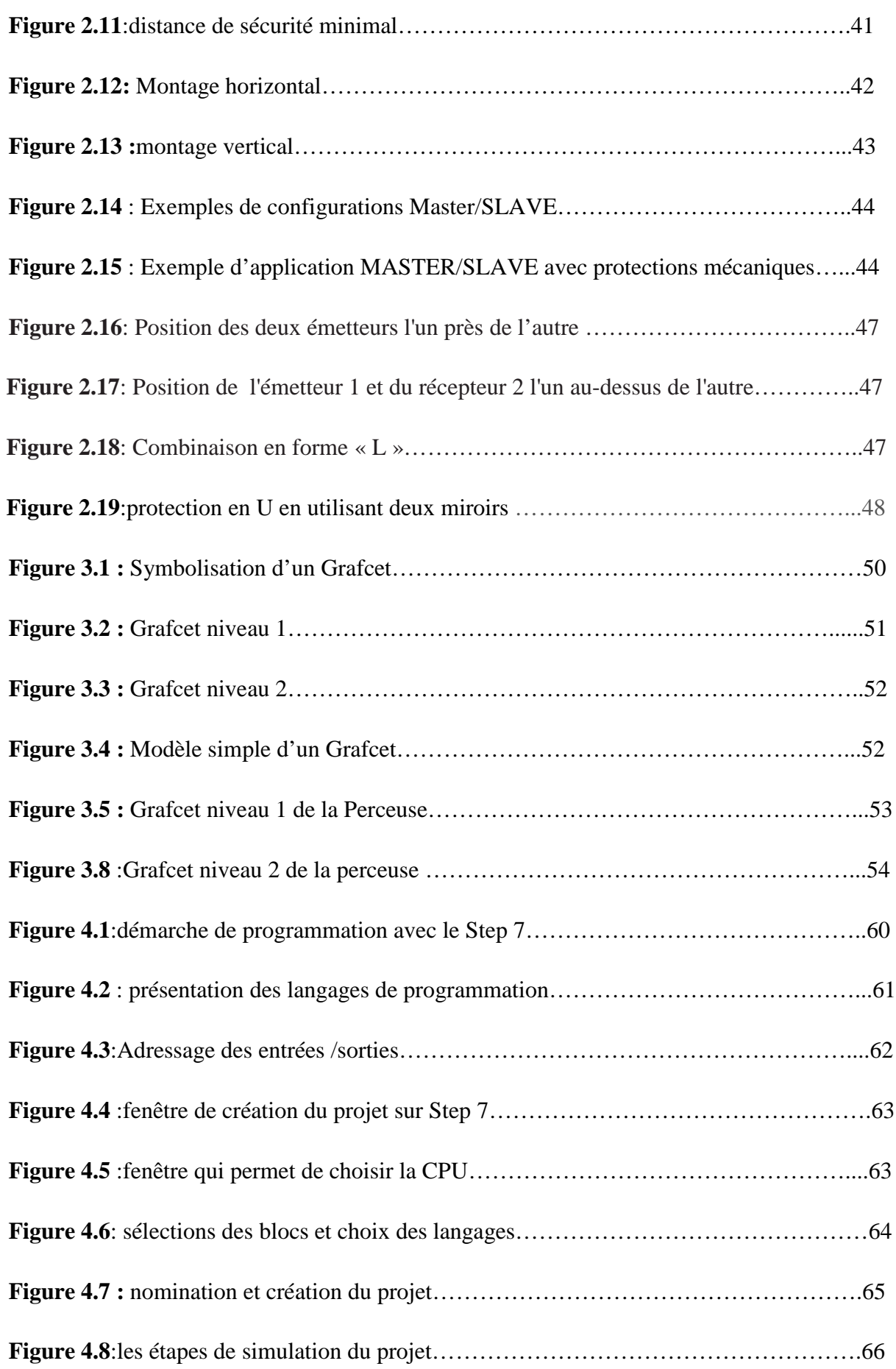

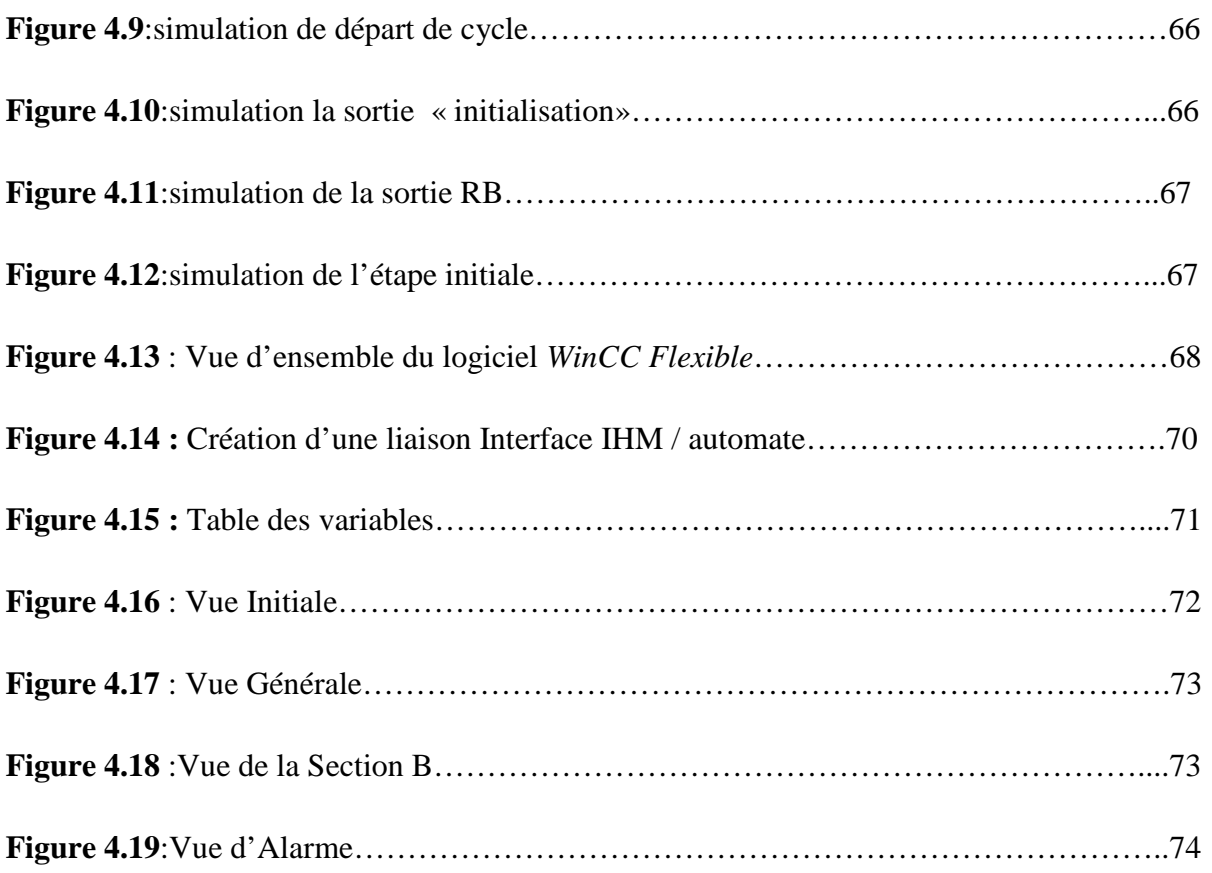

# **Table des matières**

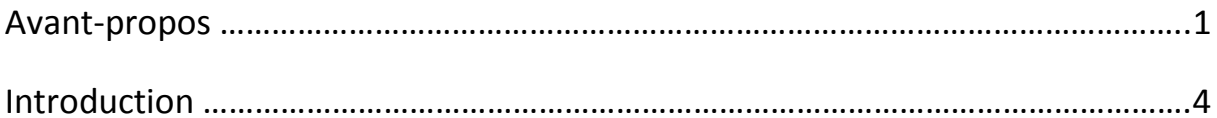

## **CHAPITRE 1 : DESCRIPTION DE LA MACHINE**

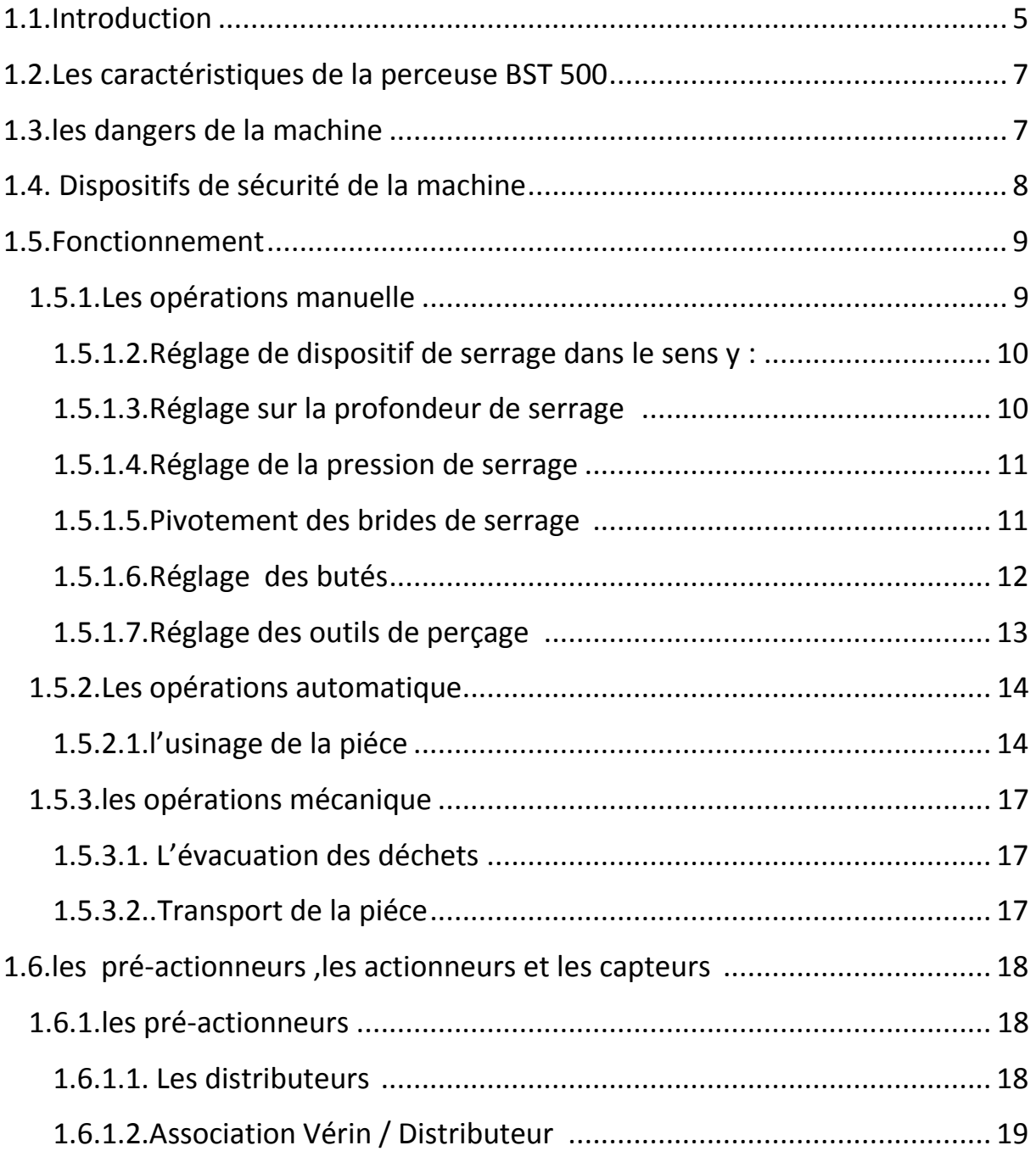

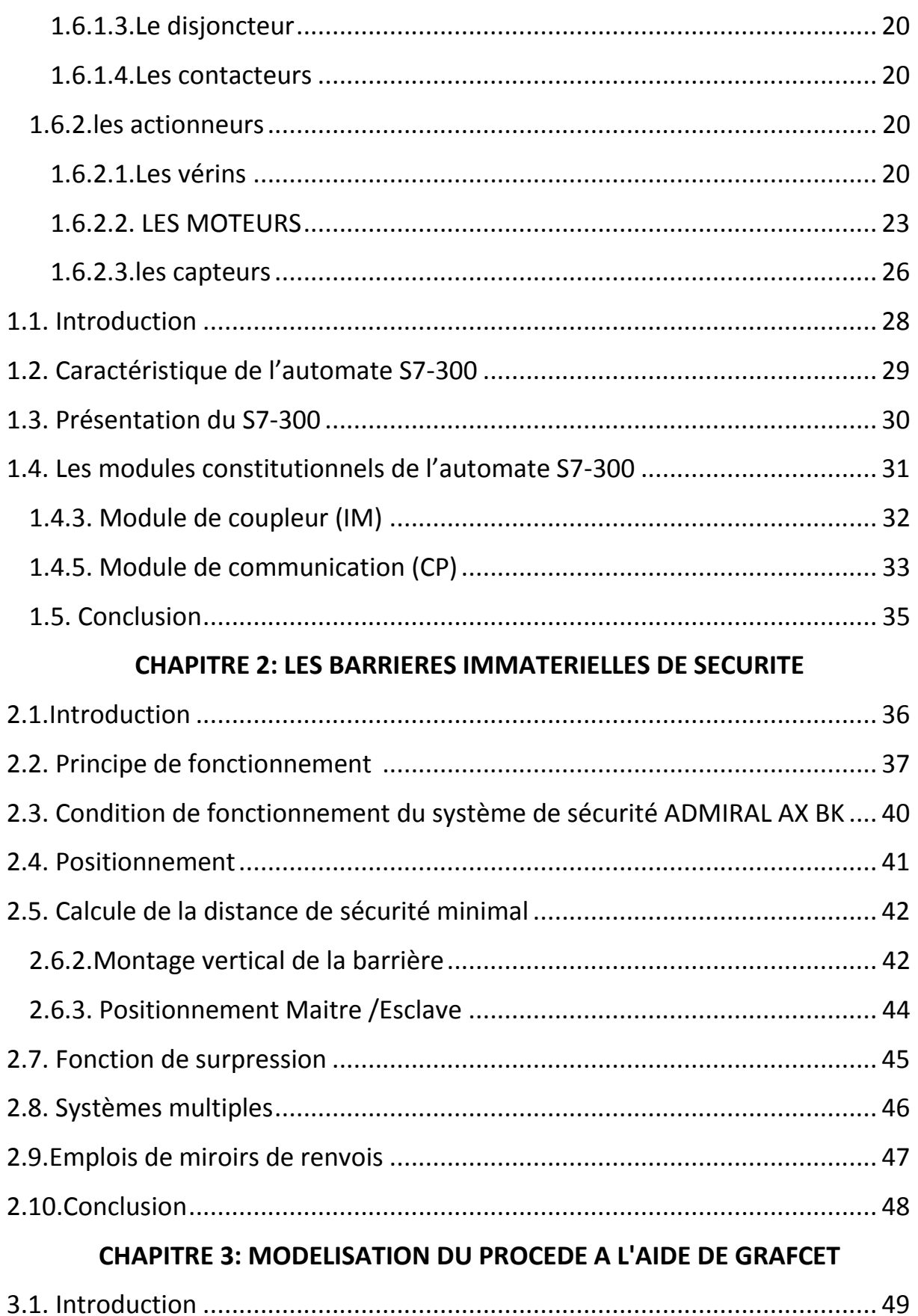

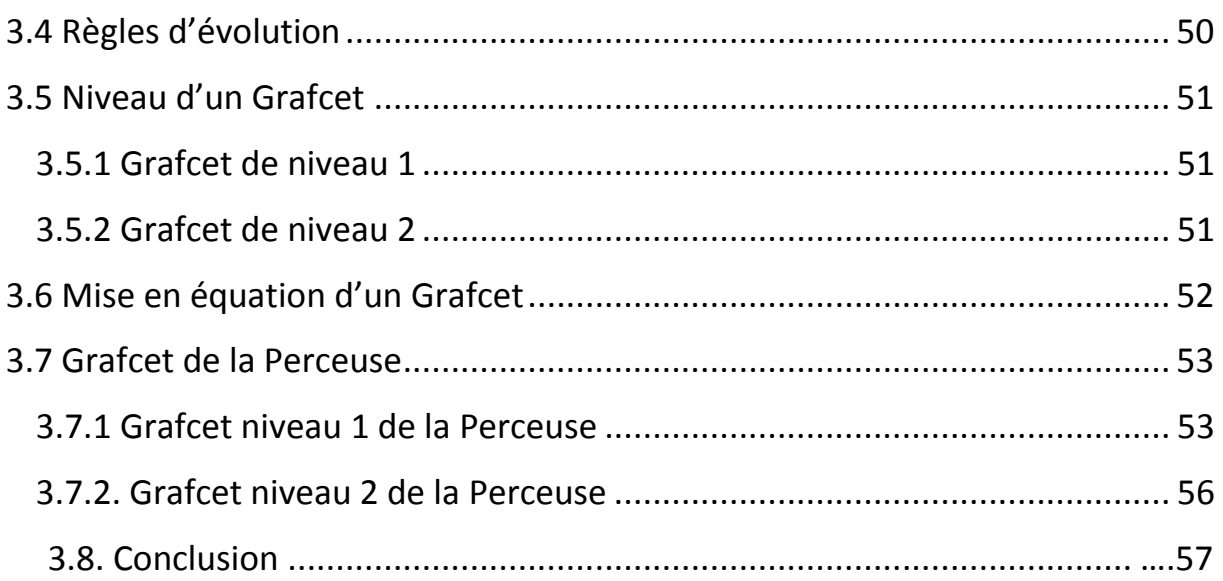

## **CHAPITRE 4: PROGRAMMATION, SIMULATION ET SUPERVISION**

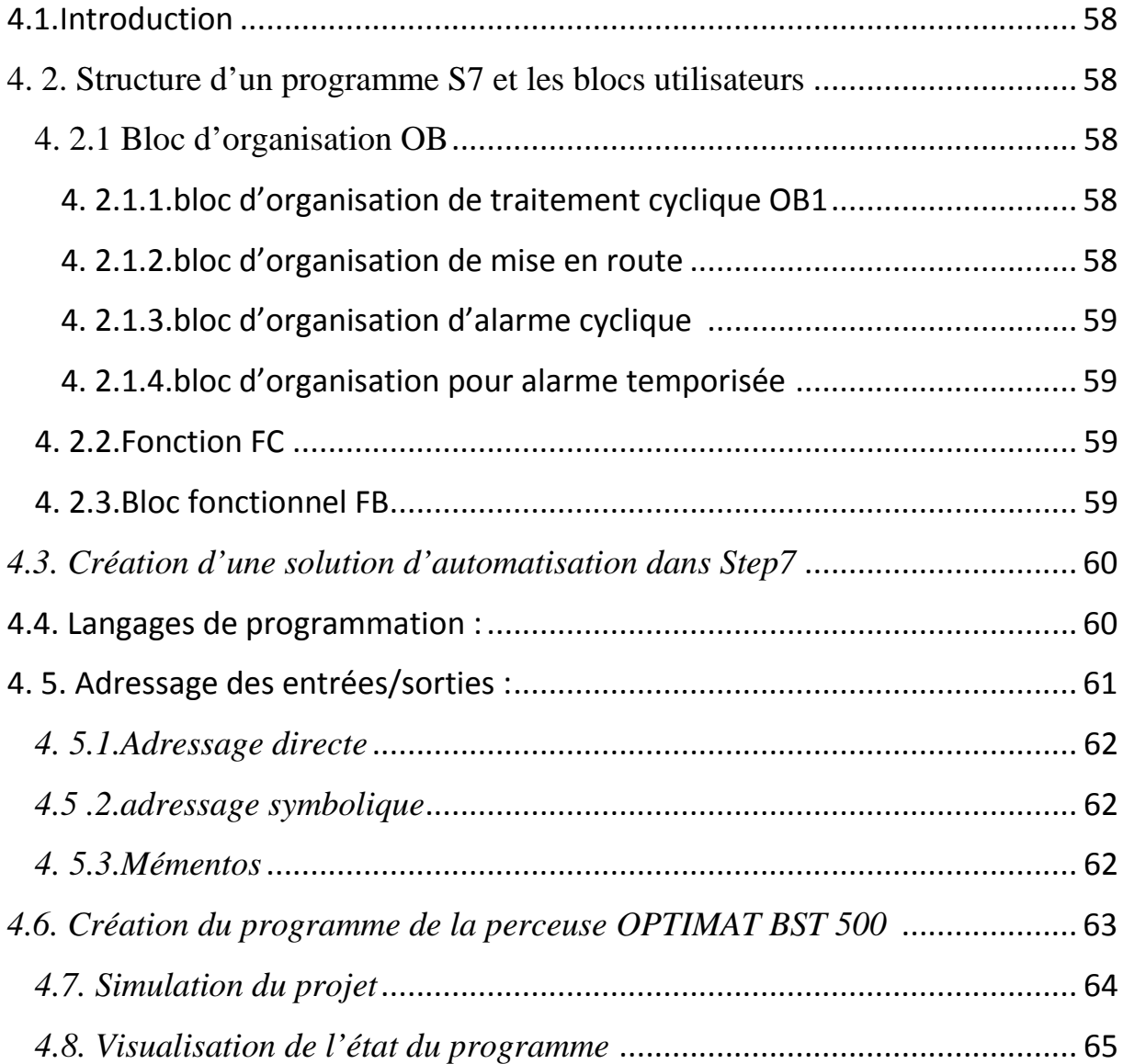

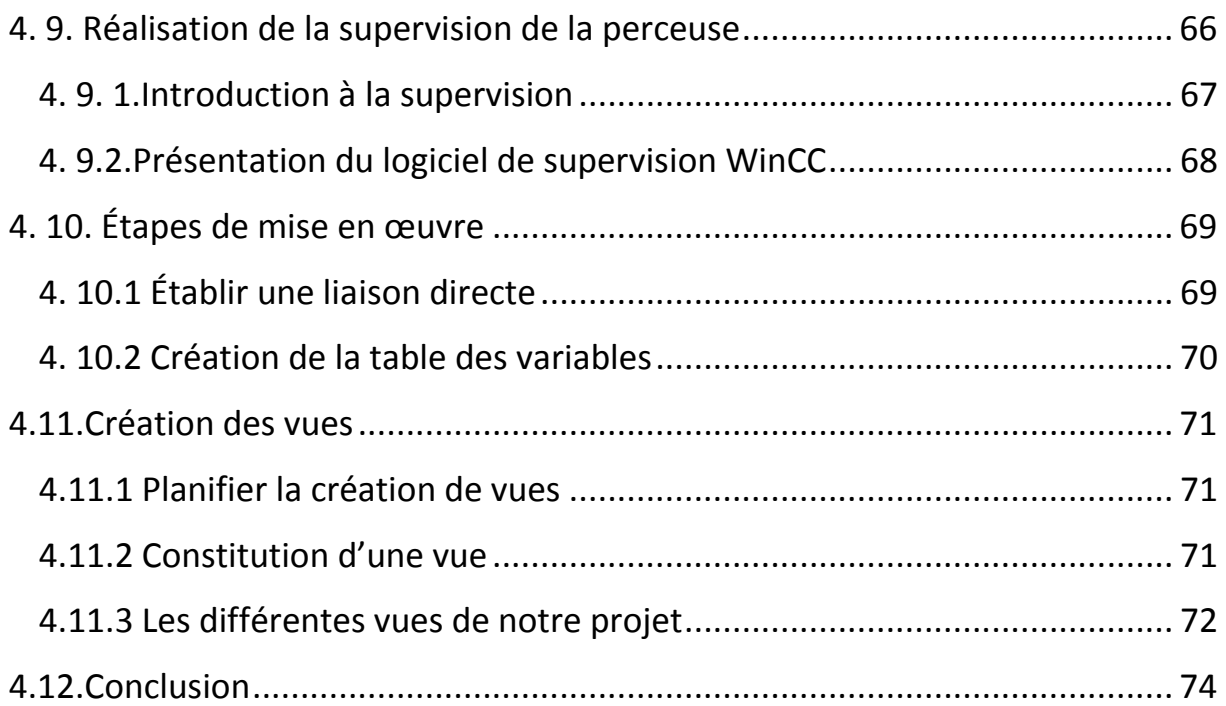

## **1. L'historique de l'entreprise**

L'entreprise a été mise en projet en 1973, et le lancement de construction a commencé au début de l'année 1975,par une firme allemande « HILD BRAND ».

La société LEADER MEUBLE fut réalisée en 1977 et devient opérationnelle en 1978.elle relevait de la société nationale de liège et bois (SNLB).

En 1984,cette unité est transférée a l'entreprise nationale de l'ameublement et du transformation du bois (E.N.A.T.B)elle- même issue de la restructuration organique de la SNLB.

En 1998,son statut d'entreprise publique économique est légalisé en la forme d'une société par action (SPA) au capital initial de 1.000.000.00 DA. Leader Meuble est une société de gestion des participations de l'état industries manufacturières

En mars 2001,conformément a la résolution de l'assemblée générale extraordinaire du 30 décembre 2000,la capital social est porté a239.750.000.00 DA .

Le 14/07/2016,l'assemblée générale extraordinaire décide de la fusion –absorption de l'EPE/Spa LMT(société absorbée) par l'EPE Spa-DIVINDUS AMM (société absorbante )et approuve les apports effectués par voie de transmission universelle et dissolution sans liquidation de tous les éléments(actifs et passifs )de son patrimoine au 31/12/2015.

A compter de cette date ,la société EPE DIVINDUS AMM/SPA sera suborgée et donc se substituera purement et simplement ,d'une manière générale ,dans tous les droits ,actions ,obligations et engagements de l'absorbée .

Conformément aux dispositions légales et réglementaires, il est précisé que la présente fusion auras un effet rétroactif, tant sur le plan comptable que sur le plan fiscal, au 1 er janvier 2016.

## **2. Activités**

## **Activités principale**

L'entreprise LEADER MEUBLE TABOUKERT, a pour fabrication et commercialisation de meubles domestiques, mobilier de bureaux, mobilier pour collectivités en trois gamme

- **Style moderne**
- **Style rustique**
- Style berbère

## **Activités secondaires**

Fabrication et la commercialisation de la mousse souple.

## **3. Effectif Global**

.

L'effectif global actif de l'entreprise a fin avril 2018 s'élève à 361 agents répartis par

C.S.P et par structure comme suite :

- Cadre dirigeant  $=01$  agent
- Cadre supérieure = 5 agent
- Cadre  $=21$  agent
- Maitrise  $=32$  agents
- $\bullet$  Exécution =302 agents.

L'effectif par CSP est présenté dans le tableau ci-dessous :

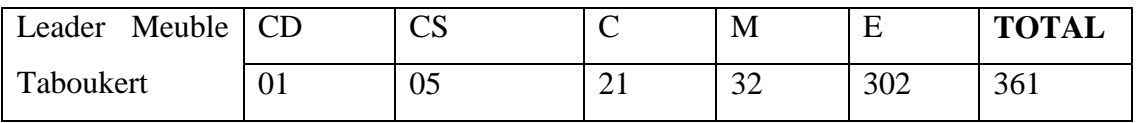

**Figure 1**:l'ensemble d'effectif par CSP

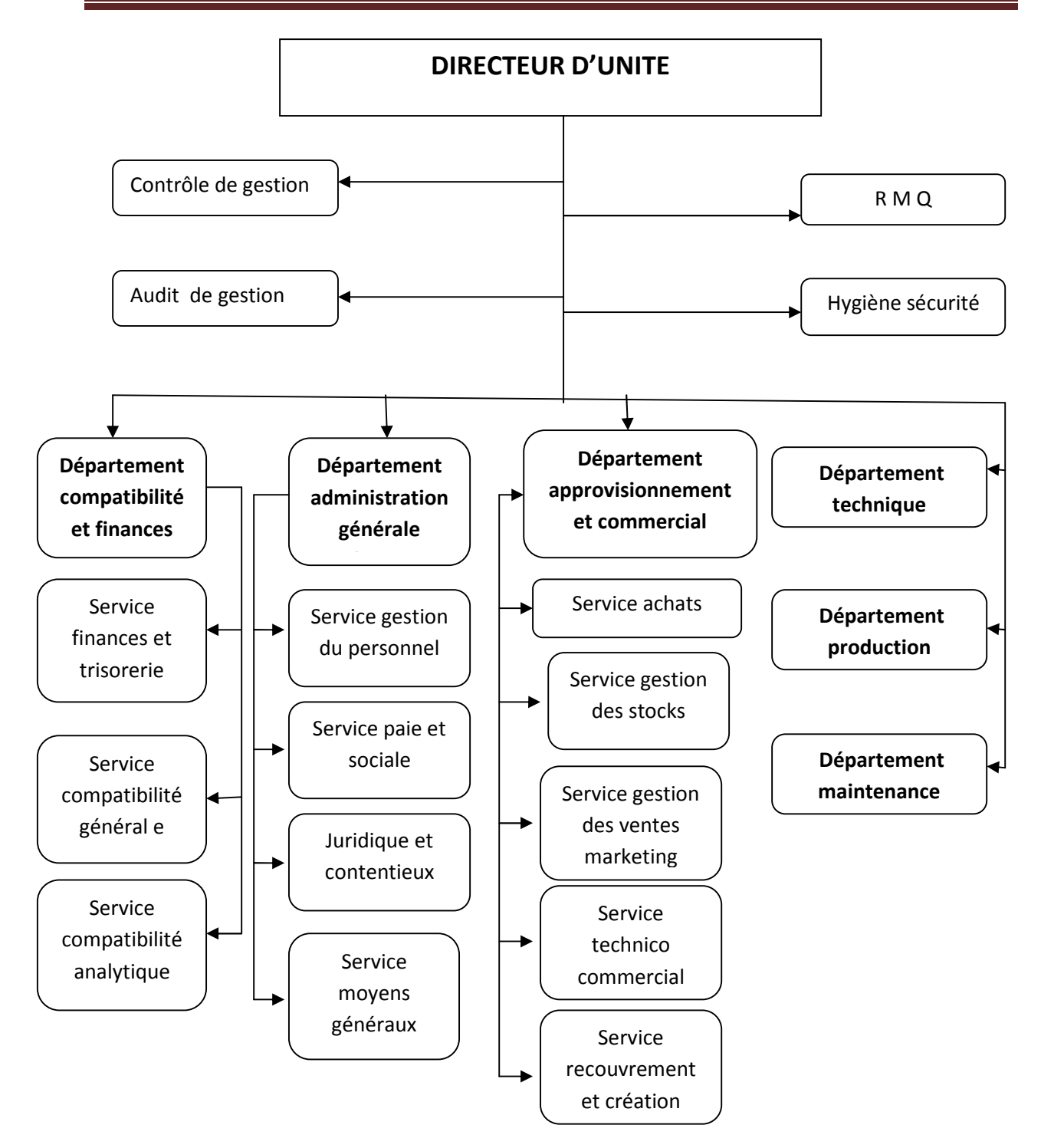

**Figure 2**:Organigramme hiérarchique de l'entreprise

## Introduction

L'automatisation est la priorité absolue dans les industries modernes, vu que la machine a tendance à remplacer l'homme dans plusieurs taches .L'automatisation d'une machine consiste généralement a réduire l'intervention de l'opérateur humain dans la chaine de production.

A l'époque de la révolution industriel, les entreprises Algérienne fonctionnaient d'une manière semi-automatique, ou l'intervention de l'opérateur humaine était prépondérante. Face à une avide concurrence due a l'ouverture des marchés et à la mondialisation, ces solutions semi-automatisées basées sur une logique câblée, sont devenues très vite obsolète, une automatisation complète s'avère nécessaire.

Pour automatiser un système industriel on doit d'abord connaitre ses ambigüités et les exigences de son fonctionnement, ensuite à l'aide des outils et des méthodes facilitant cette tache, on entame une suite de procédures d'analyses, d'études et d'essais. Cette démarche peut se résumer en deux phases, phase d'étude et phase de réalisation et de mise en œuvre.

Dans ce contexte, le travail qui nous a été confié a l'entreprise LEADER MEUBLE qui est spécialisée dans la production des meubles en bois, consiste à proposer une conception d'un système de commande pour une perceuse de type OPTIMAT BST 500 et améliorer son système de sécurité.avec un automate programmable de la gamme siemens S7 300.

Afin de mener à bien notre travail nous avons adopté la méthodologie suivante :

- Le premier chapitre se compose de deux parties, la première partie comporte une étude matérielle de la machine ,qui décris le fonctionnement de la perceuse et ses différents éléments assurant son fonctionnement ,ainsi les opérations manuelles effectuée avant la mise en marche de la machine .la deuxième partie comporte une étude logiciel de la machine
- Le deuxième chapitre est consacré à l'étude du système de sécurité de la perceuse qui est les barrières immatérielles.
- Le troisième chapitre est dédié à la modélisation de notre procédé à l'aide de l'outil GRAFCET.
- Dans le dernier chapitre on a proposé une solution programmable au moyen d'un API S7 300.des testes on été effectuer pour valider le travail réalisé, avec une supervision du fonctionnement du programme

Enfin, nous terminerons notre travail par une conclusion

## **PARTIE 1 :ETUDE MATERIELLE DE LA MACHINE**

## **1.1. Introduction**

La perceuse multiple OPTIMAT BST 500 est une machine-outil a haut rendement pour les lots unitaires fixe, elle dispose de 6 supports horizontaux .qui assurent le serrage de la pièce et 6 supports verticaux qui assure le perçage verticale, chaque support dispose de deux (2) moteurs .la machine dispose aussi des unités de perçage horizontales, une chaine de transport pour transporter la pièce. Un tapis d'évacuation de déchets .et deux barrières immatérielles de sécurité.

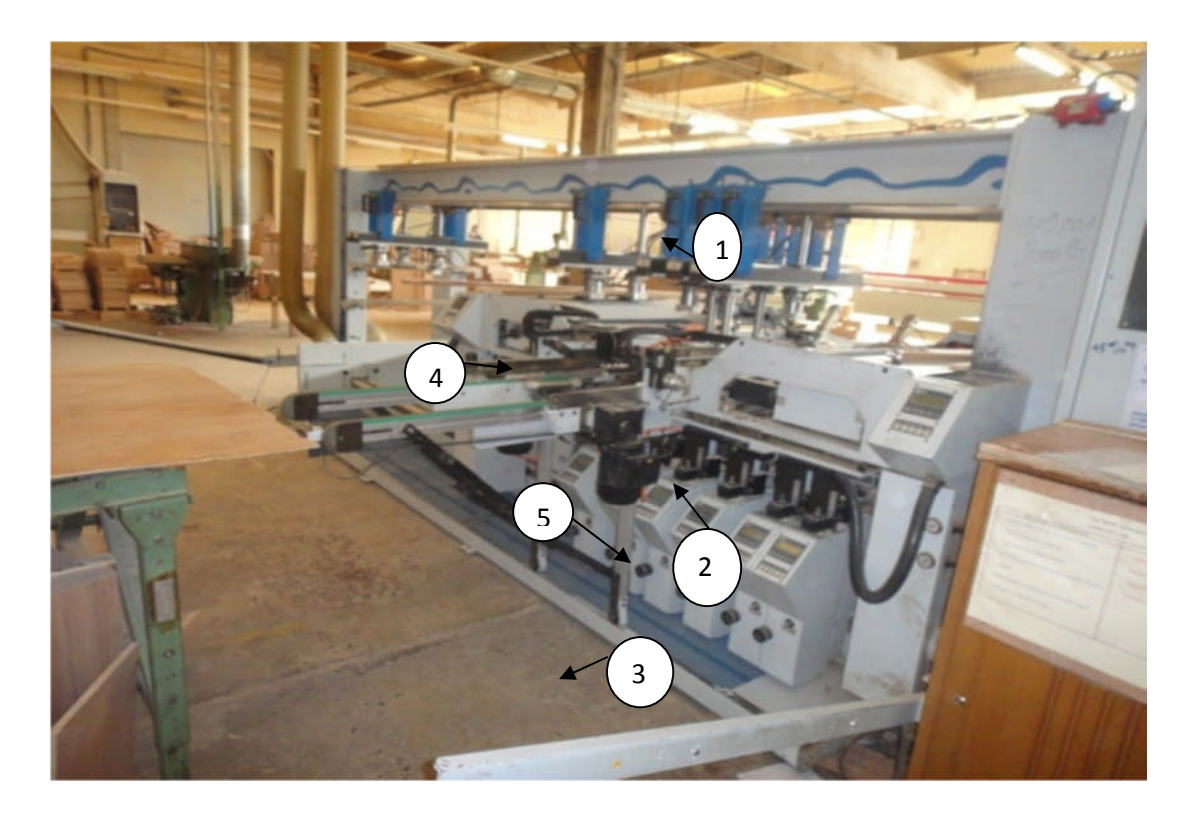

**Figure 1.1**:Vue extérieure de la machine

- $(1)$ : support hozizontale (brides de serrage)
- $(2)$ : supports verticale (unités de perçage)
- 3): barriéres immaérielles de sécurité
- 4): transport de la piéce
- 5): tapis d'évacuation de déchets

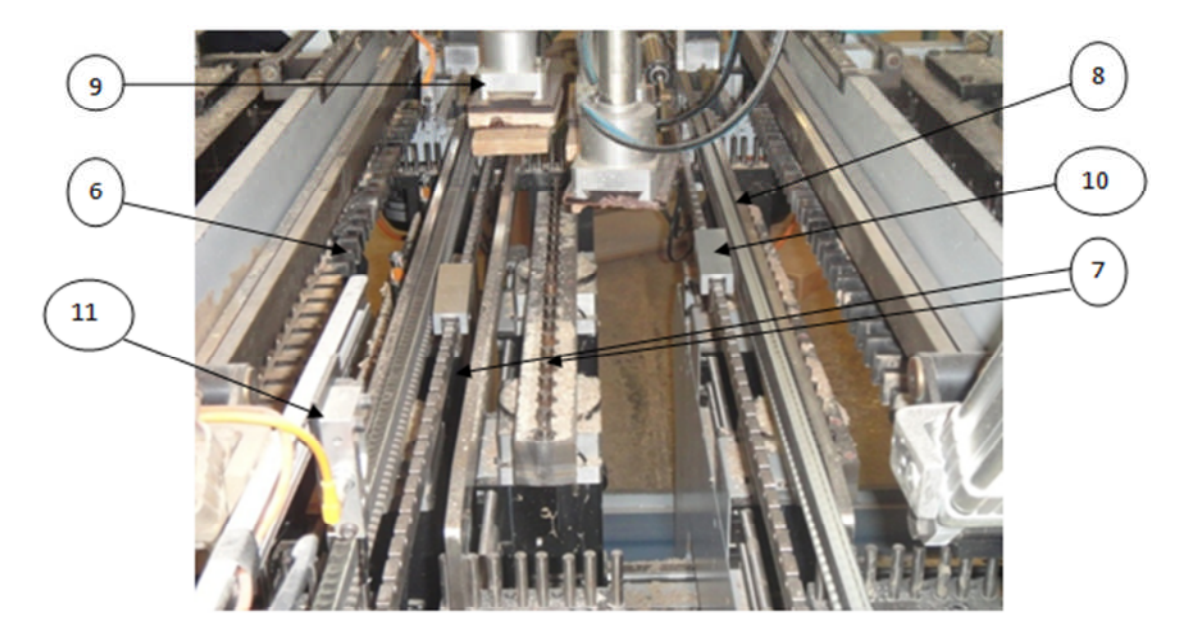

Figure I.2:vue de la section d'usinage de la machine

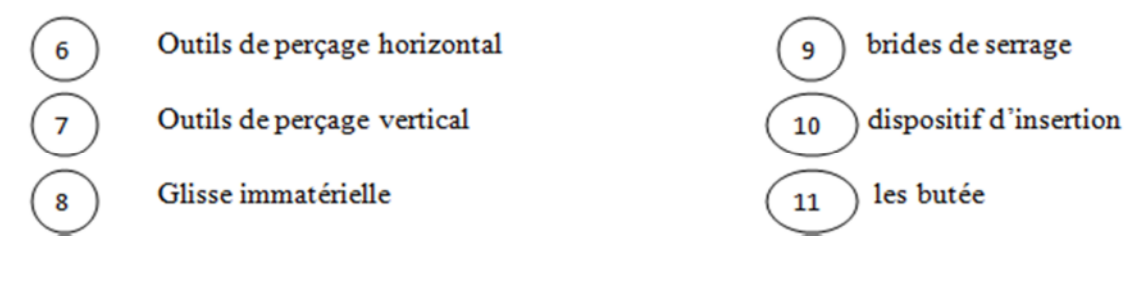

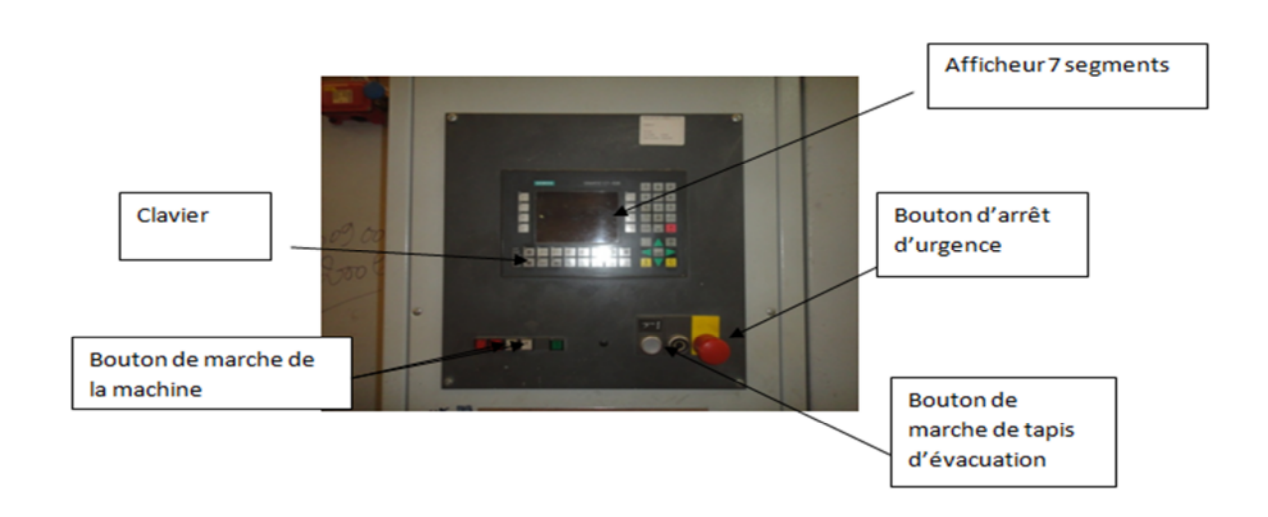

**Figure 1.3**:vue de l'interface de sortie de la machine

#### **1.2. Les caractéristiques de la perceuse BST 500**

 $\checkmark$  Réglage des agrégats sans outils.

 $\checkmark$  Système de positionnement pour le réglage de la machine (serrage automatique pour l'atteinte de la position prescrite.

 Système de contrôle de position des supports et moteurs de perçage pendant la production.

 $\checkmark$  Flexibilité élevé grâce a un système de changement de moteur éprouvé.

 $\checkmark$  Bande de transport de capeaux intégrée largement pour le recouvrement de l'ensemble de la zone de perçage.

- $\checkmark$  Système de transport divisé en trois sections a commande individuelle.
- $\checkmark$  Système de programmation WOOD WOP à la machine.
- Interface conviviale TOP DRILL. **[1]**

#### **1.3. les dangers de la machine**

 Avant la mise en marche de l'équipement de production et le début de la production il faut s'assurer que personne n'est en danger ceci vaut pour :

-la production

- -le changement de réglage
- -le réglage de dispositifs liés a la sécurité

-l'entretient

- Risque de blessure par accrochage ou arrachement de :
	- -vêtements amples
	- -bijoux
	- montres
	- bagues
	- -cheveux long non attachés
	- Risque d'incendie et d'explosion du a la poussière
	- Les outils tranchants entrainent un risque de coupure
	- Les sous ensembles rotatifs de l'avance ou les outils en rotation entrainent un risque d'écrasement
	- Les composants de température élevée, les ensembles, les outils ou la colle à fusion entrainent un risque de brulure

Des produits consommables dangereux entrainent un risque pour la santé **[2]**

## **1.4. Dispositifs de sécurité de la machine**

**\*Arrêt d'urgence** les interrupteurs d'arrêt d'urgence sont :

-les boutons poussoirs

-les câbles de déclenchement

Sont utilisés en cas de dangers pour la protection des personnes et de l'équipement de production, d'une façon contrôlée et le plus rapidement possible a tout mouvement dangereux.

L'interrupteur d'arrêt d'urgence ne met pas l'équipement de production totalement hors tension, l'énergie électrique est encore nécessaire pour les fonctions suivantes :

-Freinage des moteurs

-entrainement du rouleau encolleur .afin d'éviter le débordement de la colle a fusion Chaude

-Maintient en fonctionnement de la commande de la machine

-maintient de l'alimentation en vide les pièces aspirés doivent être maintenue

## **\*Equipement de protection individuelle**

**Protection Auditive Protection des yeux Chaussures de**

**Sécurité**

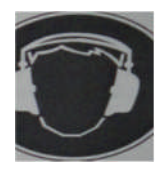

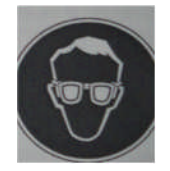

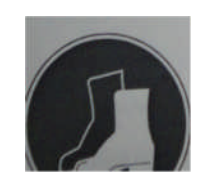

**Masque de protection Gants de protection**

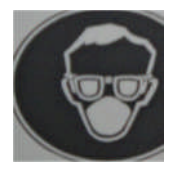

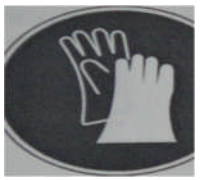

**\*Barrières immatérielles de sécurité**

## **1.5.Fonctionnement**

Avant la mise en marche en mode automatique ,on doit précéder a la phase de préparation ,qui consiste a mettre sous alimentation les diffirents organes électriques et pneumatique de la machine .une fois que la préparation est accomplie,il faut vérifier toutes les positions initiales de chaque dispositif de la machine .

#### **1.5.1.Les opérations manuelle**

#### **1.5.1.1.Réglage de dispositif de serrage dans le sens X**

Les brides de serrage se réglent sur la longuere de la piéce correspondante dans le sens x de la maniére suivante :

 Adapter le nombre de bride de serrage au nombre de supports verticaux a utiliser

- $\triangleright$  Deseserer le levier de serrage 1.1 en le faisant pivoter
- $\triangleright$  Glisser manuelement les brides de serrage sur leurs position X
- Après avoir positionner le levier de serrage 1.1on le faisant pivoter,serrer pour fixer les brides de serrage **[2]**

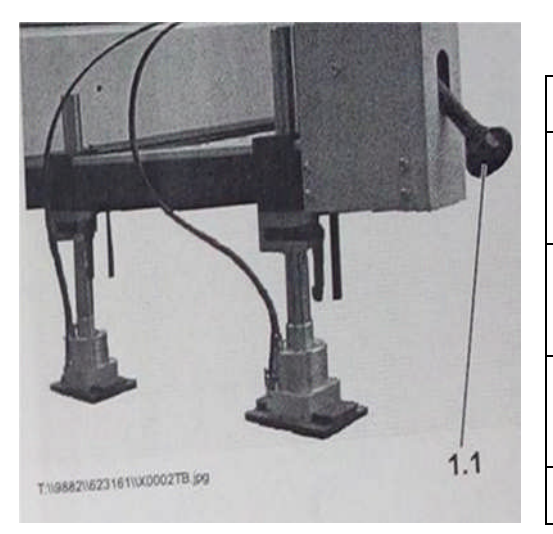

**Figure 1.4:**réglage de dispositif de serrage **Figure 1.5:**caractéristiques

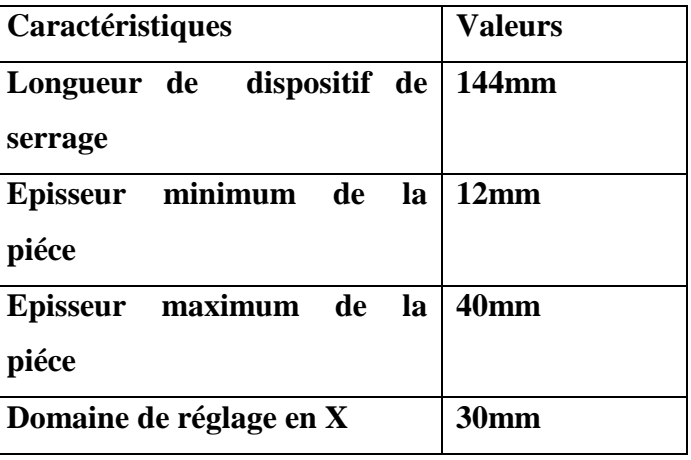

del'opération de serrage selon le sens X

## **1.5.1.2.Réglage de dispositif de serrage dans le sens y**

Les brides de serrage se réglent sur la largeur de la piéce correspondante dans le sens y de la maniére suivante :

- $\checkmark$  Presser le levier 2.1 contre le ressort et le maintenir
- $\checkmark$  Parallélement glisser le vérin a la main dans la position appropriée
- $\checkmark$  Relacher le levier 1.2
- $\checkmark$  Le vérin se fixe automatiquement

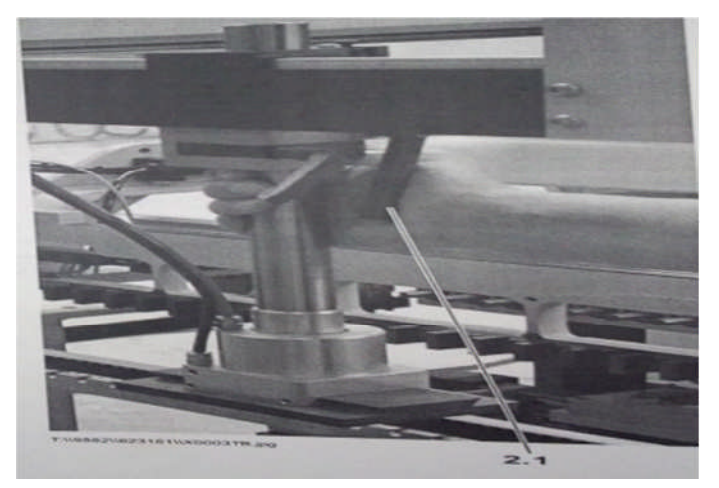

**Figure 1.6**:réglage de dispositif de serrage selon Y

## **1.5.1.3.Réglage sur la profondeur de serrage**

Les éléments de serrage se réglent sur l'épaisseur de la piéce a usiner comme suite :

- Fermer la vanne 3.1 pour purger les cylindres de serrage et les placer sur la position d'usinage
- Fixer les cylindres de serrage sur la glissiére .3.2
- Desserer le levier de serrage 3.3
- Abaisser le cylindre de serrage sur la piéce a usiner
- Serrer le levier de serrage 3.3
- Ouvrir la vanne 3.1 pour replacer les cylindres de serrage en position d'attente **.[2]**

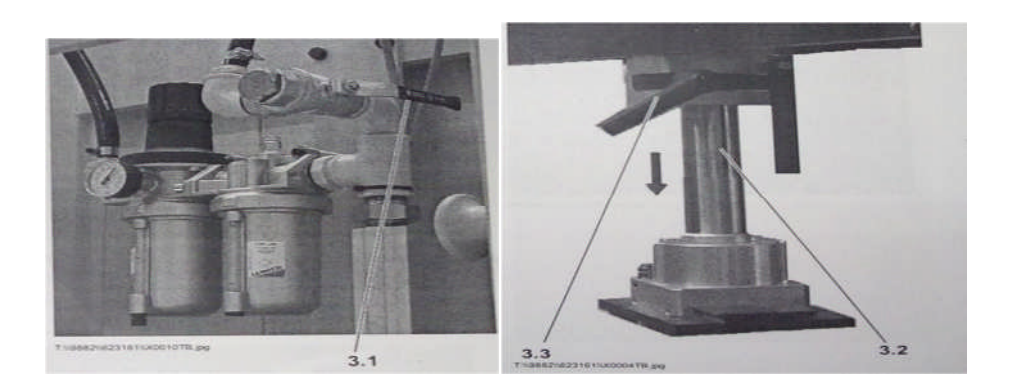

**Figure 1.7**:réglage de la profondeure de serrage

## **1.5.1.4.Réglage de la pression de serrage**

La pression appliquée au vérin de dispositifs de serrage peut se régler au moyen de la soupape régulatrice de la pression 1.1.

Déroulement de l'opération :

- Retirer le chapeau 1.1 de la soupae régulatrice de pression
- Régler la nouvelle pression .pression normal 4.5 bar
- Replacer le chapeau 1.1.

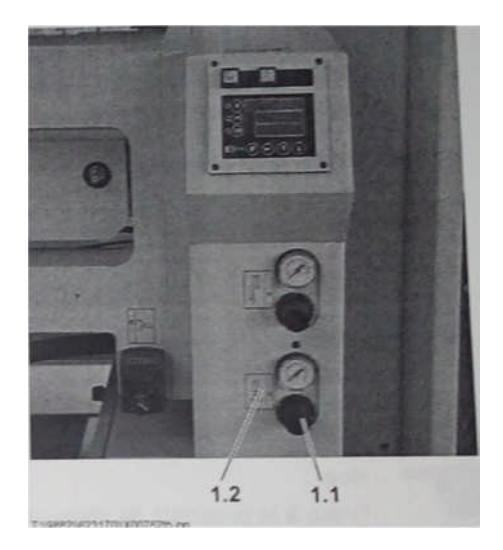

**Figure 1.8**:support de serrage

## **1.5.1.5.Pivotement des brides de serrage**

Les brides de serrage inutiles doivent étre remontées comme suite :

- Désserer le levier de serrage 4.1 el le faisant pivoter puis le remonter
- $\triangleright$  Le serrage 4.2 se dégage du guidage

 Maintenir la bride de serrage par le levier de serrage 4.1 et par l'élément de fixation 4.3 et la relever jusqu'à ce qu'elle soit encliquetée **.[2]**

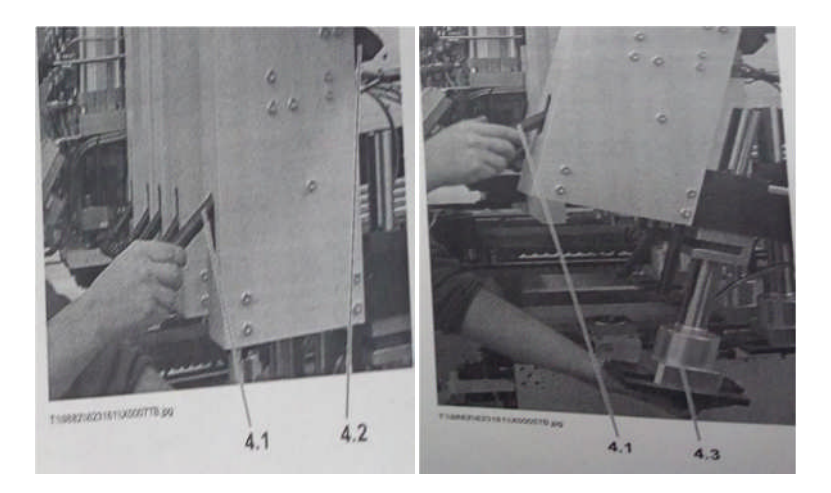

**Figure 1.9**:réglage des brides de serrage

## **1.5.1.6.Réglage des butés**

Les butés des piéces a usiner serts a l'alignement de la piéce sur une position définie pour l'usinage .Pour régler les butés de la piéce a usiner on procéde comme suite :

\*la fixation des butées est déssérrée a l'aide de la touche 4.3 on tournant la manivelle 4.1on régle la butée sur la nouvelle cote

\*a l'aide de l'affichage 4.4 y1 sur le support horizontal correspondant on peux lire la position exacte de la butée de la piéce

\*après le réglage des butées la fixation de la butée doit étre activé **.[2]**

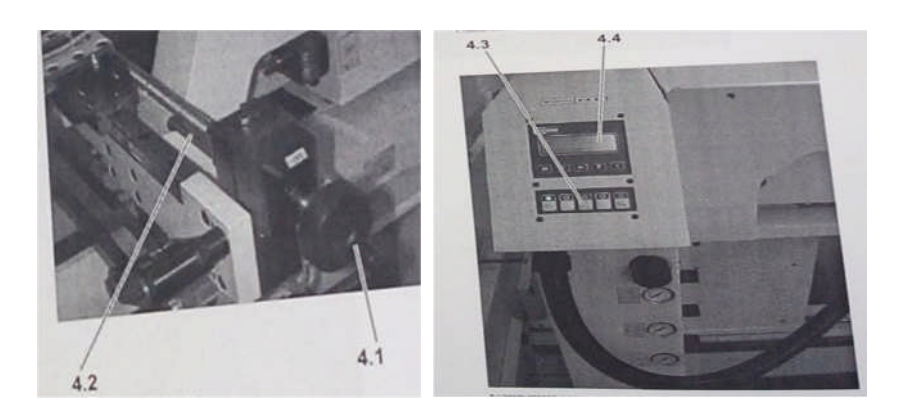

**Figure 1.10**:réglage des butés

## **1.5.1.7.Réglage des outils de perçage**

La condition de base d'une profondeure de perçage réguliére et le perçage exacte des outils .les outiles doivent étre réglé sur une méme cote on procédant de la maniére suivante :

\*selectionner le foret pour l'opération de perçage souhaitée

\*déssérré les vis de serrage 1.1 de mandrin

\*insérer le foret dans le mandrin de façon que les vis de serrage fassent précision sur la face aplatie 1.2 de la tige

\*resserer les vis de serrage 1.1

\*musurer la longueur de foréts avec le mandrin a l'aide d'un curseur **.[2]**

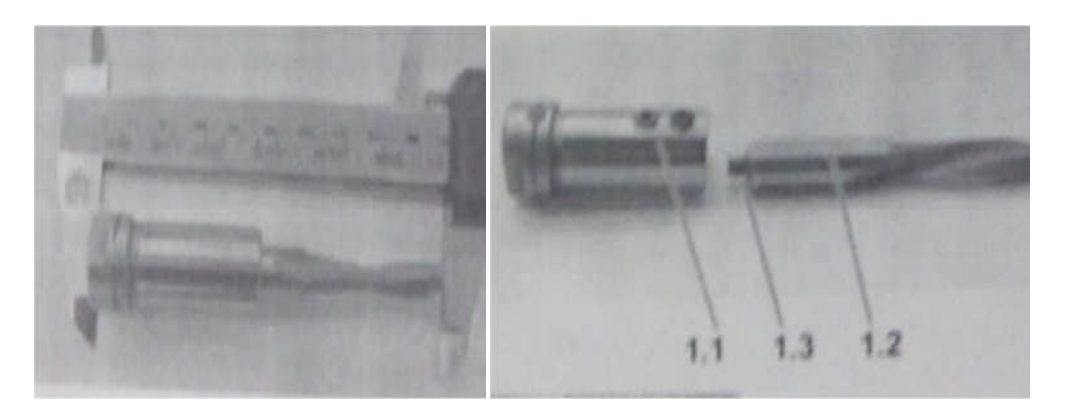

**Figure 1.11**:réglage des outils de perçage

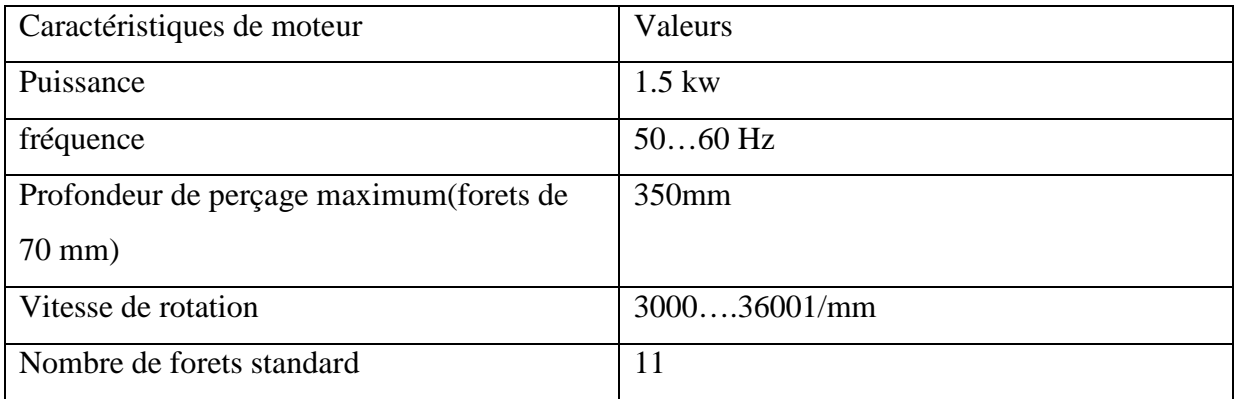

**Figure 1.12**:caractéristiques du moteur de perçage

#### **1.5.1.8.Réglage de dispositif d'insertion**

Le dispositif d'insertion se régle sur la largeure de la piéce de la maniére suivante :

\*relever le taquet d'insertion au point 2.1

\*sur la glissiére 2.2 a l'interieure de la position de crantage de 25 mm ajuster a la largeure de la piéce

\*enquiliquter le bouton d'arrét 2.1 du taquet dans l'encoche correspondante de la glissiére 2.2**.[2]**

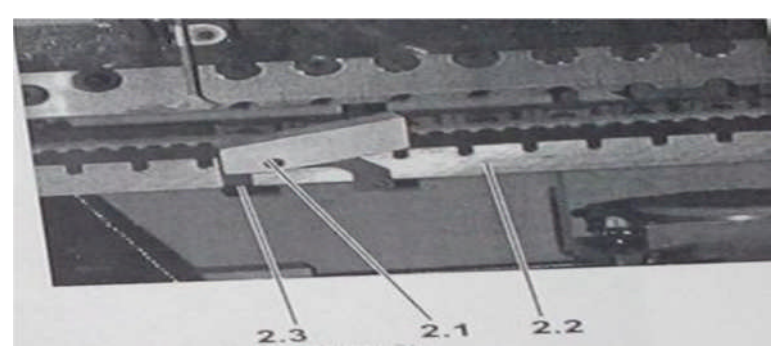

**Figure 1.13**:dispositif d'insertion

#### **1.5.2.Les opérations automatique**

#### **1.5.2.1.l'usinage de la piéce**

La machine dispose d'un systéme de transport qui assure le déplacement de la piéce dés son emplacement par l'emploiyeur sur l'entrée de la machine jusqu'à sa sortie,ce systéme se compose de trois sections,section A ,B et C.

L'usinage de la piéce se déroul dans la section B. Dés que la piéce est déposée sur le transport d'entrée A ,l'arréte antérieure de la piéce actionne le capteur d'entrée 1,se qui signifie qu'un barrage est levé par le capteur de sortie 2 .

Une fois que la piéce a quitter la section A ,se que signifie que l'arrét arriére de la piéce est passée devant la capteur de sortie 2.et la piéce est passé a la section B on actionnant le capteur d'entrée 3,un barrage s'établit au dispositif d'approche A,se barrage signifie que la section suivante est occupée et qu'aucune piéce ne doit étre transportée dans sa section suivante .

Une fois que la piéce est arrivée à la section B,en actionnant le capteur de butée, le serrage et le perçage debutent .

Une fois que le perçage est terminé le procés se déroule comme suite :

\*desserage de la piéce

\*relavage des butés

\*levage de transport d'entrée B.

A la condition qu'aucun barrage n'est établit par le transport de sortie C,l'aréte arriére de la piéce passe devant le capteur 5 ,les butées redescendent ,le transport de sortie C prends toujours en charge les piéces du transport de sortie B en vitesse rapide .

Lorsque le capteur 6 est actionné ,le transport d'entré B établit un barrage ,le levée du barrage a lieu lors de l'actionnement du capteur 7.

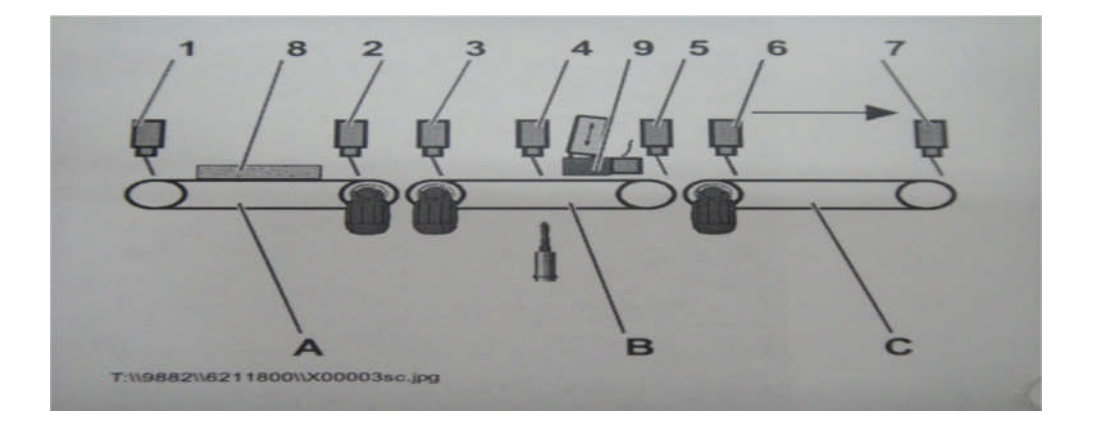

**Figure 1.14**:les sections du transport de la piéce

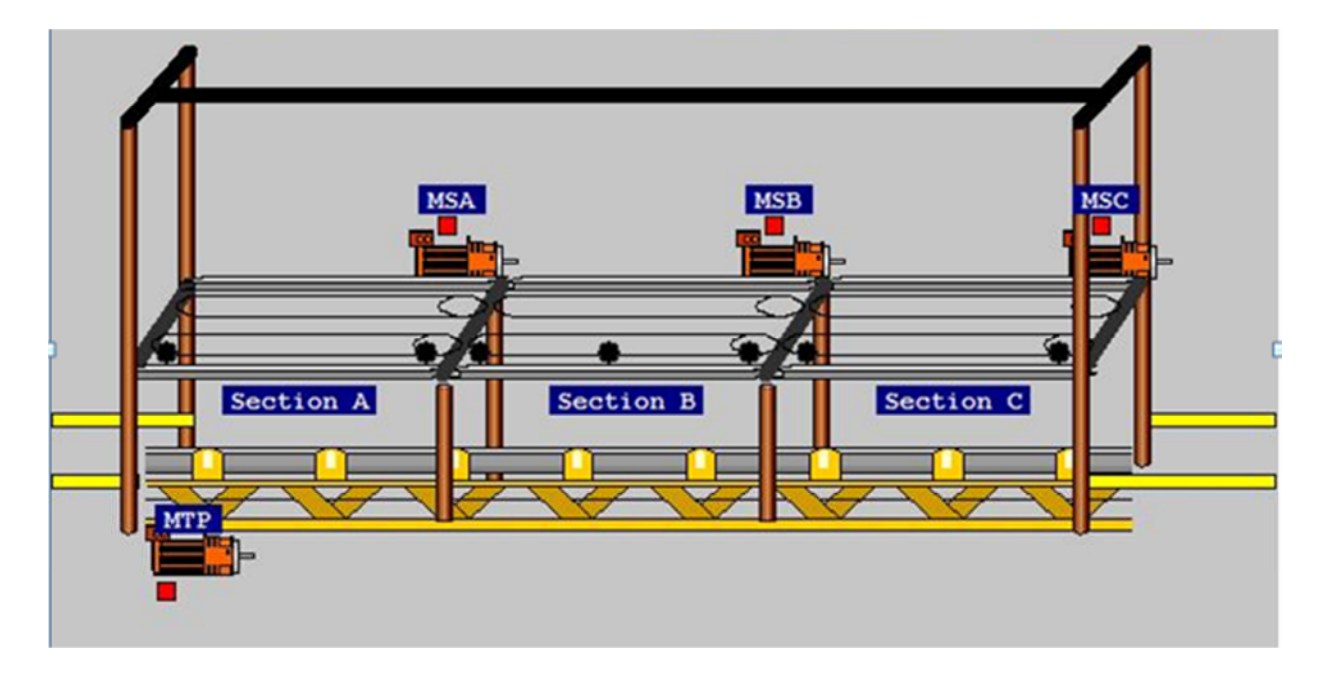

**Figure 1.15:**Schéma de la machine

## **1.5.2.1.1. Serrage de la piéce**

Le dispositif de serrage est une unité pneumatique qui sert a fixer les bords de la piéce pendant l'usinage ,.il se trouve sur chaque partie fixe et articulée du support horizontal

L'opération de serrage se fait a l'aide d'un vérin double effet ,elle s'effectue comme suite :

- La piéce est transportée dans la machine et freinée devant la butée
- Le transport s'abaisse .
- La réglette et le dispositif de serrage serrent la piéce a usiner .
- Le systéme d'insertion place la piéce devant la butée
- L'orsque la piéce a usiner est en place, elle est serré par les ponts de serrage et le perçage debute ..

## **1.5.2.1.2.Perçage de la piéce**

Les tétes de perçages sont équipées de broches tournant a droite et gauche ,et cela se fait a l'aide d'un moteur triphasé asynchrone .l'avancement et le récule de l'unité commandée par un vérin double effet**.[2]**

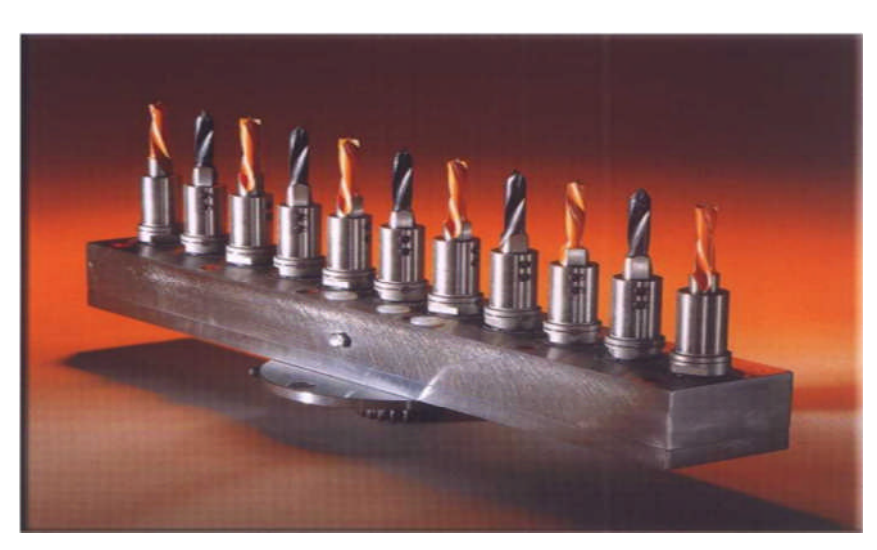

**Figure 1.16**:broches de perçage

## **1.5.3.les opérations mécanique**

## **1.5.3.1. L'évacuation des déchets**

Cette action est assurée par un tapis d'évacuation des déchets ,qui se trouve en dessous de la machine ,il transporte les dechets du bois vers un aspirateur durant l'usinage de la piéce .c'est un élement très important pour la sécurité de la machine .

#### **1.5.3.2..Transport de la piéce**

C'est une couroi guidée par les glissiéres .allimenté par un moteur electrique .Il se divise en trois sections .section A.section B et section C. .chaque section alimenté par un moteur triphasé ..chacune d'ellle a son propre entrainement a rapport a vitesse variable .le dispositif d'approche A.et le transport d'entreé B ont chacun deux vitesse de transport réglable (avance rapide /avance lente ).et le transport de sortis C.a une vitesse de transport réglable **.[2]**

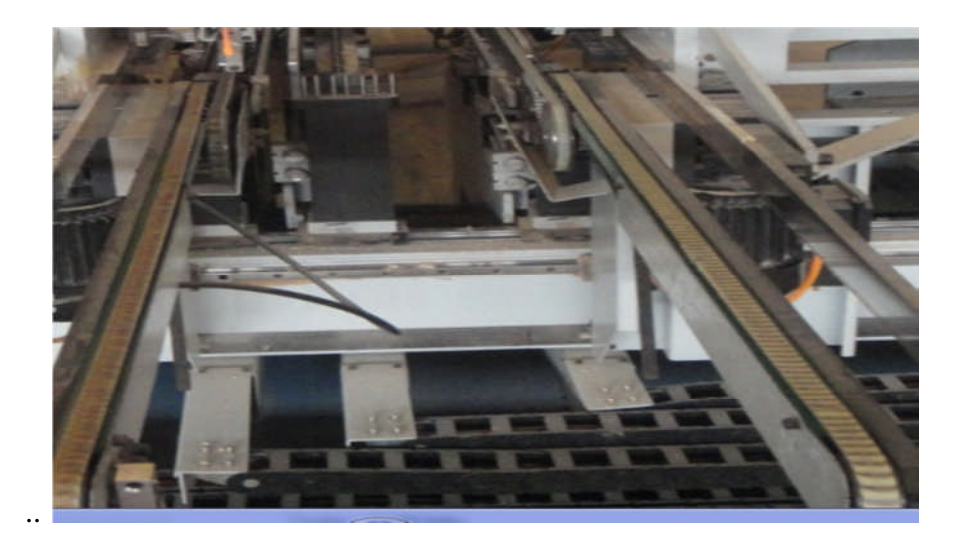

## **Figure 1.17** :transport de la piéce

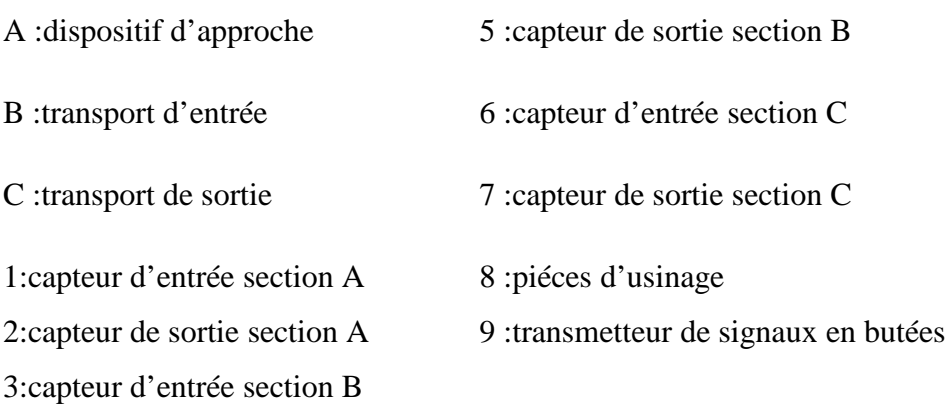

4:activer le dispositif d'insertion

#### **1.6.les pré-actionneurs ,les actionneurs et les capteurs**

Comme tout systéme automatisé .la perceuse multiple OPTIMAT BST 500 posséde une partie commande et une partie opérative .

La partie commande reçois les consignes de l'opérateur et donne les ordres a la partie opérative.Et la partie opérative c'est la partie qui éxécute les ordres transmis par la partie commande ,et en revanche elle lui adresse des comptes rendues, elle dispose des actionneurs ,des pré-actionneurs et des capteurs .

#### **1.6.1.les pré-actionneurs**

Les pré-actionneurs sont chargés d'alimenter les actionneurs en énergie de puissance en fonction des consignes opérative reçues de la partie commande .le préactionneur peut étre un distributeur (chaine d'action pneumatique )ou un contacteur électromagnétique (chaine d'action électrique ).[**3]**

#### **1.6.1.1. Les distributeurs**

Les distributeurs sont des pré-actionneurs qui ont pour rôle de diriger le fluide (sous pression ou sans pression) dans certaines directions. C'est grâce à eux qu'on peut piloter la sortie ou la rentrée de la tige d'un vérin. Un distributeur est caractérisé par :

- le nombre de positions dont il dispose : le tiroir se déplace dans le corps et peut prendre deux ou trois positions ;

- le nombre d'orifices qu'il comporte. Ces orifices correspondent sont :

- un orifice pour l'entrée de pression ;
- des orifices pour la mise en mouvement de l'actionneur (alimentation en air comprimé);
- des orifices d'échappement

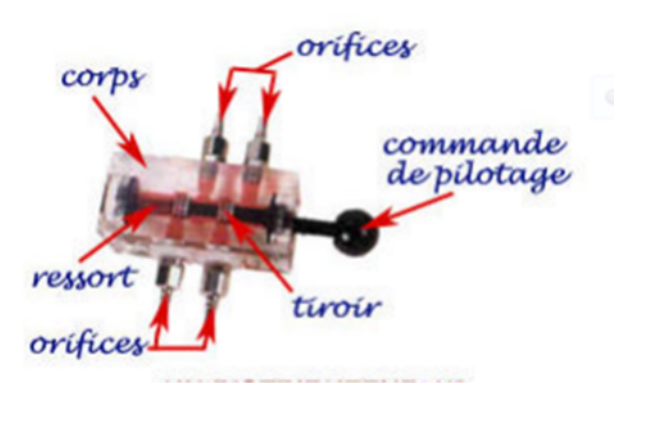

## **Figure 1.18:distributeur 4/2**

Les distributeurs courants ont 2 ou 3 positions et entre 2 et 5 orifices et ils sont désignés par ces paramètres : nombre d'orifices / nombre de positions. Ainsi un distributeur 5/2 comporte 5 orifices et 2 positions.

Le choix d'un distributeur s'effectue en fonction :

- du nombre de positions et d'orifices ;
- du type de la commande : mécanique, électrique, pneumatique,
- de la capacité qui correspond au débit volumique nominal ;
- du type de montage.

## **1.6.1.2. Association Vérin / Distributeur**

Les vérins simples effet sont alimentés par des distributeurs 3/2 alors que ceux à double effet sont alimentés par des distributeurs 4/2, 5/2 ou 5/3.

**a- Cas d'un ensemble vérin simple effet / distributeur 3/2**

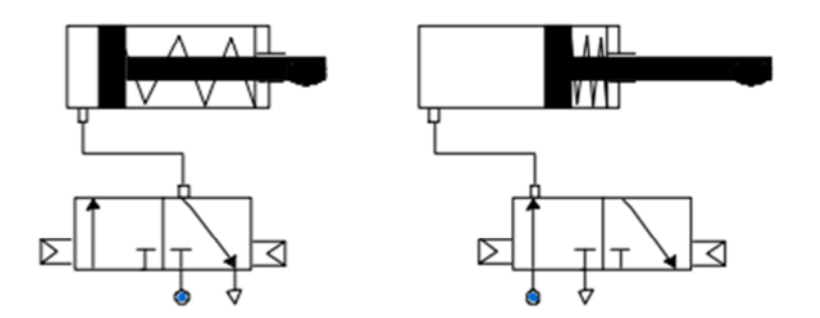

**Figure 1.19 :**vérin simple effet /distributeur 3/2

## **b- Cas d'un ensemble vérin simple effet / distributeur 3/2**

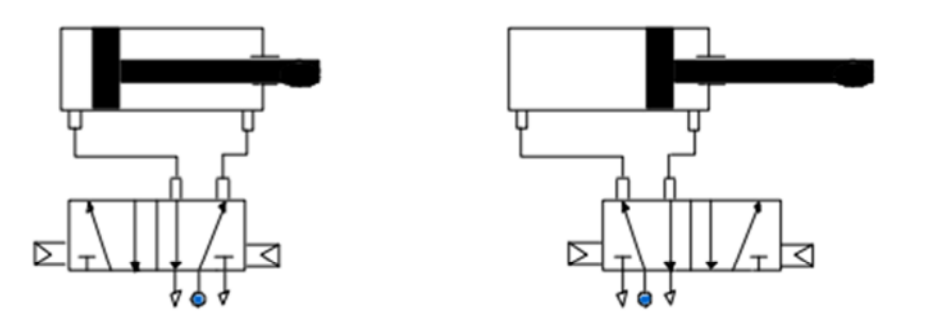

**Figure 1.20 :** vérin double effet distributeur 5/2

## **1.6.1.3. Le disjoncteur**

Un disjoncteur, est un dispositif électromécanique, de protection dont la fonction est d'interrompre le courant électrique en cas d'incident sur un circuit électrique. Il est capable d'interrompre un courant de surcharge ou un courant de court-circuit dans une installation. Suivant sa conception, il peut surveiller un ou plusieurs paramètres d'une ligne électrique.

#### **1.6.1.4.Les contacteurs**

Le contacteur, est un appareil mécanique de connexion commandé par un électro-aimant fonctionne par tout ou rien, il assure la commutation de puissance permettant le transfert ou l'interruption de l'énergie électrique en provenance de réseau vers le récepteur, et la protection contre le manque et les chutes de tensions. Le contacteur, grâce à son électro-aimant, remplit la fonction de commande à distance**.[4]**

#### **1.6.2.les actionneurs**

Un actionneur est un constituant qui reçoit de l'énergie pneumatique hydraulique ou electrique ,venant d'une source extérieure ,pour la tranformer à une action physique (rotation ,translation …).exemples d'actionneurs :les moteurs ,les vérins ,un éléctroaimant,…ect ..

On destingue trois catégories d'actionneurs :

-actionneur pneumatique

-actionneurs hydraulique

-actionneurs electriques

#### **1.6.2.1.Les vérins**

Ils transforme l'énergie d'un fluide sous pression en énergie mécanique L'effort produit peut être linéaire ou angulaire. (mouvement avec effort )ils peuvents soulever .pousser tirer ,bloquer,percuter …

leurs classification tient compte de la nature du fluide pneumatique ou hydraulique ,et du mode d'action de la tige :

\*simple effet :air comprimé admis sur une seule face du piston

\*double effet :air comprimé admis sur les deux faces du piston.

Dans notre machine le serrage et le perçage s'effectue a l'aide des vèrins pneumatique .double effet **.[3]**

## **1.6.2.1.1.Les vérins pneumatique**

Un vérin pneumatique permet de convertir l'énergie pneumatique fournie par un compresseur, afin de produire l'énergie mécanique de translation. Ou de rotation, il est constitué d'un piston muni d'une tige qui se déplace librement dans un sens ou dans l'autre a l'intérieur d'un cylindre.

Les croquis ci-dessous évoquent les principaux emplois des vérins pneumatiques en automatisation de production.

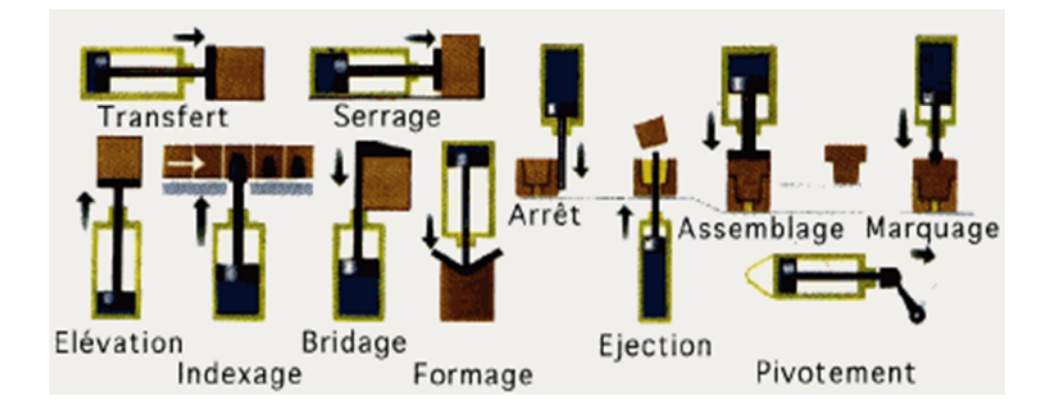

**Figure 1.21**: Emplois des vérins pneumatiques

## **1.6.2.1.2.Les vérins hydrauliques**

Les vérins hydrauliques transforment une énergie hydraulique (un débit ou une pression) en énergie mécanique. Ils se distinguent des vérins pneumatiques qui sont actionnés par air comprimé. Le fluide utilisé est le plus souvent de l'huile sous pression, jusqu'à 350 bars.

Le vérin hydraulique est l'un des vérins les plus utilisés, même si plus couteux, car il permet grâce à sa puissance des efforts importants et sa vitesse est réglable plus précisément**.[4]**

## **1.6.2.1.3. Fonctionnement d'un vérin**

Un piston muni d'une tige se déplace librement à l'intérieur d'un tube. Pour faire sortir la tige, on applique une pression sur la face avant du piston, et sur la face arrière pour faire rentrer la tige

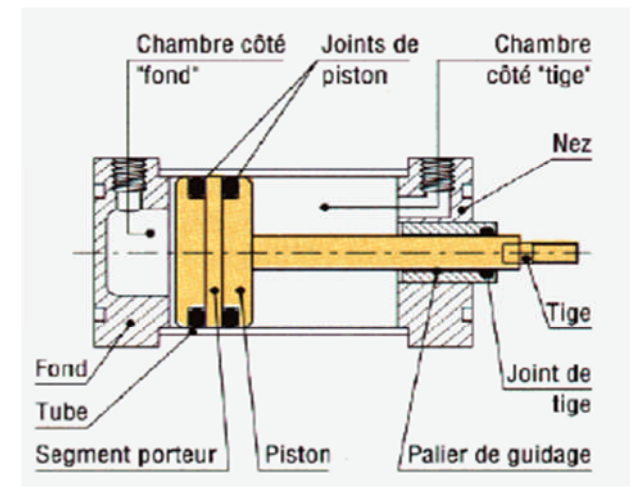

**Figure 1.22**:Architecture d'un vérin

Certains vérins disposent d'amortisseurs afin d'obtenir un ralentissement en fin de mouvement de façon à éviter un choc du piston sur le nez ou le fond du vérin.

Il est possible d'équiper les vérins de dispositifs de contrôle de mouvement tels que régleurs de vitesse et capteurs de position magnétique.

Il existe deux types de vérins ,les vérins a simple effet et les vérins a double effet.

## **1.6.2.1.3. Vérin a simple effet**

Un vérin simple effet ne travaille que dans un sens.. L'arrivée de la pression ne se fait que sur un seul orifice d'alimentation ce qui entraîne le piston dans un seul sens, son retour s'effectuant sous l'action d'un ressort.

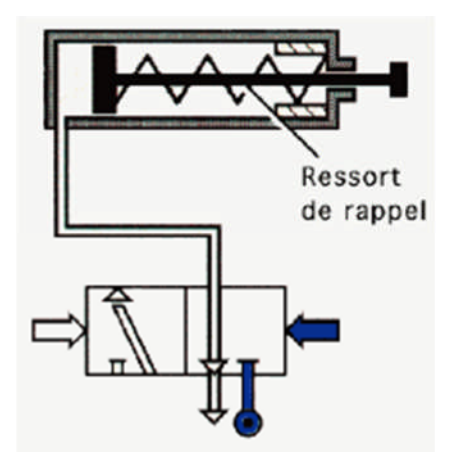

**Figure 1.23**:vérin simple effet

### **1.6.2.1.4. Vérin a double effet**

Un vérin double effet a deux directions de travail. Il comporte deux orifices d'alimentation et la pression est appliquée alternativement de chaque côté du piston ce qui entraîne son déplacement dans un sens puis dans l'autre.

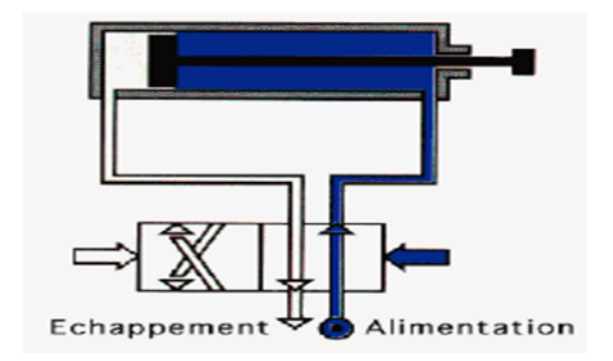

**Figure 1.24** : vérin a double effet

#### **1.6.2.2. LES MOTEURS**

Un moteur est un élément qui permet de transformer une énergie Electrique (Tension, Courant).en énergie Mécanique (Rotation) caractérisée par son couple utile (T) et sa vitesse  $(\Omega)$ .

#### **1.6.2.2.1. Le moteur à courant continu**

C'est un moteur que l'on alimente avec une tension continue. Il peut être de 2 types :

- Soit c'est un moteur à aimant permanent, $\overline{\omega}$  Le stator est constitué par un aimant.
- Soit c'est un moteur universel. $\overline{\omega}$  Le stator est constitué par un bobinage, et il est alimenté en série avec l'induit. Ce moteur fonctionne aussi en alternatif.

#### **Le montage simple**

Le fonctionnement est en tout ou rien. On ne peut pas faire varier ni le sens, ni la vitesse.

#### **Le montage commandé**

Le fonctionnement est en tout ou rien, mais avec une commande en signal carré avec un rapport cyclique variable (Modulation P.W.M. (Pulse Width Modulation)), on peut faire varier la tension moyenne aux bornes du moteur donc sa vitesse. Mais on ne peut pas faire varier le sens.

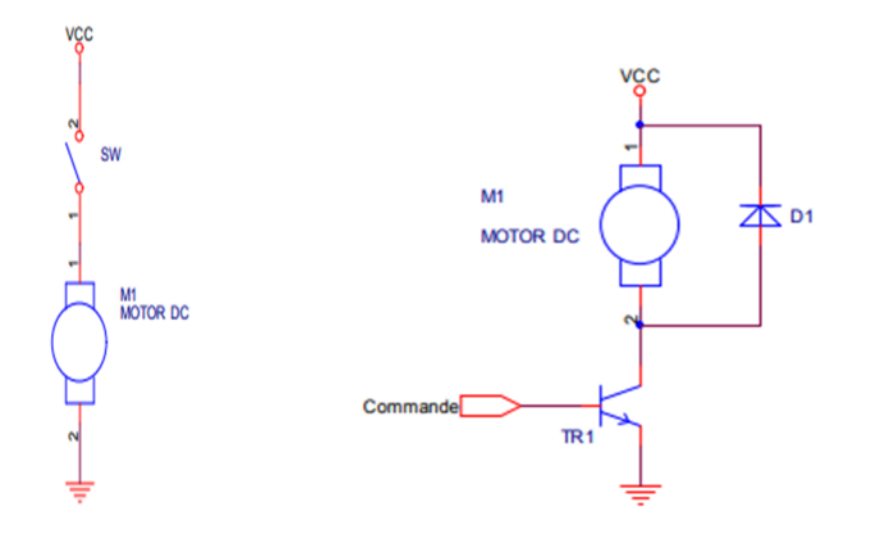

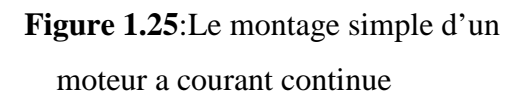

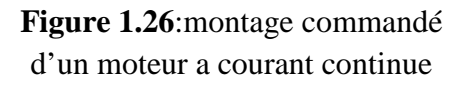

## **1.6.2.2.2. Le moteur pas à pas**

Est un moteur qui tourne en fonction d'impulsions électriques reçues dans ses bobinages. L'angle de rotation minimal entre deux modifications des impulsions électriques s'appelle un pas. On caractérise un moteur par le nombre de pas par tour (c'est à dire pour 360°). Les valeurs courantes sont 48, 100 ou 200 pas par tour. Analyse d'un moteur théorique composé d'un aimant permanent (boussole) et de 2 bobinages constitués chacun de 2 bobines. Le passage d'un courant, successivement dans chaque bobinage, fait tourner l'aimant.

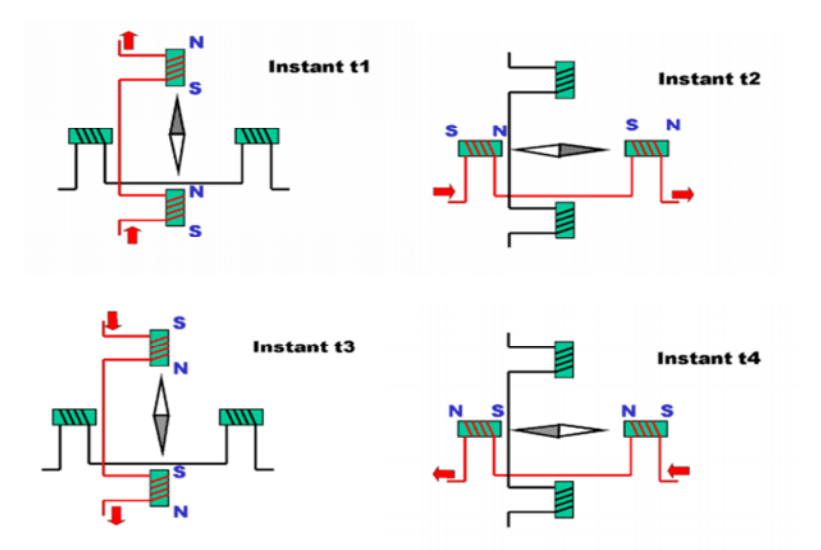

**Figure 1.27 :** moteur pas a pas

#### **1.6.2.2.3. Les moteurs synchrones**

Le moteur synchrone peut être vu dans une première approche comme un moteur pas à pas bipolaire à aimant, alimenté en mode demi-pas. Comme nous l'avons vu, dans ce mode de fonctionnement, le couple est plus important lorsque les deux phases sont alimentées, et moins important lorsqu'une seule est alimentée, ce qui peut créer des vibrations. Pour atténuer ce phénomène, il est possible d'augmenter le courant dans la phase, lorsqu'elle est seule à être alimentée, voire alimenter les phases en sinusoïdal pour lisser complètement le couple (ce qui se fait parfois avec le moteur pas à pas, on parle alors de mode micro-pas)

le fonctionnement du moteur synchrone est basé sur ce principe : un aimant au rotor est entraîné en rotation par un champ magnétique tournant au stator, champ magnétique crée par des courants une seule phase ,le moteur sera donc biphasé (2 phases en sinusoïdaux polyphasés. Il n'est en effet pas possible de créer un champ magnétique tournant avec quadratures comme dans l'exemple précédent) ou triphasé, les différentes bobines satiriques étant décalées de 120°. **[6]**

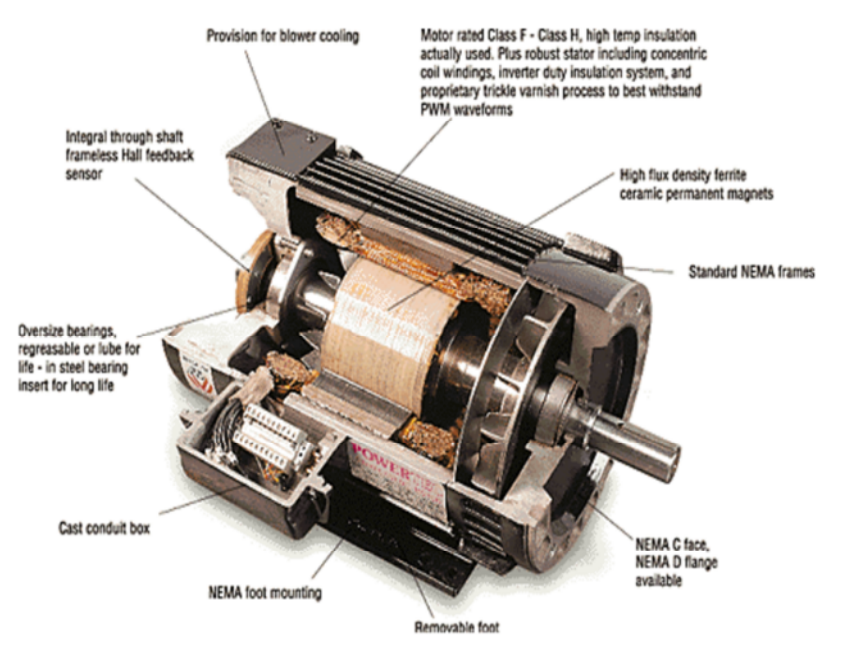

**Figure 1.28:**Architecture d'un moteur synchrone
#### **1.6.2.2.4. Les moteurs asynchrones**

La constitution du stator est identique au moteur synchrone mais le rotor est constitué soit par un cylindre métallique (en faible puissance), soit par des barreaux en court circuit (moteur à cage d'écureuil), soit par des enroulements en court circuit sur eux même ou sur des résistances. Le fonctionnement de ce moteur peut s'expliquer par un raisonnement qualitatif. Le champ tournant. Créé au stator induit des courants (appelés courant de Foucault) au rotor. Comme tout phénomène physique, ces courants vont s'opposer à la cause qui leur a donné naissance (à savoir la variation du champ statorique) et entraîner le rotor en rotation de manière à ne plus subir de variation de champ.

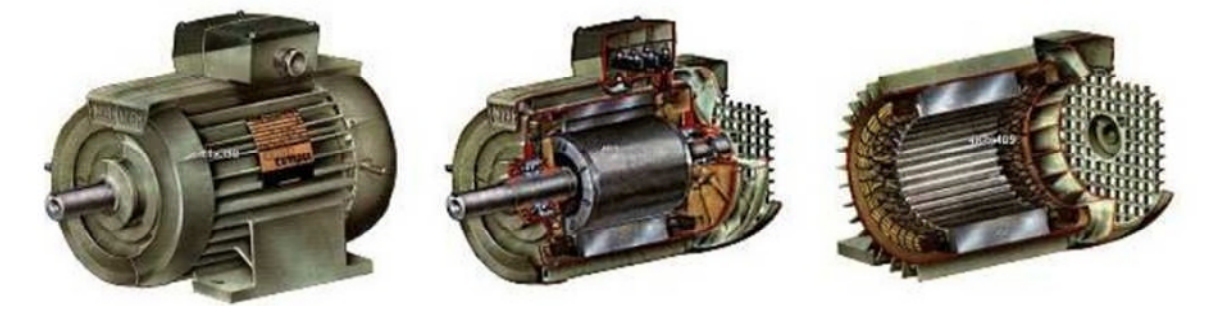

**Figure 1.29**:moteur asynchrones

#### **1.6.2.3.les capteurs**

Un capteur est un organe qui émet un signal ,a partir d'une mesure d'une grandeur physique dans l'industrie .on trouve une miltitude de grandeurs a mesurer ,le nombre de capteurs correspondant est très important .

Il existe trois types de capteurs **:**

**TOR** :ce sont les capteurs le plus répandus en automatisation courante exp :

capteur a contacts mécanique ,detecteur de proximité ,detecteurs a distance …ect .ils délivrent un signal 0 ou 1.dit tout ou rien .(détecteurs )

**Analogique :**les capteurs analogiques traduisent des valeurs de position ,de pression ,de températures ….sous forme d'un signal(tension ou courant ) évoluant continuement entre deux valeurs limites .

**Numérique :**transmettent des valeurs numérique précisant des positions des pressions …pouvant étre lus sur 8,16,32 bits soit :

**\***En paralléle :sur plusieurs conducteurs

**\***En série :sur un seul conducteur

Pour la detection de la piéce dans notre machine.les capteurs utilisés sont des capteurs de type TOR . **[5]**

## **1.6.2.3.1.Capteur de fin de course ou bien capteur de position**

Un capteur de fin de course, ou appelé autrement interrupteur de fin de course, interrupteur de position, détecteur de position, est un commutateur commandé par le déplacement d'un organe de commande (corps d'épreuve). Lorsqu'il est actionné, il ouvre ou ferme un ou plusieurs circuits électriques ou pneumatiques**.[7]**

## **Avantage de capteur de position**

- Sécurité de fonctionnement élevé
- Fiabilité des contactes et manœuvre positive d'ouverture
- Bonne fidélité sur les points d'enclenchement (jusqu'à 0.01 mm).
- Bonne aptitude a commuter les courants faibles combinée a une grande endurance électrique.
- Tension d'emplois élevée,
- Mise en œuvre simple, fonctionnement visualisé, grande résistances aux ambiances industrielle.

## **1.6.2.3.2. Capteur de proximité**

## **Capteur de proximité capacitif**

Les capteurs de proximité capacitifs sont un type de capteur capable de détecter a courte distance des matériaux métalliques et non métalliques. Ils détectent et mesurent les matériaux conducteurs ou dotés d'un constant diélectrique supérieur à celle de l'air. Ils sont capables de détecter des matériaux sous forme de solide, sous forme de poudre ou de granulés.

Basé sur la variation d'un champ électrique a l'approche d'un objet quelconque. [**7]**

## **Avantage des capteurs capacitifs**

- $\checkmark$  Pas de contacte physique avec l'objet détecté
- $\checkmark$  Pas d'usure, possibilité de détecter des objets fragiles, fraichement peints..
- $\checkmark$  Détecteur statique, pas de pièces en mouvements
- $\checkmark$  Durée de vie indépendante du nombre de manœuvre
- $\checkmark$  Produits entièrement encapsulé dans la résine donc étanche

 $\checkmark$  Très bonne tenue a l'environnement industriel.

## **Capteur de capacité inductif**

Ce type de capteur est réservée à la détection sans contact **d'objets métalliques** L'objet est donc à proximité du capteur mais pas en contact contrairement à un détecteur de position .il est basée sur la variation d'un champ magnétique a l'approche d'un objet conducteur du courant électrique.

## **Avantage des capteurs inductifs**

- Pas de contacte physique avec l'objet détecté
- Pas d'usure, possibilité de détecter des objets fragile, fraichement peints
- Durée de vie indépendante du nombre du nombre de manœuvres
- Produits entièrement encapsulé dans la résine donc étanché
- Très bonne tenue a l'environnement industriel

## **Critères de choix d'un capteur**

Ambiance industrielle. Poussiéreuse, humide, explosive… Nature de la détection Nombre de cycle de manœuvre. Nombre et nature des contacts requis Place disponible….

# **PARTIE 2 : ETUDE LOGICIELLE DE LA MACHINE**

#### **1.1. Introduction**

L'introduction à l'informatique dans l'industrie et particulièrement dans le domaine de la conception et de la fabrication a considérablement accéléré le développement de l'automatisation avec les API (automates programmable industriel). Un automatisme est un dispositif qui permet à la machine ou à des installations de fonctionner avec une réduction maximale de l'intervention humaine.

L'automate installer sur notre machine est le S7 626 ,c'est un automate de type compacte ,il fait parti de la gamme SIEMENS .il dispose de :

• 16 entrées numériques (digital input)

- 16 sortie numérique (digital output)
- 8 entrées universelles (AUX digital input )
- 8 connecteurs d'alimentation (power supply).
- 12 entrées analogique (Analog input)
- 8 sorties analogique (Analog output)

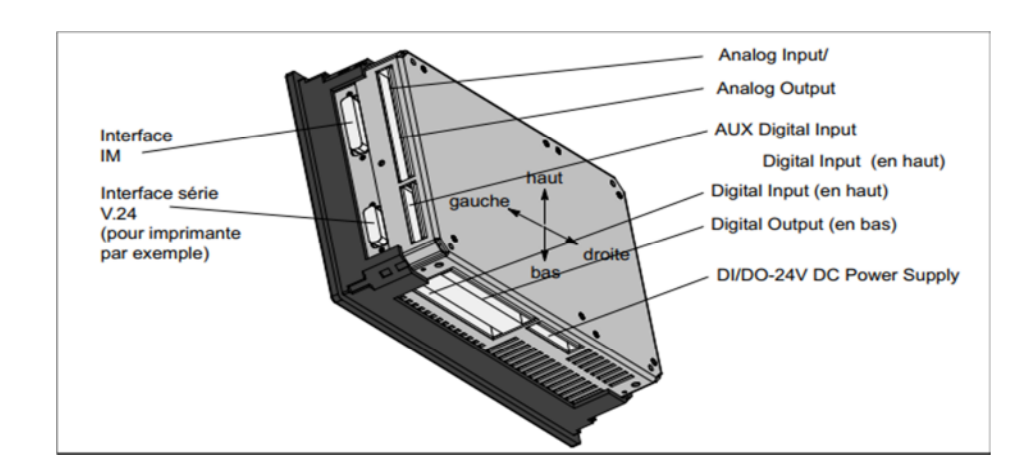

**Figure 1.30** : vu de l'automate S7 626

Dans le but d'améliorer la machine et son système de sécurité .on vas remplacer l'automate existant qui est le S7 626 par le S7 300. Vue que le S7 626 est un ancien modèle, et il n'est pas disponible sur le marché, donc il n'est pas connue.et puisque il n'est pas modulaire donc on a pas le droit d'ajouter des entrées ou des sorties pour la machine pour l'améliorer, par contre le S7 300 il est plus moderne, Disponible sur la marché, et c'est un automate modulaire qui nous permet d'ajouter des modules d'entrés et de sorties.

#### **1.2. Caractéristique de l'automate** *S7-300*

L'automate *S7-300* offre les caractéristiques suivantes :

- Gamme diversifiée de CPU.
- Gamme complète de modules.
- Possibilité d'extension jusqu'à 32 modules.
- Bus de fond de panier intégré au module.
- Possibilité de mise en réseau avec MPI, PROFIBUS ou Industrial Ethernet.
- Raccordement central de la PG avec accès à tous les modules.
- Liberté de montage aux différents emplacements.
- Configuration et paramétrage à l'aide de l'outil configuration matériels.

- Plusieurs automates programmables S7-300 peuvent communiquer entre eux aux moyens d'un câble -bus PROFIBUS pour une configuration décentralisée.
- La capacité de traitement de processeur
- Le nombre entrées/sorties
- La nature des entrées /sorties (numériques, analogiques, booléenne).
- La fiabilité
- La qualité de services après vente
- La durée de garantie**.[6]**

## **1.3. Présentation du S7-300**

L'automate S7-300 fait partie de la famille *SIEMENS*. Il est de conception modulaire, une vaste gamme de module est disponible. Ces modules peuvent être combinés selon les besoins lors de la conception d'une solution d'automatisation. tout les éléments logiques fonction de mémoire, temporisations, compteurs,..Etc. nécessaire a l'automatisation sont prévus par le fabricant et sont intégrés a l'automate .ils se distinguent principalement par le nombre des :

- Entrées et sorties
- Compteurs
- **Temporisation**
- **Mémentos**

La figure suivante illustre les différents composants de l'automate S7 300**.[7]**

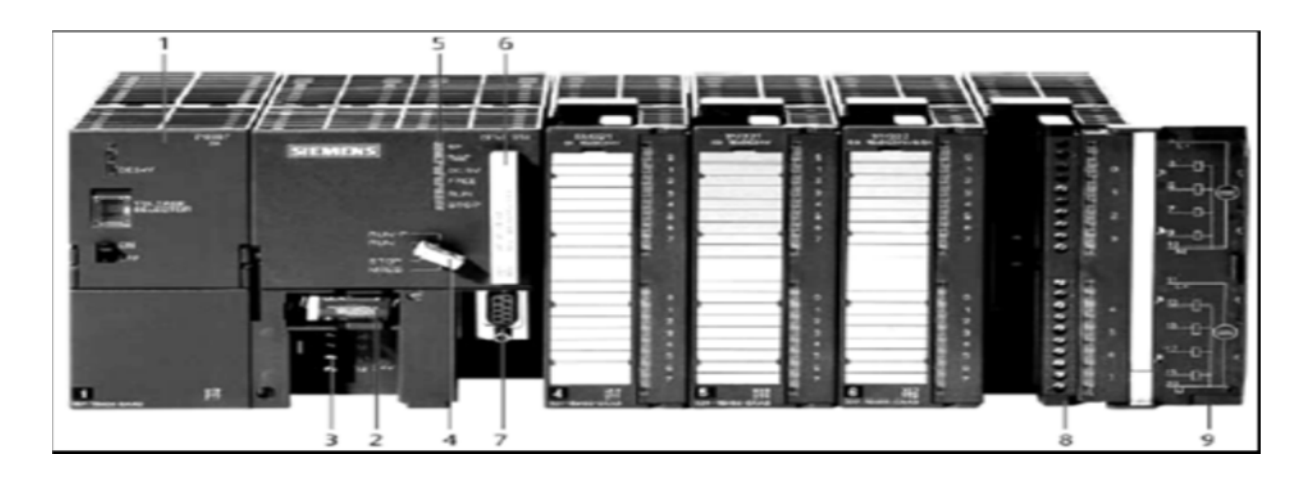

**Figure 1.31** : Constitution externe de l'automate *S7-300*.

- 1- Module d'alimentation
- 2- Pile de sauvegarde
- 3- Connexion au 24V cc
- 4- Commutateur de mode (à clé)
- 5- LED de signalisation d'état et de défauts

# **1.4. Les modules constitutionnels de l'automate S7-300**

Les différents modules qui constituent l'automate S7-300 sont :

# **1.4.1. Module d'alimentation (PS)**

le S7 300 nécessite une tension d'alimentation de 24 Vcc Le module d'alimentation assure cette exigence on convertissant la tension secteur 220/380V AC en 24V cc nécessaire pour l'alimentation de l'automate avec des courants de sortie de 2A, 5A et 10A**.[6]**

# **1.4.2. Unités centrale (CPU)**

La CPU est comptée comme étant le cerveau de l'automate étant donné qu'elle porte l'élément cerveau qui est le microprocesseur.

Le S7-300 dispose d'une large gamme de CPU à différents niveaux de performances(capacité mémoire ,vitesse de traitement ,d'information ,fonction intégrées ,nombres d'entrées /sorties ,type de modules a gérer …)

on compte les versions suivantes :

CPU à utilisation standard : CPU 313, CPU 314.,315,CPU316.

CPU avec fonctions intégrées : CPU 312 IFM et CPU 314 IFM.

 CPU avec périphériques décentralisé (pour les automates liés par un réseau ) :CPU 315- 2DP.

# **Choix de la CPU**

Selon e nombre et le type d'entrées et de soties qu'on a sur la perceuse (25 entrées et 13 sorties), et on tenant compte du critère économique, on a choisit la CPU312

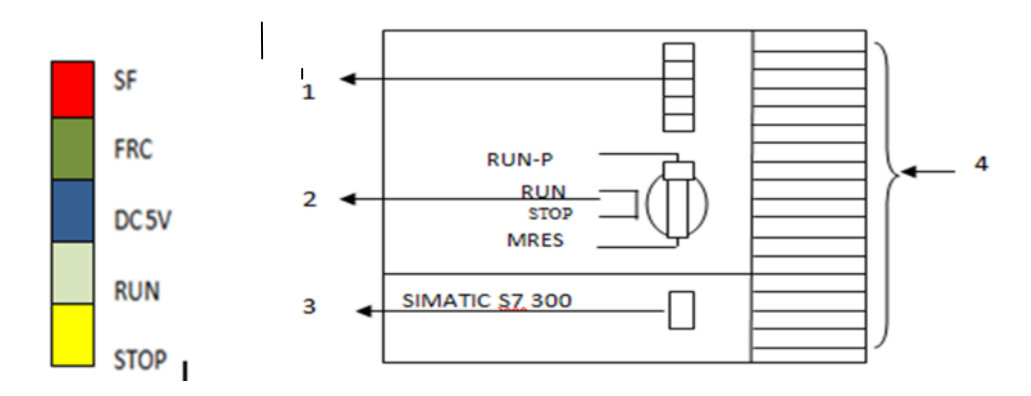

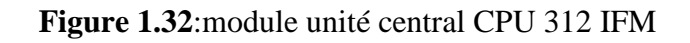

- 6- Carte mémoire
- 7- Interface multipoint (MPI)
- 8- Connecteur frontal
- 9- Volet en face avant

## **Nomenclature des figures :**

**1. LED** : elle indiquent les états des divers paramètres de la CPU :

- **SF** :voyants rouge signalant les défaillance des périphériques .
- **DC 5V** : voyant vert signalant le bon fonctionnement de la tension 5y(le 1 logique)
- **FRCE :**voyant signalant qu'au moins une entrée ou une sortie est forcée de manière permanente .
- **RUN :**voyant vert signalant le mode RUN ,lors de passage du mode stop au mode RUN ,ce voyant clignote 3 secondes .
- **Stop** : voyant jaune signalant le mode stop.

#### **2. commutateur de mode**

- **Mode STOP :**dans ce mode l'automate n'exécute pas le programme avec possibilité de transfert d'un programme de l'automate vers la console (l'ordinateur )ou de la console vers l'automate ,comme il est possible de modifier le programme dans l'automate ;
- **Mode RUN :** dans ce mode l'automate exécute le programme ;il est possible seulement de transférer un programme de l'automate vers la console .
- **Mode RUN –P :**dans ce mode ,l'automate exécute le programme ,avec possibilité de transfert d'un programme de l'automate vers la console ou de la console vers l'automate ,comme il est possible de modifier le programme dans l'automate .
- **Mode MERS :**ce mode permet d'effectuer un effacement général (formatage )de carte mémoire .

## **3. interfaces multipoint (MPI)**

pour la commutation avec l'automate par une console ou un PC .

## **4. module collé a la CPU**

il porte les entrées /sorties intégrées.

## **1.4.3. Module de coupleur (IM)**

Les coupleurs permettent de configurer le *S7-300* sur plusieurs rangées et assurent la liaison entre les châssis (le châssis d'extension et le châssis de base) et le couplage entre les différentes unités. Ainsi la communication entre les entrées/sorties et d'autre périphérique et l'unité centrale est assurée.

Pour la gamme *S7-300*, les coupleurs disponibles sont :

**IM 365** : pour les couplages entre les châssis distant d'un mètre au maximum.

**IM 360/IM361** : pour les couplages allant jusqu'à 10 mètres de distance.

**1.4.4. Module de fonction (FM)** Ces modules réduisent la charge de traitement de la CPU en assurant des tâches lourdes en calcul. On peut citer les modules suivant : FM 354/FM 357 : module de commande d'axe pour servomoteurs. FM 353/FM 357 : module de positionnement pour moteur pas-à-pas. FM 355 : module de régulation

FM 350-1 : module de comptage.

**1.4.5. Module de communication (CP)** Les processeurs de communication (CP) réalisent le couplage point-à-point qui relie les partenaires de communication (automates programmables, scanner, PC,... etc.).On peut citer les modules suivants : CP 340, CP 341,... **1.4.6 Module de signaux (SM)** Les modules de signaux (SM) servent d'interface entre le processus et l'automate. Il existe des modules d'entrées et modules de sorties TOR, ainsi que des modules d'entrées et modules de sorties analogiques**.[7] 1.4.7.Les modules d'entrée/sortie TOR (SM 321/SM 322)** Les modules d'entrée/sortie TOR constituent les interfaces d'entrée et de sortie pour les signaux tout ou rien de l'automate. Ces modules permettent de raccorder à l'automate *S7-300* des capteurs et des actionneurs tout ou rien les plus divers en utilisant, si nécessaire, des équipements d'adaptation (conditionnement, conversion, … etc.).

Les modules d'entrée ramènent le niveau des signaux TOR externes, issus des capteurs, au niveau du signal interne du *S7-300*. Les modules de sortie transposent le niveau du signal interne du *S7-300* au niveau du signal requis par les actionneurs ou pré-actionneurs**.[7]**

## **1.4.8. Les modules d'entrée/sortie analogiques**

Ces modules permettent de raccorder à l'automate des capteurs et actionneurs analogiques.

Les modules d'entrée analogiques (SM 331) réalisent la conversion des signaux analogiques, issus du processus, en signaux numériques pour le traitement interne dans le *S7- 300*

Les modules de sortie analogiques (SM 332) convertissent les signaux numériques

internes (du *S7-300*) en signaux analogiques destinés aux actionneurs ou pré-actionneurs analogiques.

Cependant les modules d'entrée/sortie analogiques (SM 334) réalisent les deux fonctions.

# **1.4.9. Module de simulation (SM 374)**

Ce module spécial, offre à l'utilisateur la possibilité de tester son programme lors de la mise en service et en cours de fonctionnement.

Dans le *S7-300*, ce module se monte à la place d'un module d'entrée ou de sortie TOR.

Il assure plusieurs fonctions telles que :

Simulation des signaux de capteurs aux moyens d'interrupteurs.

Simulation d'état des signaux de sorties par des LED.

# **1.4.10. Châssis (rack)**

Les châssis sont utilisés pour le montage et le raccordement électrique des différents modules, ils sont constitués d'un profilé support en aluminium et bus de fond de panier avec

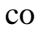

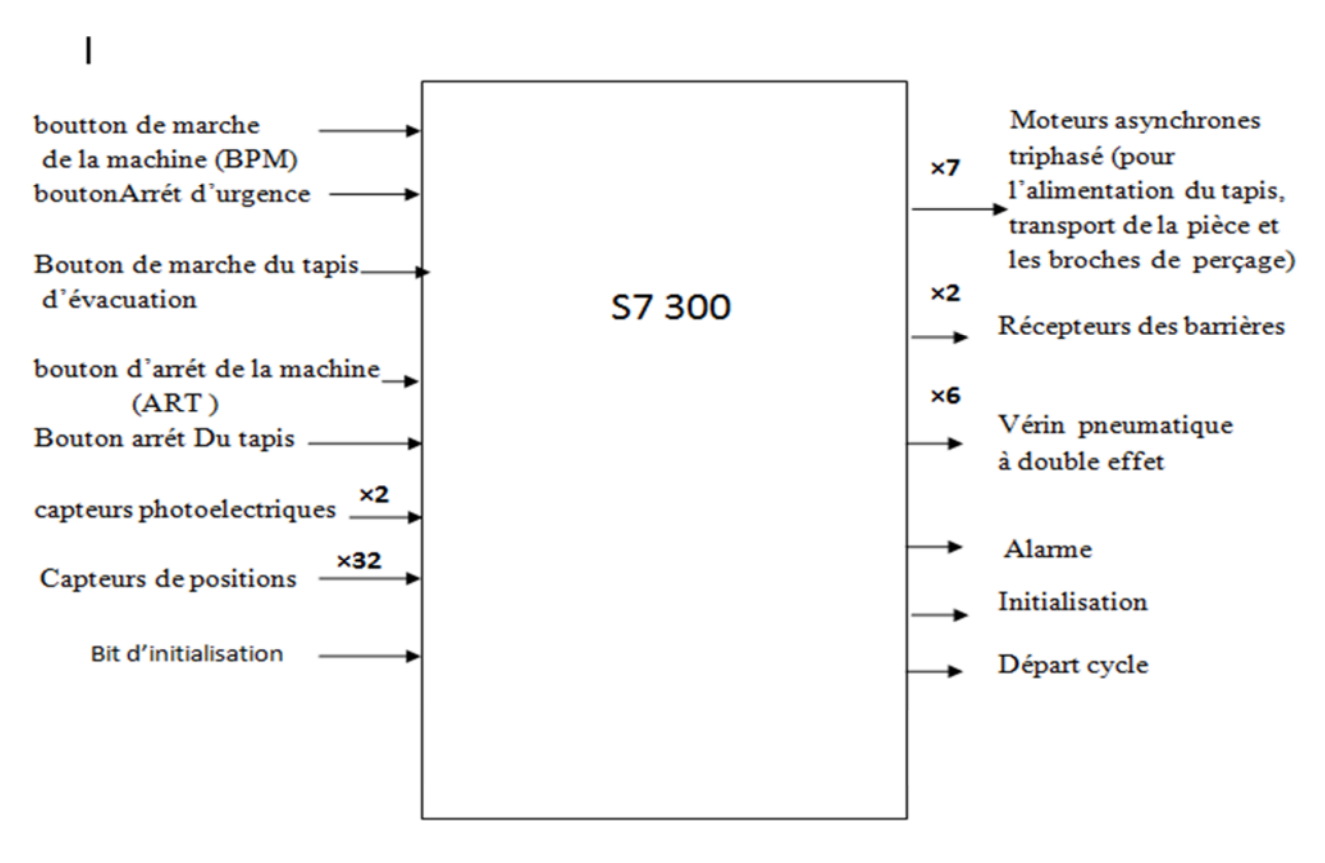

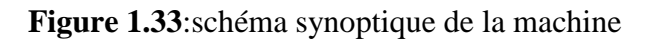

# **1.5. Conclusion**

Dans ce chapitre nous avons définis les différents composants de la perceuse multiple OPTIMAT BST 500.Ainsi les différentes opérations manuelles, mécaniques et automatique.ces opérations sont effectués par la machines. a l'aide d'un ensemble des actionneurs et pré-actionneur qui représente la partie opérative de notre système automatisé .qui est commandée par un automate programmable C7 626.

Et pour améliorer les fonctions de la perceuse ainsi son système de sécurité on a besoin d'un automate modulaire .plus moderne et disponible sur le marché .et surtout qui vas assurer les fonctions de la perceuse .se que nous a pousser a choisir l'automate SIEMENS S7 300.

Dans la deuxième partie de ce chapitre on a étudié les différents composant de cet automate.ces modules d'entrées /sorties et ces caractéristiques.

# **2.1.Introduction**

La barrière photoélectrique ADMIRAL AX BK est un dispositif de détection de présence optoélectronique a multifaisceaux faisant partie de la catégorie des dispositifs électro -sensibles de type 4, pour la protection du personnel travaillant sur des machines ou installations dangereuses.( Presse plieuse ,presses ,découpeuses ,poinçonneuses, coupeuses et cisailles ,stations robotisées ,lignes de montage ,palettiseurs ,etc. .)

Également connues sous le nom de dispositifs protecteurs optoélectroniques actifs, les barrières immatérielles offrent une sécurité optimale. Elles sont idéales dans le cadre des applications pour lesquelles le personnel a besoin d'accéder fréquemment et facilement à une zone de danger opérationnel.

Selon les normes **IEC 61496-1.2** et **EN61496-1.**elle est composée d'un :

- **Emetteur et d'un récepteur** : Tous deux sont équipés de Leds qui émettent (ou détectent, suivant le cas) de la lumière infrarouge sous forme de faisceaux, L'émetteur et le récepteur sont synchronisés par un système électronique qui effectue un balayage permanent, un faisceau après l'autre.
- **Un afficheur de diagnostic**, monté sur l'émetteur et sur le récepteur(de tous les modèles ) affiche les informations nécessaire pour le bon usage du dispositif et l'évaluation des éventuels dysfonctionnements .

Une barrière immatérielle se définit donc par le nombre de faisceaux qui la composent, par l'espacement entre chacun de ces faisceaux (appelée résolution) et par la distance maximale admissible entre l'émetteur et le récepteur (appelée portée). Lorsqu'on évoque l'interdiction d'accès à une zone, cela peut correspondre à plusieurs besoins différent et donc à des produits différents. Ces produits sont regroupés en trois grandes catégories. On trouve tout d'abord les barrières immatérielles destinées à la **protection des postes de travail**, utilisées pour les applications à forte cadence. Il s'agit des produits ayant la résolution la plus élevée (nombre important de faisceaux). Ils sont appelés "barrières multifaisceaux". Le faible espacement entre les différents faisceaux leur permet de détecter les plus petits objets, en l'occurrence le doigt, la main ou le bras d'un opérateur, l'objectif étant bien sûr à chaque fois de détecter l'intrusion au plus tôt. En fonction de la dangerosité de l'opération et de la proximité du danger par rapport à l'opérateur, on utilisera des barrières avec plus ou moins de faisceaux et on la placera à une certaine distance de la machine, en prenant en compte le temps d'arrêt de la machine, la capacité de détection de la barrière et sa résolution**.[9]**

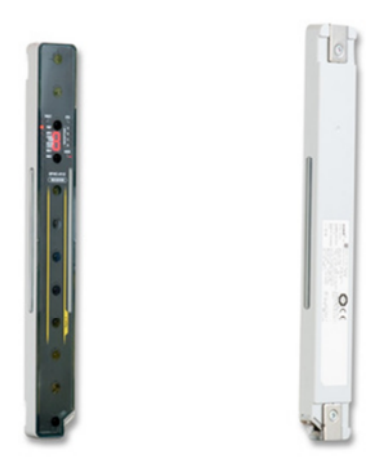

**Figure 2.1**:barrière immatérielle

## **2.2. Principe de fonctionnement :**

Si le champ de protection est libre, les deux sorties statiques du récepteur sont actives et la machine connecté peut fonctionner normalement.

Chaque fois qu'un objet de dimension supérieur ou égale a la résolution du système, coupe un ou plusieurs faisceaux le récepteur désactive ses sorties.

Cette condition permet d'interrompre le fonctionnement de la machine (par le circuit d'arrêt d'urgence de la machine).

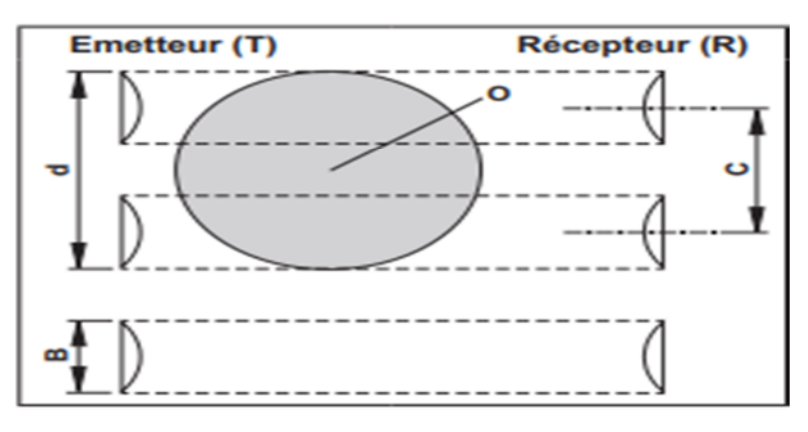

**Figure 2.2:**fonctionnement de la barrière Immatérielle

Les barrages immatériels de sécurité / barrières de sécurité multifaisceaux ont deux sorties (OSSD) sur le récepteur, leurs niveaux de sortie dépendent de l'état de la zone protégée.

Tous les courts-circuits entre les sorties ou entre une sortie et l'alimentation en

courant (24 V DC ou 0 V DC) sont détectés comme un défaut par les barrages immatériels de sécurité .

L'état de sécurité est l'état désactivé (état sans courant : état logique "0") sur au moins une des sorties (OSSD).

Si une des sorties est désactivée, le bloc logique de sécurité aval doit mener le système complet dans l'état défini de sécurité.

En état commuté, le récepteur fournit une tension de 24 V DC (état logique "1") aux deux sorties**.[10]**

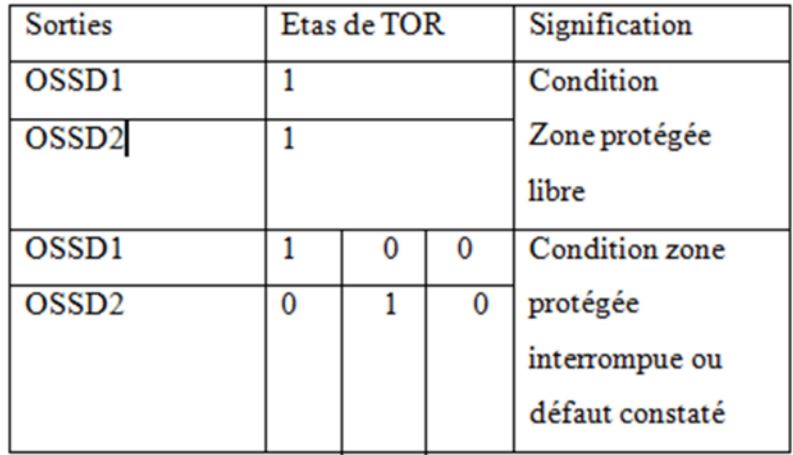

**Figure 2.3**:Etat de commutation des sorties

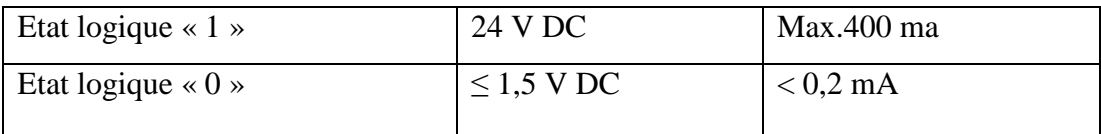

## **Figure 2.4 :** Données de sorties

- 1 :LED 3 couleurs (rouge/verte /orange)
- 2 :LED jaune
- 3 :LED 2 couleurs (rouge/verte)

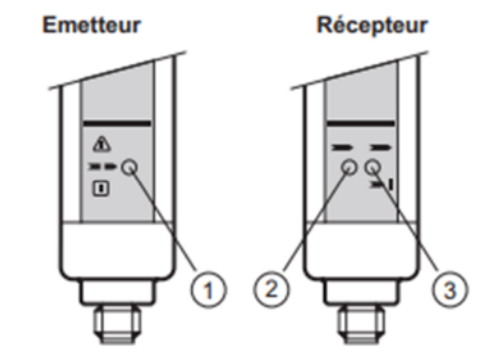

**Figure 2.5**:les LED de l'émetteur et récepteur

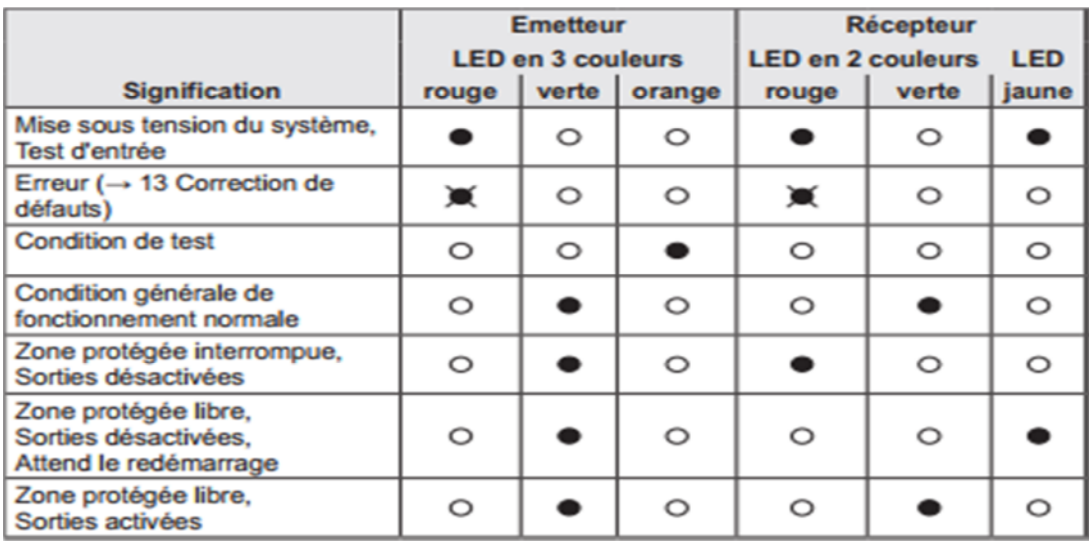

## **Figure 2.6** : Etat des LEDS de la barrière

La résolution est constante, quelles que soient les conditions de travail parce qu'elle dépend uniquement des caractéristiques géométriques des lentilles et de l'entraxe entre deux lentilles adjacentes.

La hauteur contrôlée est la hauteur du champ effectivement contrôlé par la barrière de sécurité .si la barrière est monté horizontalement, cette valeur représente la profondeur de la zone protégée.

La portée utile est la distance opérationnelle maximale autorisée entre le récepteur et l'émetteur.

ADMIRAL AX BK peut être fournie avec les résolutions suivantes :

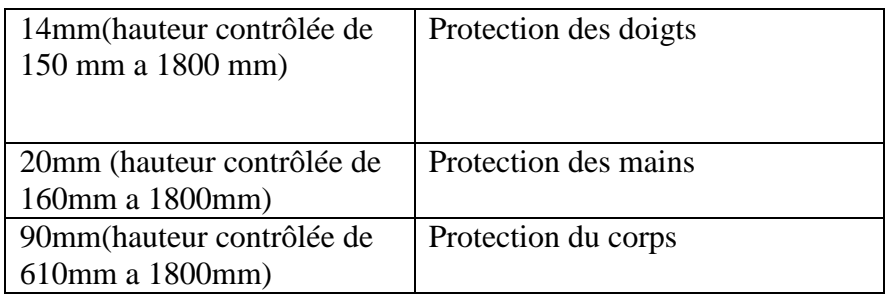

**Figure 2.7:**les résolutions de la barrière de sécurité

# **2.3. Condition de fonctionnement du système de sécurité ADMIRAL AX BK**

les temps d'arrêts de la machine doivent être connus ou mesurés.

-la machine n'engendre pas des situations dangereuses dues a la chute d'objets du haut ou a la projection de pièces ,au quel cas il est nécessaire d'installer d'autres protections mécaniques . -la dimension minimale de l'objet a intercepter doit étre identique ou supérieure a la résolution de la barrière.

-les dimensions minimale de l'objet a l'intercepter doit être identique ou supérieure a la résolution de la barrière.

-vérifier que la température ambiante de fonctionnement est compatible avec les données indiquée dans les caractéristiques techniques.

-ne pas positionner l'émetteur ou le récepteur a proximité de sources lumineuse intenses ou de lampe flash.

-les conditions environnementales peuvent influencer les dispositifs photoélectriques. En cas d'expositions aux brouillard, pluie, fumée ou a la poussière ,il est recommandé d'appliquer des coefficients de correction fc appropriés a la portée nominale spécifiée afin de garantir le

bon fonctionnement du système : Pu=Pm\*FC

**Pu** :la portée utile en mètres.

**Pm** :la portée maximale en mètres .

Le tableau suivant indique les valeurs de Fc conseillées :

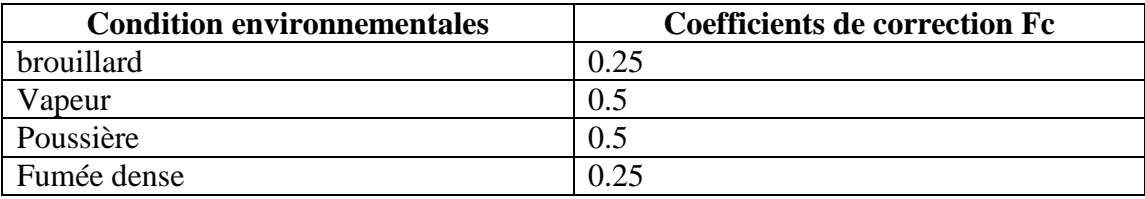

**Figure 2.8** : condition de fonctionnement du système de sécurité

#### **2.4. Positionnement**

L'émetteur AX EBK et le récepteur AXR BK doivent être positionnés de façon a rendre impossible l'accès a la zone dangereuse par le haut, par le bas ou par les cotés sans couper un ou plusieurs faisceaux du système ADMIRAL AX BK .les figures suivantes fournissent quelques indications utiles pour le positionnement correcte de barrières. **[10]**

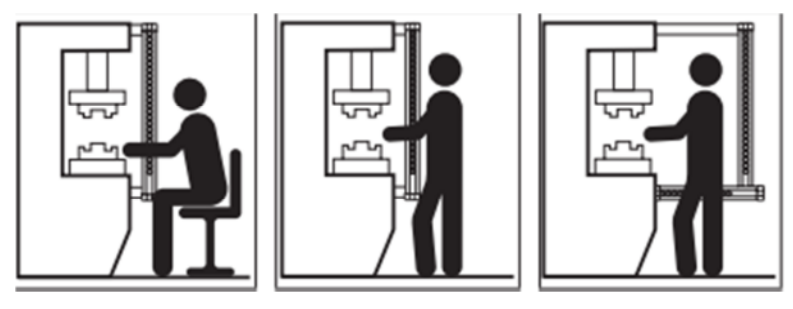

**Figure 2.9**: positionnement correcte de la barrière

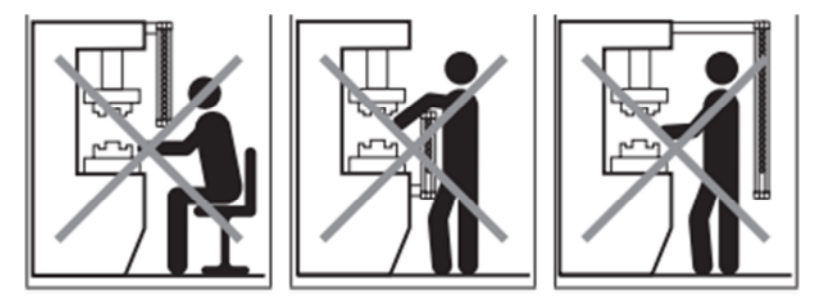

**Figure 2.10**:positionnement non correcte de la barrière

# **2.5. Calcule de la distance de sécurité minimal**

Il faut respecter une distance de sécurité minimale entre le détecteur optoélectronique de sécurité et le point de danger. Cette distance doit garantir que ce point dangereux ne puisse être atteint qu'après l'arrêt complet de l'état dangereux de la machine.

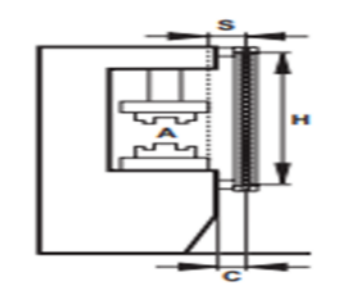

**Figure 2.11**:distance de sécurité minimale

Monter le détecteur de sécurité optoélectrique a une distance supérieure ou égale a la distance minimal de sécurité (s),pour que la zone dangereuse (A) ne puisse être approchée qu'après l'arrêt total du mouvement dangereux de la machine .selon la norme européenne ISO 13855,la formule suivante doit être utilisée pour le calcul de la distance de sécurité minimal  $(s)$  :

**S=K(t1+t2) +c (2.1) ;c=8(d-14)**

**A** :zone dangereuse

**H** :hauteur de protection

**S :** distance minimale de sécurité (mm)

**K :** vitesse d'approche de l'opérateur a la zone dangereuse (mm/sec)

**t1 :** temps de réponse en secondes de la barrière de sécurité (sec)

**t2 :** temps de réponse en secondes de la machine, c'est –à -dire le temps nécessaire a la machine pour arrêter le mouvement dangereux a compter du moment ou elle reçoit le signal d'arrêt. (sec)

**C :** espace de garde .

## **2.6. Montages possible de la barrière**

Il existe trois types de montages :

## **2.6.1.Montage horizontal des barrières**

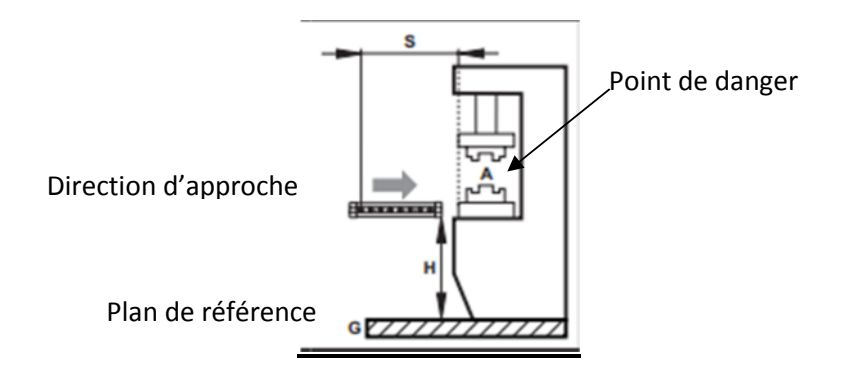

**Figure 2.12:** Montage horizontal

Ces boîtiers sont dédiés à la protection de surface pour le corps ou des

parties du corps.si la direction d'approche du corps est parallèle au plan de la zone protégée ,il est nécessaire de monter la barrière de sorte que la distance entre la limite extrême de la zone dangereuse et le faisceau le plus extérieure soit supérieure ou égale a la distance minimale de sécurité S calculée selon la formule suivante :

S=1600(t1+t2)+1200-0.4H **(2.2)**

Ou H est la hauteur de la zone protégée a partir du plan de référence de la machine ;

$$
H=15(D-50)
$$
  $D=r$ ésolution

Dans ce cas ,H doit toujours être inférieure a 1 mètre .

A=zone dangereuse .

H=hauteur

S=distance de sécurité minimale

G=niveau référence

# **2.6.2.Montage vertical de la barrière**

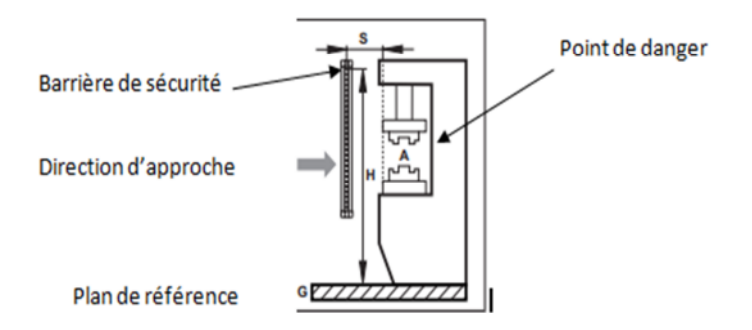

**Figure 2.13 :**montage vertical

- **Modèle avec résolution de 14 mm :** Ces modèles conviennent pour la détection des doigts
- **Modèles avec une résolution de 20 mm :** Ces modèles conviennent pour la détection des mains

La distance minimale de sécurité S est calculée selon la formule suivante :

 $S=2000(t1+t2)+8(D-14)$  (2.3) D=résolution.

Cette formule est valable pour des distance S allant de 100 mm a 500mm.si la distance S ainsi calculée est supérieure a 500 mm, elle peut être réduite en utilisant la formule suivante.

S=1600(t1+t2)+8(D-14) **(2.4)**

Si la configuration particulière de la machine permet d'atteindre la zone dangereuse par le haut ,le faisceau supérieur de la barrière doit être placé a une hauteur H de minimum 1800mm au –dessus du plan d'appui Gde la machine .

# **Modèles avec une résolution de 90 mm :**

Ces modèles conviennent pour la détection des bras et jambes, et ne doivent pas être utilisés pour la détection des doigts et des mains .

La distance minimale de sécurité S est calculée selon la formule suivante :

S=1600(t1+t2)+850 **(2.5)**

Dans tous les cas, la hauteur H doit être supérieure ou égale a 900 mm tandis que la hauteur P du faisceau le plus proche du sol doit être inférieure ou égale a 300 mm .

#### **2.6.3. Positionnement Maitre /Esclave**

Outre les modèles traditionnels (pouvant être montés horizontalement et verticalement) ADMIRAL AX BK est disponible aussi en configuration Maitre /Esclave cette configuration comporte deux paires de barrières dans les quelles les deux Emetteurs et les deux récepteurs sont reliés en série

Dans les modèles Maitre /Esclave la fonction BLAKING est disponible seulement dans la barrière Maitre.

L'application la plus commune est représentée sur la figure ci –après :la barrière horizontale A a été ajouter pour éliminer tout risque pour l'opérateur de rester entre la barrière verticale B et la machine dangereuse a la mise sous tension ou au redémarrage de l'installation **.[10]**

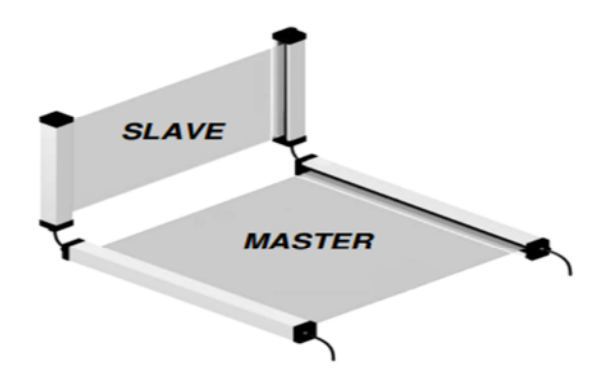

**Figure 2.14** : Exemples de configurations Master/SLAVE

Le câble de connexion entre le Maitre et l'Esclave peut atteindre une longueur de 50 mètres Cette caractéristiques permet de réaliser une application avec deux barrières situées l'une a l'avant et l'autre a l'arrière de la machine dangereuse tout en garantissant une seul connexion sur les circuits d'alimentation et de commande de la machine .

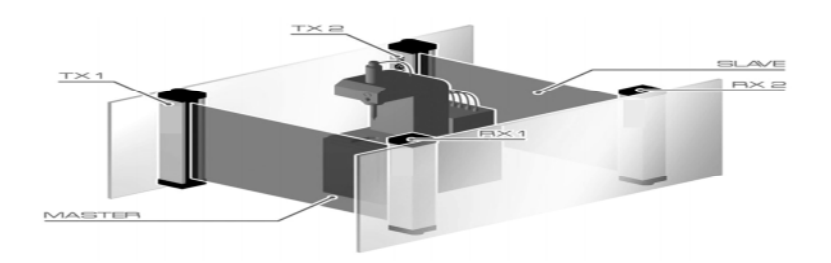

**Figure 2.14** : Exemple d'application MASTER/SLAVE avec protections mécaniques

## **2.7. Fonction de surpression**

C'est une fonction qui permette a l'utilisateur d'interdire la fonction de détection d'un rayon au minimum a trois rayons au maximum, elle est utile dans les applications requérant, dans certaines conditions de sécurité, l'introduction d'objets opaques dans le champ protégé par la barrière sans que cette opération entraine l'arrêt de la machine contrôlé. Cette fonction s'avère particulièrement utile lorsque le champ protégé par la barrière photoélectrique peut être intercepté par le matériel servant a l'usinage ou par une partie fixe ou mobile de la machine.

ADMIRAL AX BK dispose de deux types différents de suppression **[10] :**

#### **Suppression sans obligation de présence objet(mode A)**

Cette fonction permet d'introduire un objet dans la zone dangereuse sans entrainer la désactivation des sorties de la barrière .la résolution est modifiée sur toute la hauteur du champ protégé.

L'enlèvement de l'objet mobile, laisse les sorties activées. Pour ce type de suppression vous pouvez choisir parmi trois modes de fonctionnement différent :

#### **Mode A1**

-lorsque tout les rayons sont libre, la zone protégé est libre .

-lorsque un rayon est occupé (sauf le synchronisme) la zone est considérée libre .

-lorsque deux ou plusieurs rayons sont occupés la zone est considérée occupée.

## **MODE A2**

-Lorsque tout les rayons sont libres ,la zone protégée est libre .

-Lorsque un ou deux rayons adjacents sont occupées (sauf le synchronisme )la zone est considérée libre .

-Lorsque deux ou plusieurs rayons non adjacents sont occupés ,la zone est considérée occupée.

## **Mode A3**

lorsque tous les rayons sont libres, la zone protégée est libre .

lorsque un deux, ou trois rayons adjacents sont occupés.(sauf le synchronisme )la zone est considérée libre .

lorsque deux ou plusieurs rayons non adjacents sont occupés ,la zone est considérée occupée.[10]

## **Suppression avec obligation de présence objet (mode B)**

Cette fonction permet de maintenir un objet (mobile ou fixe) a l'intérieur de la zone dangereuse sans entrainer la désactivation des sorties de la barrière. L'objet introduit doit avoir la même largeur que celle du champ protégé par la barrière (portée).ou de la distance entre les rayons.

Ce mode de suppression est disponible en deux configurations :

- **Mode B1 :**
	- Lorsque tous les rayons sont libres, l'objet mobile est absent ,et en conséquence les sorties sont désactivées.sur l'afficheur du récepteur apparait la lettre « b».qui indique que les sorties sont désactivées en raison de l'absence de l'objet mobile .
	- Lorsque un rayon est occupé (sauf le synchronisme), l'objet mobile est présent (suppression activée et sorties activées).
	- Lorsque deux rayon adjacents sont occupés (sauf le synchronisme) la zone est considérée libre (tolérance d'un rayon )
	- Lorsque deux ou plusieurs rayons non adjacent, sont occupés la zone est considérée occupée.
- **Mode B2**
	- Lorsque tous les rayons sont libre ,l'objet mobile est absent ;les sorties sont désactivées .sur l'afficheur du récepteur apparait la lettre « b ».qui signifie que les sorties sont désactivées parce que l'objet mobile est absent .
	- Lorsque un rayon est occupé ,l'objet mobile est présent (suppression activée et sorties activées ).
	- Lorsque deux ou trois rayons adjacents sont occupés (sauf le synchronisme )la zone est considérée libre.
	- Lorsque deux ou plusieurs rayons non adjacents sont occupés.la zone est considérée occupée. [**10]**

#### **2.8. Systèmes multiples**

L'utilisation de plusieurs barrages immatériels de sécurité peut aboutir à des défauts de fonctionnement et éliminer la fonction de protection. Monter les barrages immatériels de sécurité de sorte que le faisceau émis de l'émetteur d'un système ne peut être détecté que par le récepteur correspondant.

Les règles de montage importantes suivantes sont à respecter pour éviter une influence mutuelle de plusieurs systèmes :

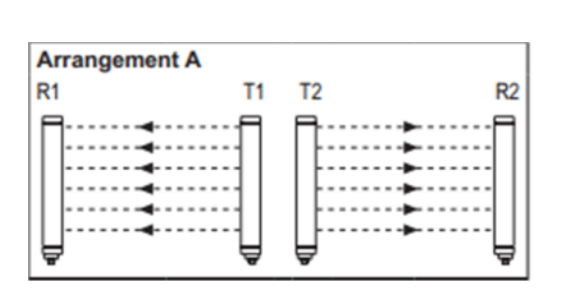

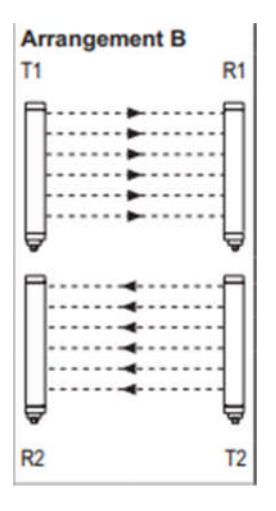

**Figure 2.16**: Position des deux émetteurs l'un près de l'autre **Figure 2.17**: Position de l'émetteur 1 et du récepteur 2 l'un au-dessus de l'autre

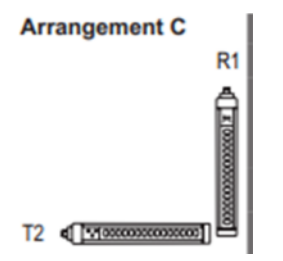

**Figure 2.18**: Combinaison en forme « L »

# **2.9.Emplois de miroirs de renvois**

Pour la protection ou le contrôle des zones ouvertes sur plusieures cotés ,outre l'émetteur et le récepteur ,il est possible d'utiliser un ou plusieurs miroirs de renvois .ils permettent de renvoyer sur plusieurs cotés les faisceaux provennant de l'émetteur .

Afin d'obtenir un angle de réflexion de 90°, orienter les miroirs avec un angle d'inclinaison de 45°. **[10]**

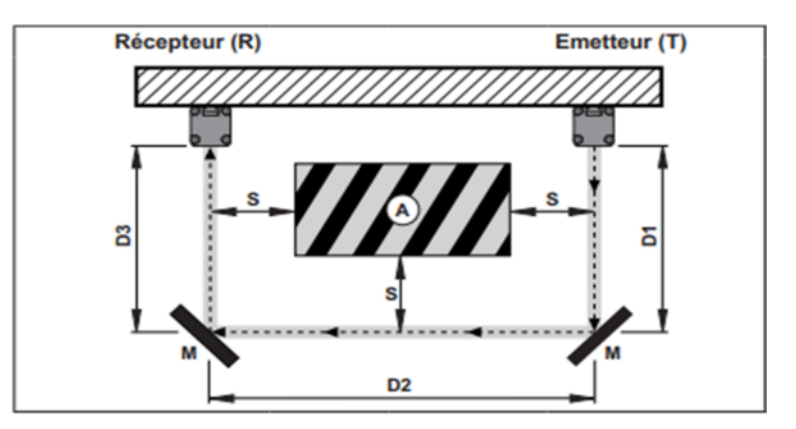

**Figure** 2.19: protection en U en utilisant deux miroirs

## **Précautions liées a l'utilisation des miroirs de renvois**

- $\checkmark$  Fixer le miroir de renvoi de sorte que la distance de sécurité minimale (S) est respecté de chaque côté de la zone dangereuse.
- $\checkmark$  Lors du montage s'assurer que la surface du miroir est bien plane et qu'il n'y a pas de vibrations qui affectent le dispositif de sécurité.
- $\checkmark$  La portée résulte de la somme des longueurs de toutes les côtés (D1 + D2 + D3) de l'accès à la zone protégée. La portée maximale des détecteurs optoélectroniques de sécurité est réduite de 15% pour chaque miroir.
- Ne pas utiliser plus de trois miroirs de renvoi pour améliorer notre système de sécurité on a pensé à ajouter une alarme

## **2.10. Conclusion**

Dans ce chapitre on a parlé sur l'un des systèmes de sécurité industrielle qui est la barrière immatérielle multifaisceaux ADMIRAL AX BK. Elles représentent une alternative économique par rapport aux autres systèmes comme le tapis de sécurité ou scrutateurs laser, mais surtout elles offrent l'avantage de ne pas encombrer les ateliers et de libérer le passage aux flux de produits ou de matières, contrairement aux barrières grillagées traditionnelles. Pour arriver à une meilleure protection de la machine et du personnel on a pensé à ajouter une alarme pour notre système.

## **3.1 Introduction**

La conception d'un système automatisé industriel comporte un cahier des charges, établi en collaboration avec les différents services utilisant ce système.

Pour un automaticien, la modélisation du système à commander constitue une phase cruciale dans tout le processus de conception des automatismes industriels. Elle consiste à traduire le cahier des charges, élaboré en fonction des relations existantes entre la partie commande et la partie opérative et des conditions d'utilisation et de fonctionnement en une forme simple permettant de passer facilement à la programmation de l'automatisme. Pour la modélisation de notre procédé, nous avons opté pour l'outil Grafcet. Les étapes suivies pour cette modélisation sont précisées dans ce chapitre**.[7]**

## **3.2 Définition du Grafcet**

Le GRAFCET (**Gra**phe **F**onctionnel de **C**ommande par **É**tapes et **T**ransitions) est un diagramme fonctionnel dont le but est de décrire graphiquement, suivant un cahier des charges, les différents comportements de l'évolution d'un automatisme séquentiel. Il est parfois simple à utiliser et rigoureux sur le plan formel et constitue un unique outil de dialogue entre toutes les personnes collaborant à la conception, à l'utilisation ou à la maintenance de la machine à automatiser.

Il a été conçu par l'ADEPA (Agence pour le Développement de la Productique Appliquée à l'industrie). C'est un langage clair, strict, permettant de traduire un fonctionnement sans ambiguïté. Le GRAFCET est devenu à l'heure actuelle plus qu'un outil de description, c'est un langage de programmation graphique. **[12]**

#### **3.3 Concepts de base d'un GRAFCET**

Le GRAFCET se compose d'un ensemble de :

- Étapes auxquelles sont associées des actions (activités).
- Transitions entre étapes auxquelles sont associées des réceptivités.
- Liaisons orientées reliant les étapes aux transitions et les transitions aux étapes.

Le Grafcet est une représentation alternée d'étapes et de transitions.

 **Une étape** correspond à une situation dans laquelle les variables de sorties conservent leur état.

- **Une transition** indique la possibilité d'évolution entre deux étapes successives. A chaque transition est associée une condition logique appelée réceptivité.
- **Les actions** associées aux étapes sont inscrites dans des étiquettes.

La figure 3.1 suivante montre les éléments de base d'un Grafcet.

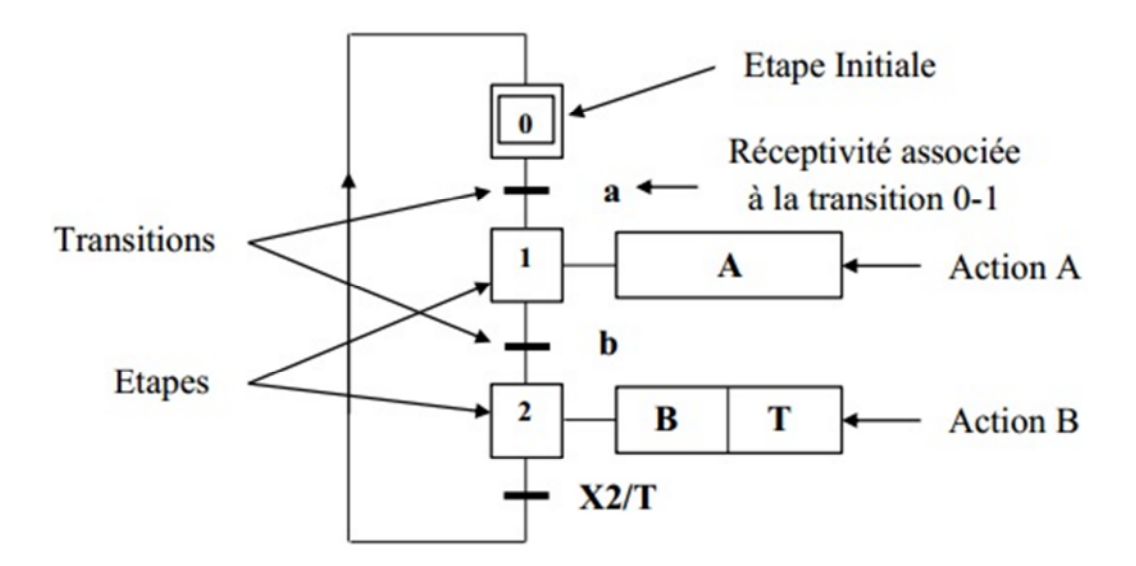

**Figure 3.1 :** Symbolisation d'un Grafcet.

#### **3.4 Règles d'évolution**

La modification de l'état de l'automatisme est appelée évolution, il est régi par 5 règles : **[12]**

## **Règle 1 : Situation initiale**

La situation initiale d'un Grafcet caractérise l'état de la partie opérative au démarrage de la partie commande. Elle correspond aux étapes actives au début de fonctionnement appelées étapes initiales.

# **Règle 2 : Franchissement d'une transition**

L'évolution de la situation du Grafcet s'accomplit par le franchissement d'une transition, ce qui ne peut se produire :

- que lorsque cette transition est validée.
- et que lorsque la réceptivité associée à cette transition est vraie.

# **Règle 3 : Évolution des étapes actives**

Le franchissement entraîne immédiatement l'activation de toutes les étapes immédiatement suivantes et la désactivation de toutes les étapes immédiatement précédentes.

## **Règle 4 : Évolutions simultanées**

Toutes les transitions franchissables sont simultanément franchies. Cette règle de franchissement simultané permet de décomposer un Grafcet en plusieurs parties, tout en assurant de façon rigoureuse leurs interconnexions. Dans ce cas, il est indispensable de faire intervenir, dans les réceptivités, les états actifs ou inactifs des étapes *i* respectivement. Pour mettre en évidence les franchissements simultanés, les transitions correspondantes seront

repérées par un astérisque.

## **Règle 5 : Activation et Désactivation simultanées**

Si, au cours du fonctionnement de l'automatisme, une même étape est en même temps désactivée et activée, elle reste active.

#### **3.5 Niveau d'un Grafcet**

#### **3.5.1 Grafcet de niveau 1**

Appelé aussi niveau de la partie commande, il décrit l'aspect fonctionnel du système et les actions à faire par la partie commande en réaction aux informations provenant de la partie opérative indépendamment de la technologie utilisée. Les réceptivités sont décrites en mots et non en abréviations, on associe le verbe à l'infinitif pour les actions**.[12]**

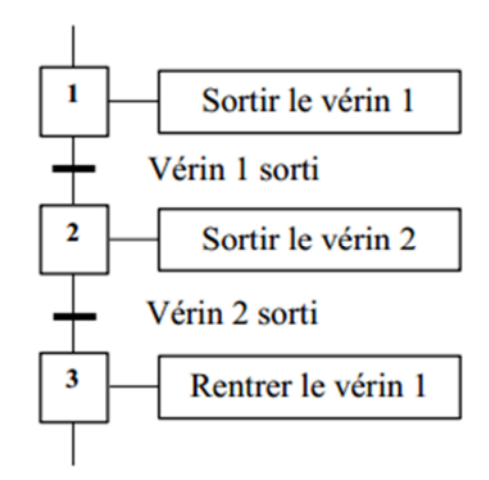

**Figure 3.2 :** Grafcet niveau 1.

## **3.5.2 Grafcet de niveau 2**

Appelé aussi niveau de la partie opérative, il tient compte de détails des actionneurs, des pré-actionneurs et des capteurs. La représentation des actions et réceptivités, est écrite en abréviations et non en mots, on associe une lettre majuscule à l'action et une lettre minuscule à la réceptivité**.[12]**

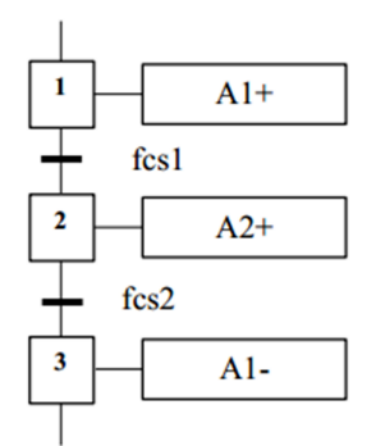

**Figure 3.3**:Grafcet niveau 2

# **3.6 Mise en équation d'un Grafcet**

Tout Grafcet peut être représenté par des équations qui représentent chacune une étape de ce Grafcet.

Soit la partie du Grafcet représentée par la figure III.4, chaque étape n de ce Grafcet peut être représentée par l'équation suivante :

$$
X_n = (X_{n-1} \cdot R_1 + X_n) \overline{X_{n+1}}
$$
 (3.1)

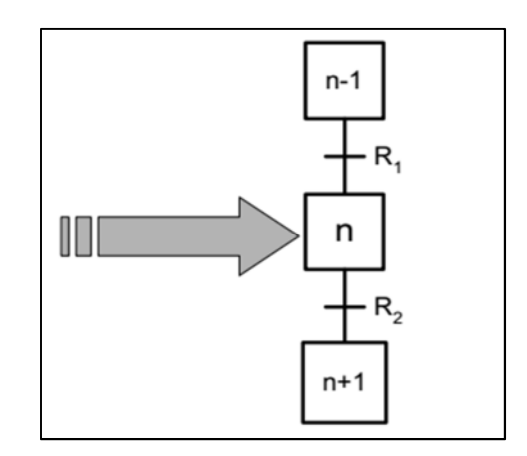

**Figure 3.4 :** Modèle simple d'un Grafcet.

## **3.7 Grafcet de la Perceuse**

Après avoir étudié le cahier des charges, nous avons réalisés un Grafcet de niveau 1, puis de niveau 2 qui sont représentés comme suit :

#### **3.7.1 Grafcet niveau 1 de la Perceuse**

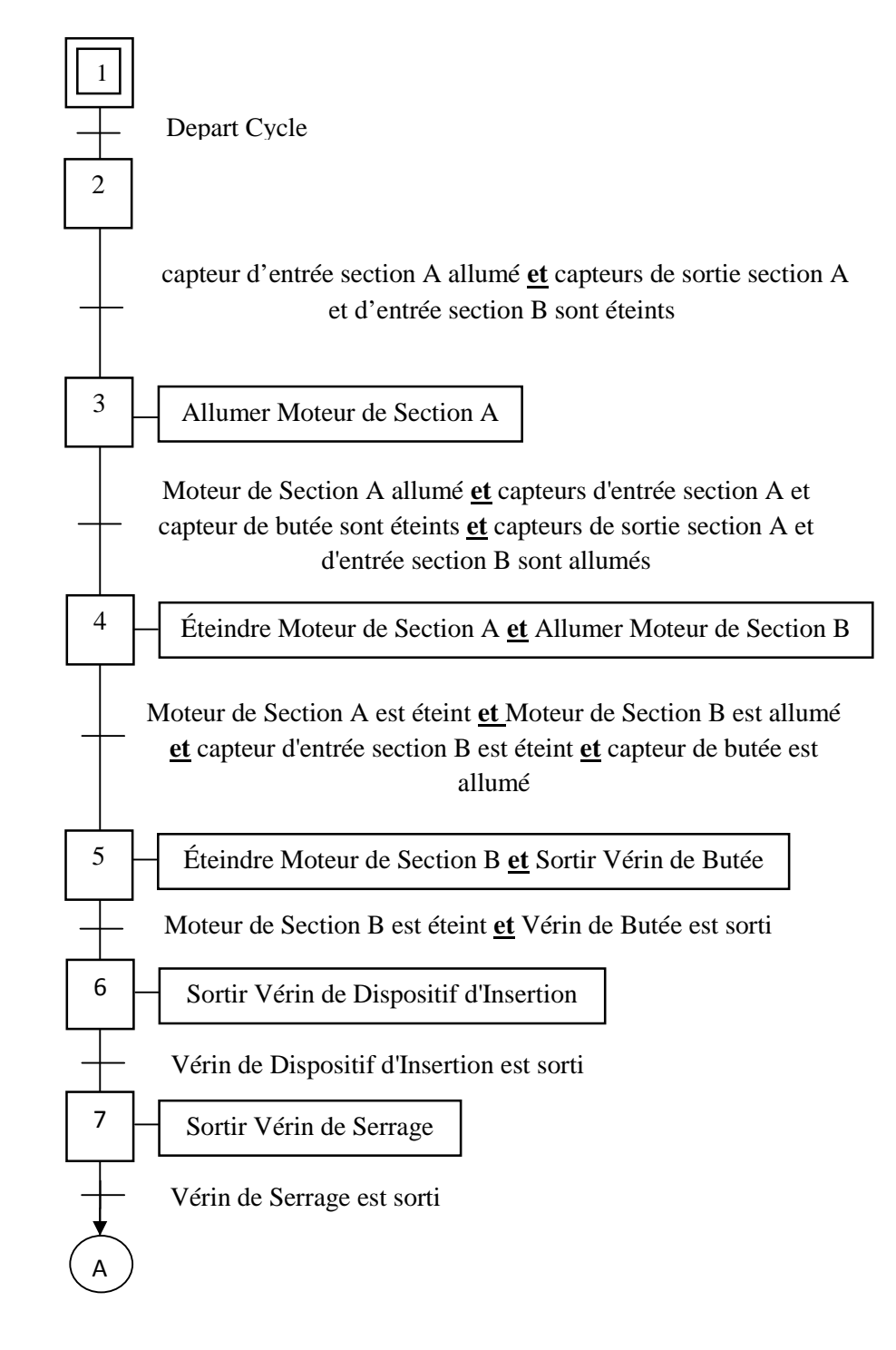

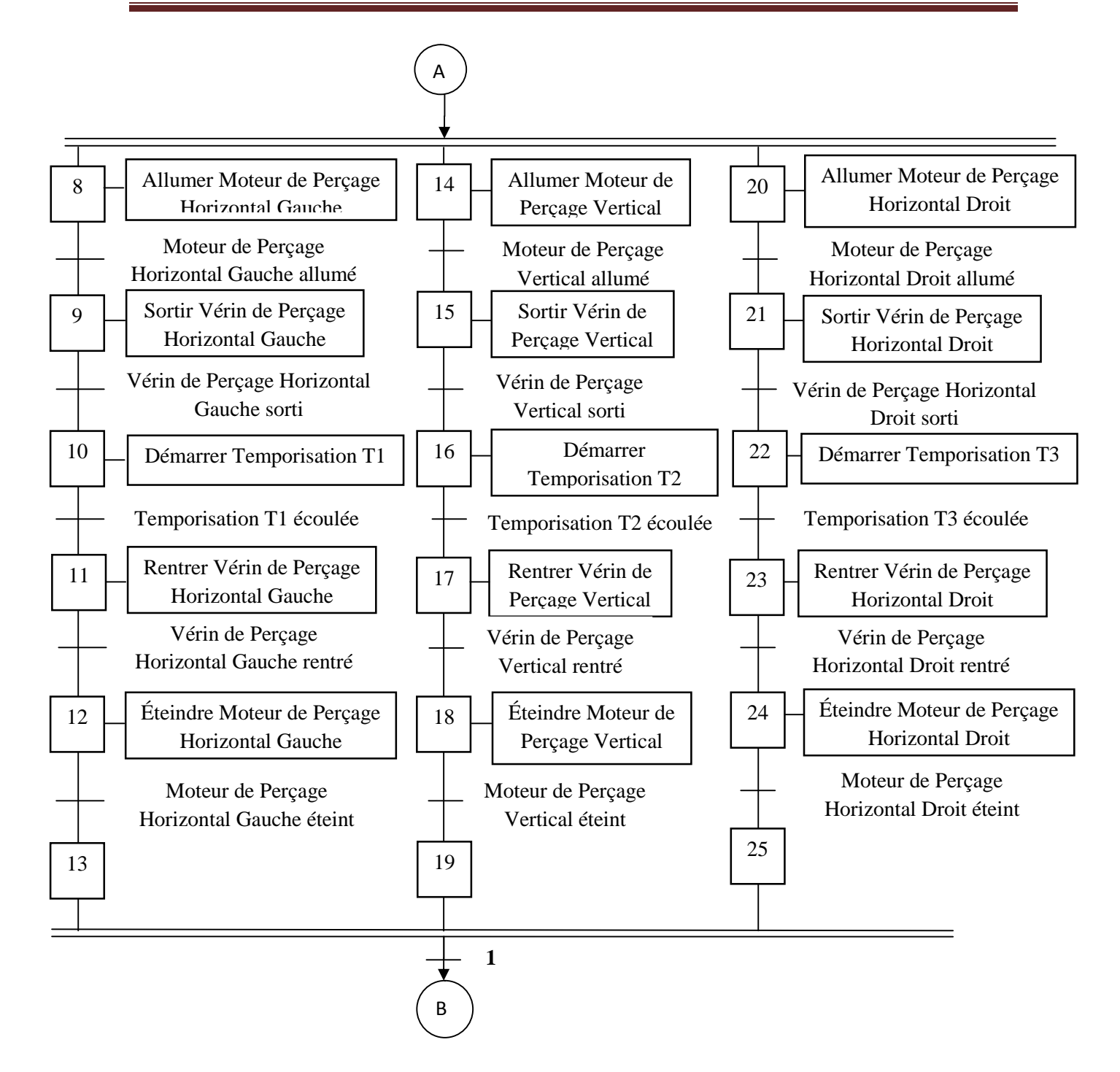

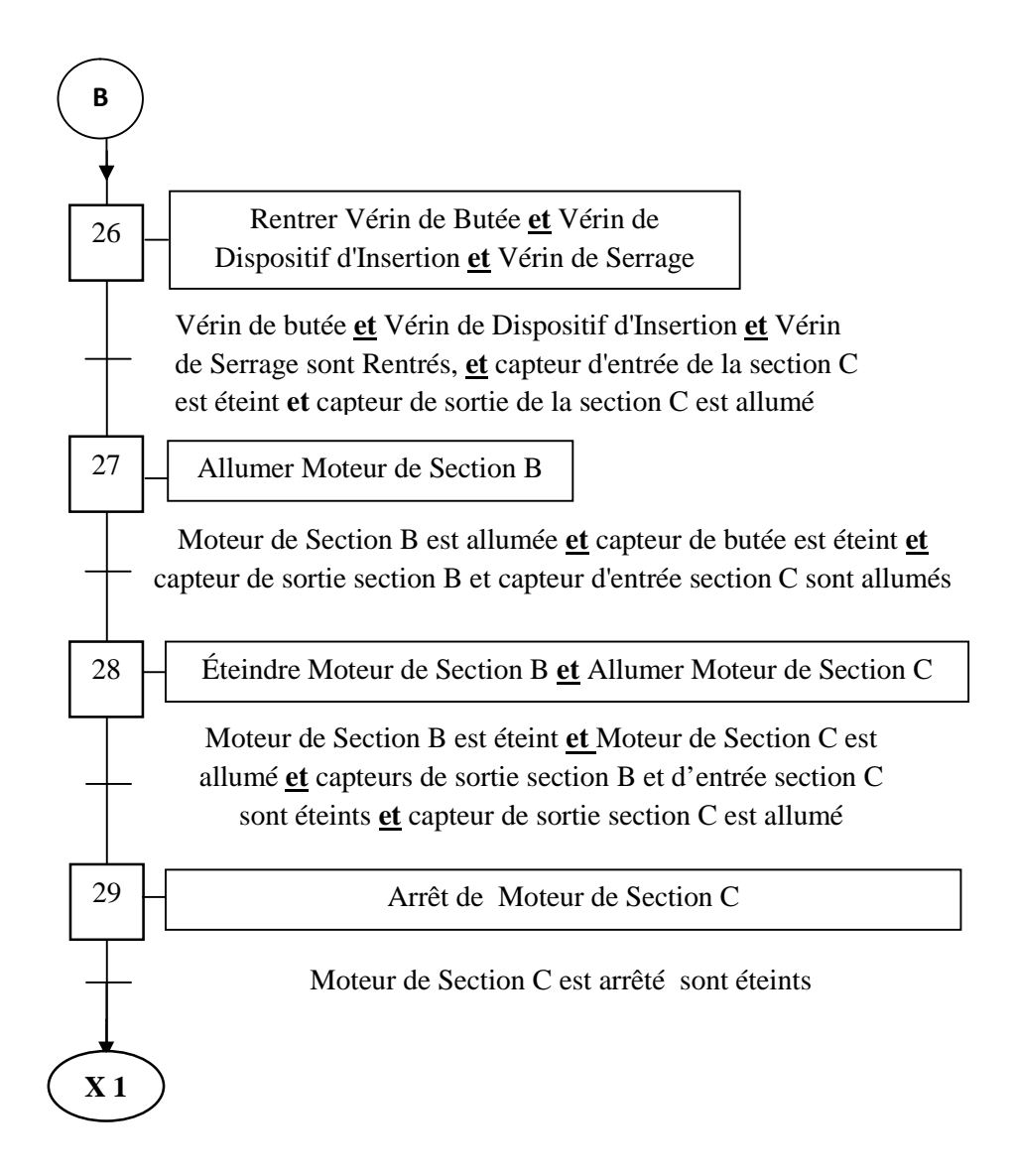

**Figure 3.5**: Grafcet niveau 1 de la perceuse

#### **3.7.2. Grafcet niveau 2 de la Perceuse**

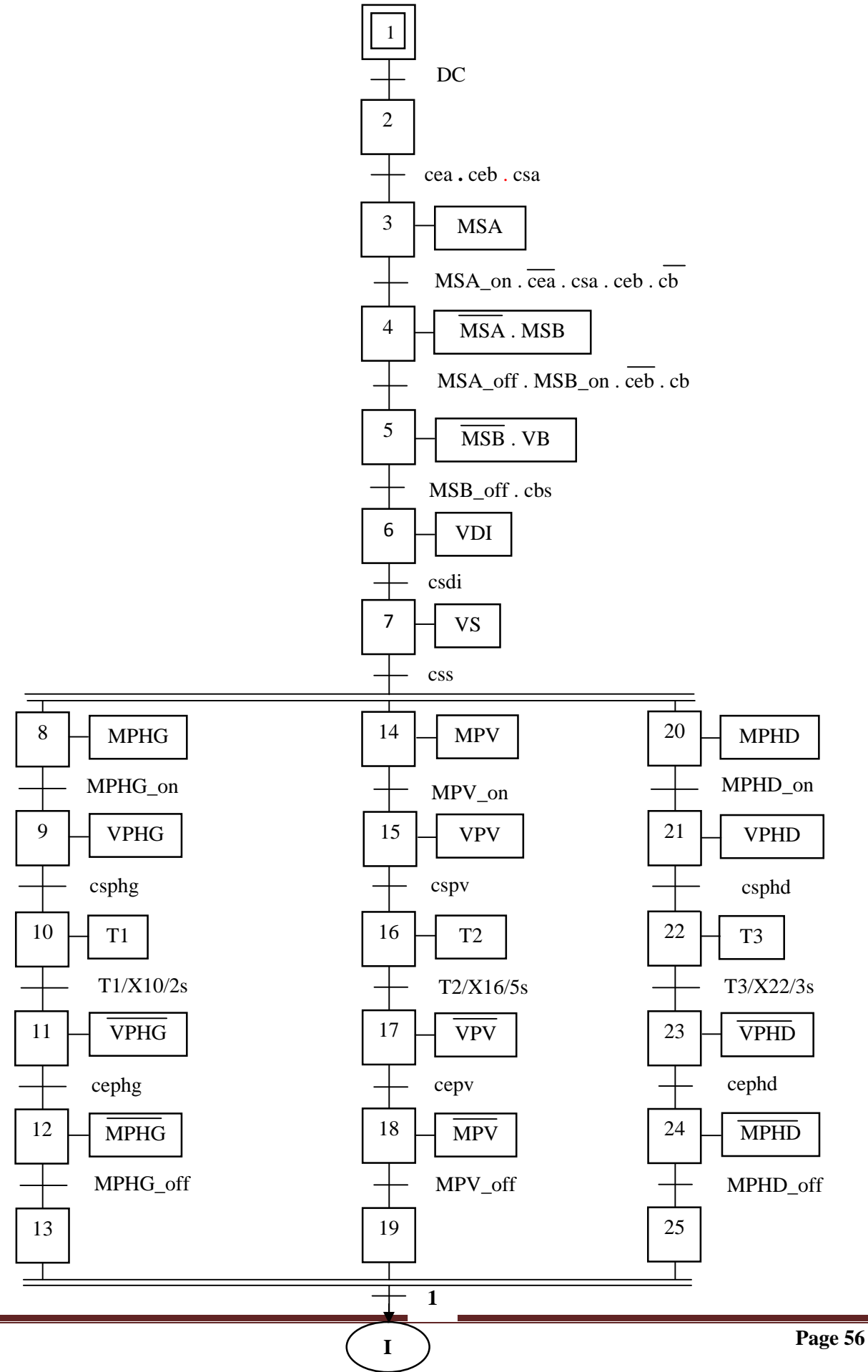

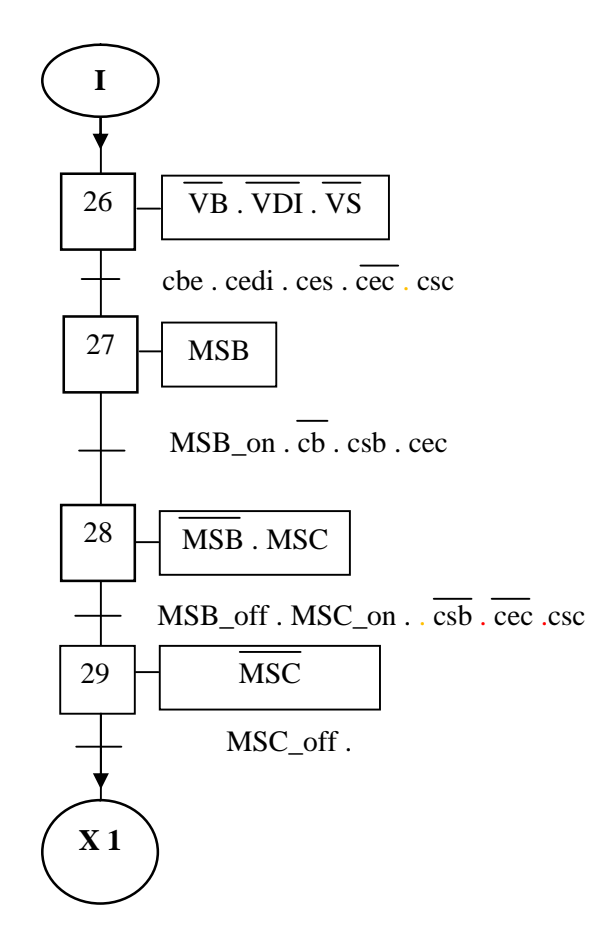

**Figure III.6 :** Grafcet niveau 2 de la Perceuse

# **3.8 Conclusion**

Dans ce chapitre, j'ai élaboré le modèle Grafcet de notre procédé (perceuse OPTIMAT BST 500), ce modèle nous guidera pour la mise en œuvre de la solution en logique programmable, mais avant de passer à la transcription du Grafcet en programme sous *Step7*, il y a lieu de faire le point sur l'ensemble de matériels qui constituent un Automate Programmable Industriel (API), chose qui fera l'objet du prochain chapitre.

# **4. 1. Introduction**

Après avoir modélisé le fonctionnement de notre système par le GRAFCET, l'étape suivante consiste à concevoir le programme qui sera implanté dans l'API. Pour cela on veut utiliser le Step7, qui est le progiciel de base pour la configuration et la programmation de systèmes d'automatisation *SIMATIC S300* et *S400.* Il fait partie de l'industrie logicielle *SIMATIC*. Le logiciel de base assiste dans toutes les phases du processus de création de la solution d'automatisation, la conception de l'interface utilisateur du logiciel *Step7* répond aux connaissances ergonomiques modernes **[8]**

## **4. 2. Structure d'un programme S7 et les blocs utilisateurs**

Le logiciel de programmation Step 7 permet de structurer le programme utilisateur, c'est –à-dire le subdiviser en différentes parties autonomes (blocs).on distingues deux types importants de ces blocs : **[8]**

## **4. 2.1 Bloc d'organisation OB**

Il constitue une interface entre le programme utilisateur et le système d'exploitation. Ce bloc détermine la structure du programme et ne peut être appelé que par la système selon sa priorité .c'est a dire l'exécution d'un OB peut être interrompu par l'appel d'un autre OB plus prioritaire.

# **4. 2.1.1.bloc d'organisation de traitement cyclique OB1**

On programme dans le OB1 des appelés correspond aux blocs fonctionnels FB ou aux fonctions FC ou d'autres types de structure. L'OB1 ne peut être appelé que par le programme système des que l'exécution du programme de mise en route est achevée.

## **4. 2.1.2.bloc d'organisation de mise en route**

Les blocs d'organisation de mise en route permettent de définir les conditions dans lesquelles l'automate programmable doit être démarré .l'appel de ses bloc se fait après la mise sous tension .de la CPU et cette dernière se trouve en mode de fonctionnement marche « Run ou Run –p ».

#### **4. 2.1.3.bloc d'organisation d'alarme cyclique :**

Les bloc d'organisation d'alarmes cyclique interrompe le traitement du programme cyclique en intervalle régulière.

#### **4. 2.1.4.bloc d'organisation pour alarme temporisée :**

Les OB d'alarme temporisée permettent l'exécution retardée de certaines parties utilisateur .les alarmes temporisées ne peuvent être traitées que su un bloc d'organisation correspondant est continu dans le programme CPU.

#### **4. 2.2.Fonction FC :**

Elle contient un programme qui est exécuté dés son appel par un autre bloc de code, elle peut être utilisée pour :

- $\triangleright$  Renvoyer une valeur de fonction au bloc appelant (exemple : fonction mathématique)
- $\triangleright$  Exécuter une fonction technologique.

Ces données sont perdues après exécution de la fonction.les fonctions peuvent faire appel à des blocs de données globaux pour la sauvegarde de données.

#### **4. 2.3.Bloc fonctionnel FB**

Il contient un programme qui est exécuté dès son appel par un autre bloc de code. Il facilite la programmation de fonctions complexes, comme la commande de moteurs (vitesse, accélération,…etc.).Avant de commencer la programmation du bloc fonctionnel il est indispensable de remplir la table de déclaration des variables qui renferme les entrées/sorties de ce bloc .a chaque bloc fonctionnel, associer un bloc de donnée d'instance qui constitue la mémoire.

#### **4. 2.4 Bloc de données (DB)**

Les DB sont des zones de données dans lesquelles on enregistre les données utilisateur.

#### **4. 2.5 Blocs système**

Ils sont des blocs prédéfinis et intégrés dans le système d'exploitation de la CPU. Ces blocs peuvent être appelés par le bloc utilisateur et utiliser dans le programme. Il s'agit des blocs suivants : les blocs fonctionnels système (FSB), les fonctions système (SFC) et les données systèmes (SDB).

# **4.3. Création d'une solution d'automatisation dans Step7 :**

Pour concevoir un projet avec step 7, il existe deux approches qui sont résumés par la figure suivante :

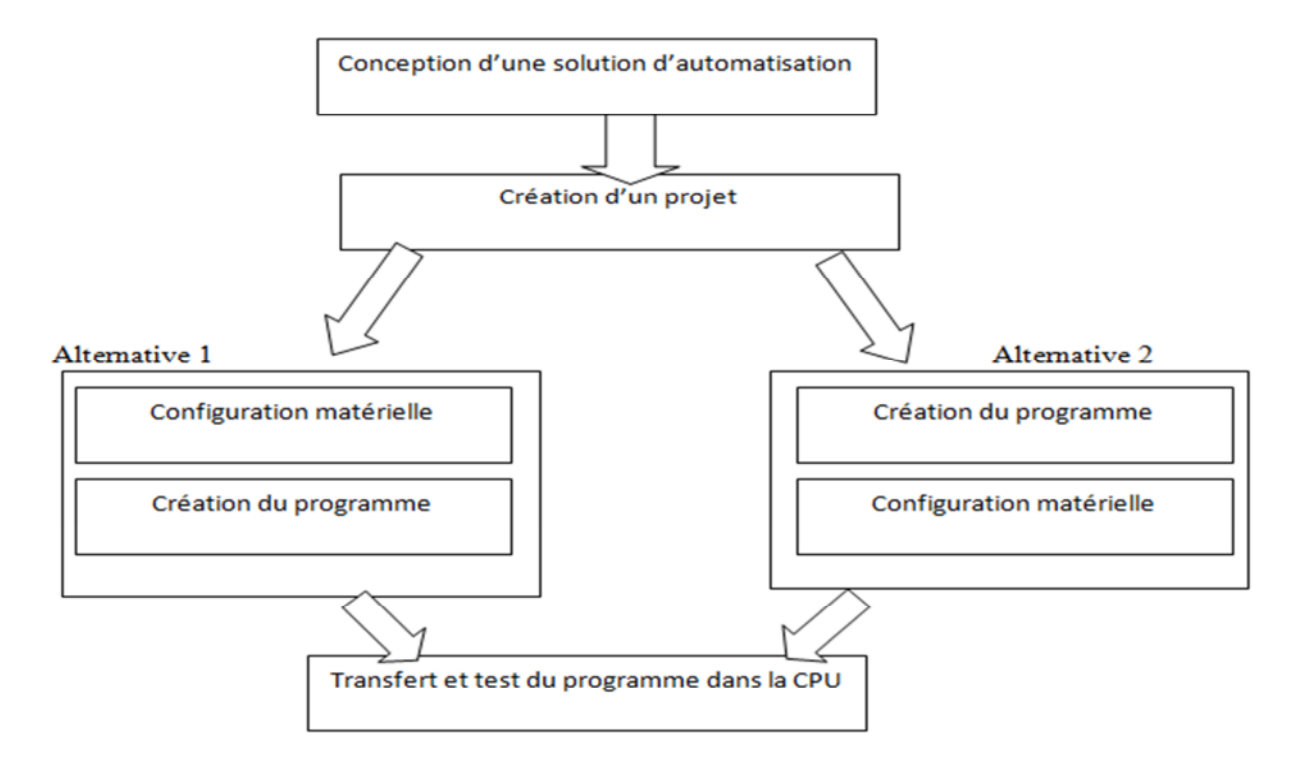

**Figure 4.1**:démarche de programmation avec le Step 7

Si le programme contient beaucoup d'entrées et de sorties ,il faut commencer par configurer le matériel .si on choisis la seconde alternative, il faut commencer par configurer le matériel . Si on choisis la seconde alternative, il faut chercher les adresses en fonction des constituants choisis. Nous ne pouvons pas alors bénéficier de la fonction d'adressage automatique de Step 7.

La configuration matérielle nous permet non seulement de sélectionner les adresses, mais également de modifier les paramètres et les propriétés des modules. Pour la mise en œuvre de plusieurs CPU, il faut par exemple modifier les adresses MPI des CPU.**[8]**

# **4.4. Langages de programmation :**

Pour crier un programme S7 on dispose dans le Step 7 de trois langages de programmation :

 **Le schéma a contacté « CONT »** :c'est un langage de programmation graphique, la syntaxe des instructions fait penser aux schémas des circuits électriques il permet de suivre facilement le trajet du courant entre les barres d'alimentation en passant par les contactes, les éléments complexe et les bobines

- **La liste d'instruction « LIST »** :c'est un langage textuel proche de la machine .dans un programme LIST, les différentes instructions correspondent dans une large mesure aux étapes par lesquelles la CPU traite le programme.
- **Le logigramme « LOG »** : est un langage de programmation graphique qui utilise les boites de dialogues de BOOLE pour représenter les opérations logiques, les fonctions complexes comme les fonctions mathématiques peuvent être représentées directement combinées avec les boites logiques **.[6]**

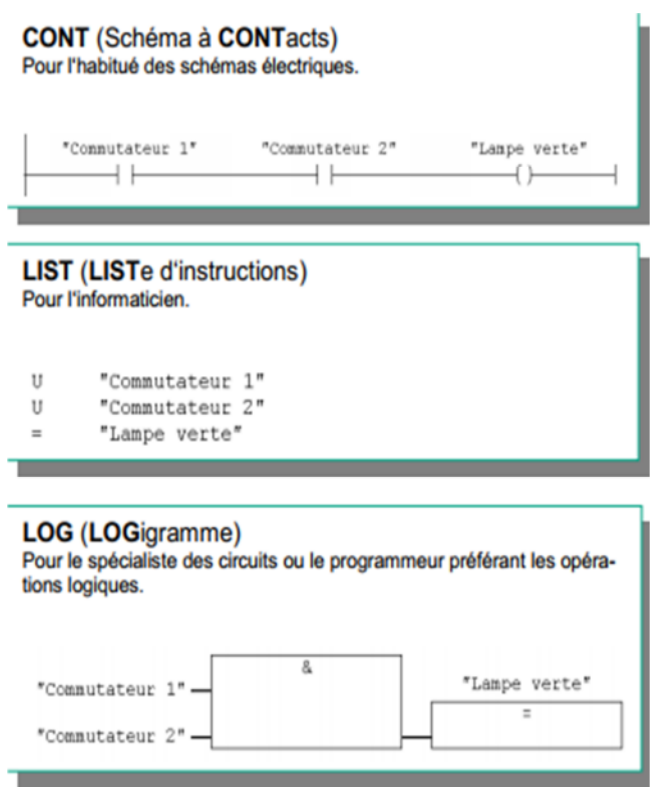

**Figure 4.2** : présentation des langages de programmation

## **4. 5. Adressage des entrées/sorties :**

La déclaration d'une entrée ou sortie donnée a l'intérieure d'un programme s'appel adressage .les entrées et sorties des automates sont regroupées dans un groupe de huit entrées ou sorties TOR, cette dernière est appelé un octet, chaque groupe reçois un numéro que l'on appel l'adresse de l'octet, qui dépends de l'adresse de début de module.
Afin de permettre l'adressage d'une entrée ou une sortie a l'intérieure d'un octet chaque octet est divisé en huit bits. Ces dernières sont numérotées de 0 a 7, on obtient ainsi l'adresse de bit indiqué sur le module **[8]**

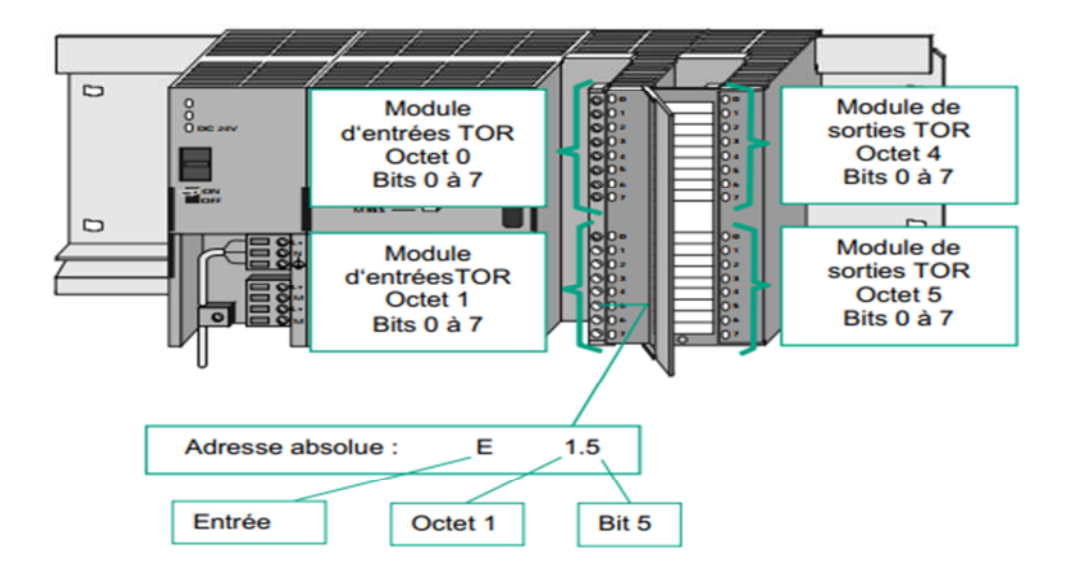

**Figure 4.3**:Adressage des entrées /sorties

## **4. 5.1.Adressage directe**

Dans l'adressage directe, l'adresse de l'opérande est codée dans l'opération c'est-àdire que l'opérande indique l'adresse de la valeur que devras traitée l'opération, il est constitué d'un identificateur d'opérande et d'un paramètre qui pointe directement sur l'adresse de la valeur.

# **4.5 .2.adressage symbolique**

Permet d'affecter un nom symbolique a une adresse absolue .on peut ainsi affecter le nom « BA » a l'entrée E 0.0

# **4. 5.3.Mémentos**

Les mémentos sont utilisés pour les opérations internes a l'automate pour lesquelles l'émission d'un signal n'est pas nécessaire, sont des bites internes de l'automate, ils servent a mémorisés les états logique 0 ou 1 .

#### **4.6. Création du programme de la perceuse OPTIMAT BST 500 :**

Pour la création de notre projet sous le logiciel Step 7, voici Les étapes qu'on a suivis :

a)lancer SIMATIC manager par un double clique sur son icône

b)la fenêtre suivante permet la création d'un projet

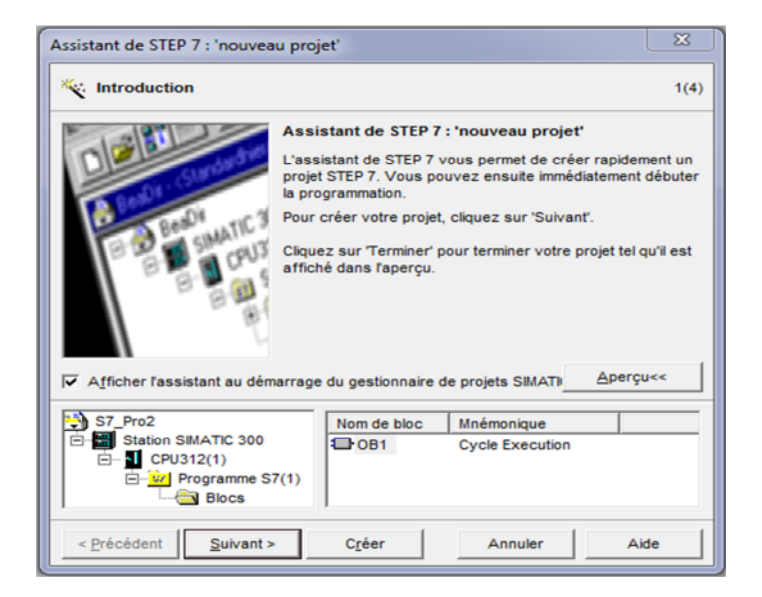

**Figure 4.4** : fenêtre de création du projet sur Step 7

c)choisir la CPU :

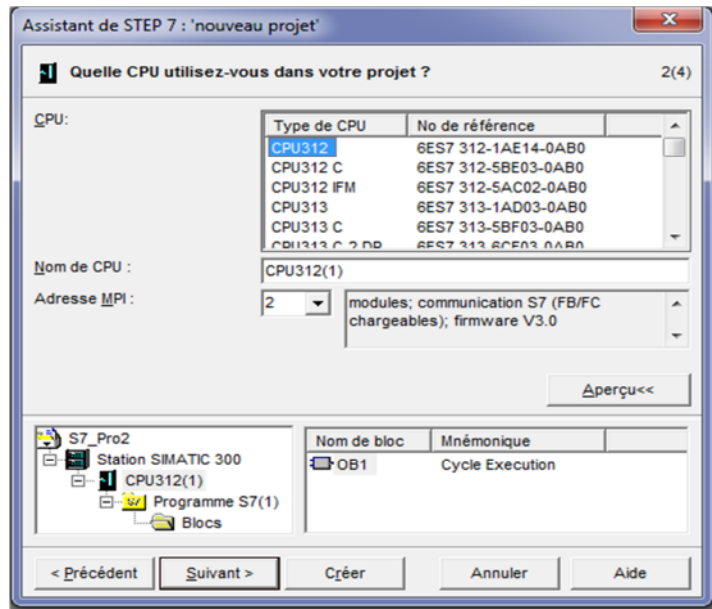

**Figure 4.5** : fenêtre qui permet de choisir la CPU

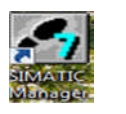

d) choisir les blocs qui constitue notre programme

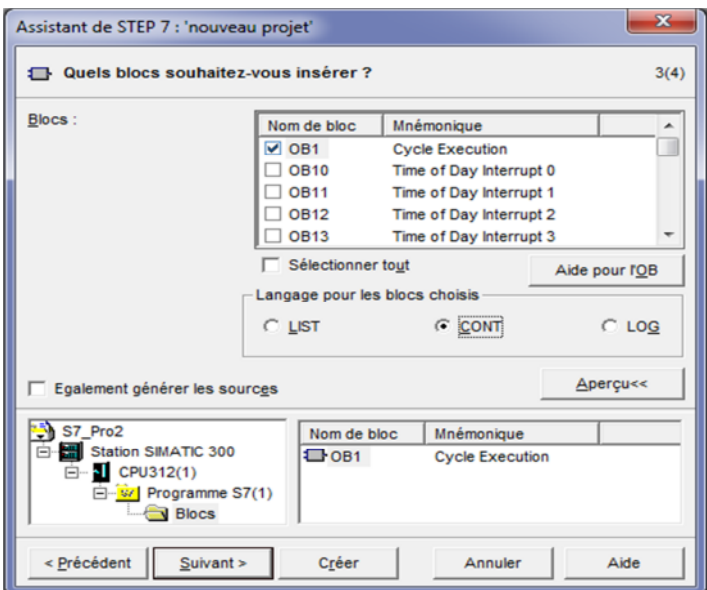

**Figure 4.6**: sélections des blocs et choix des langages

e)nommer notre projet :

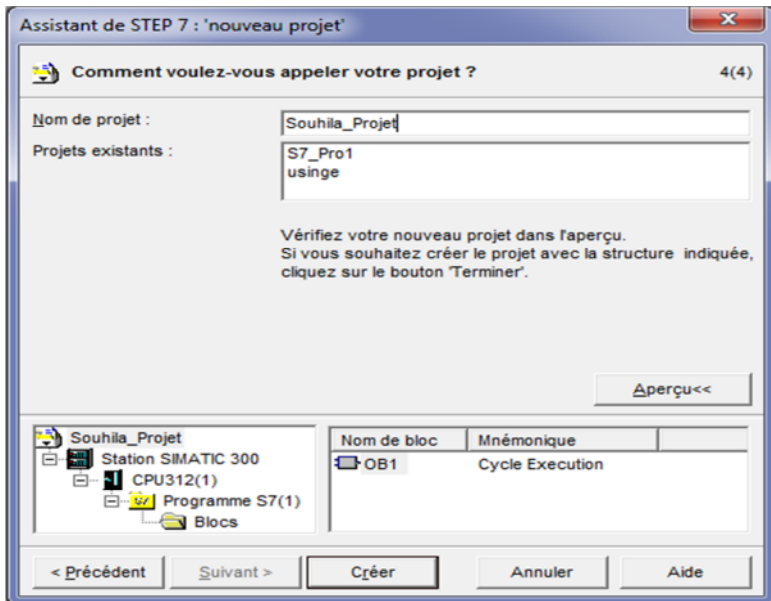

**Figure 4.7 :** nomination et création du projet

## **4.7. Simulation du projet**

Après l'élaboration du programme dans l'automate S7,nous arrivons a l'étape décisive du travail effectuer ,cette étape est la validation du programme par simulation et vérification du bon fonctionnement de notre machine notamment son système de sécurité.

La simulation est faite avec le logiciel simulateur des modules physique PLCSIM qui est un logiciel optionnel de step 7 . *il* dispose d'une interface simple permettant de visualiser et de forcer les différents paramètres utilisés par le programme (comme, par exemple : activer ou désactiver des entrées). Tout en exécutant le programme dans la CPU simulée, il procure également la possibilité de mettre en œuvre les variables (VAT) afin d'y visualiser et d'y forcer des variables.

# **Etapes de simulation :**

- **1.** lancer S7-PLCSIM en cliquant sur le bouton d'activation /désactivation de la simulation
- 2. chargement du programme
- 3. création de fenêtres pour l'exemple de programme
- 4. Mettre la CPU sur RUN-P.

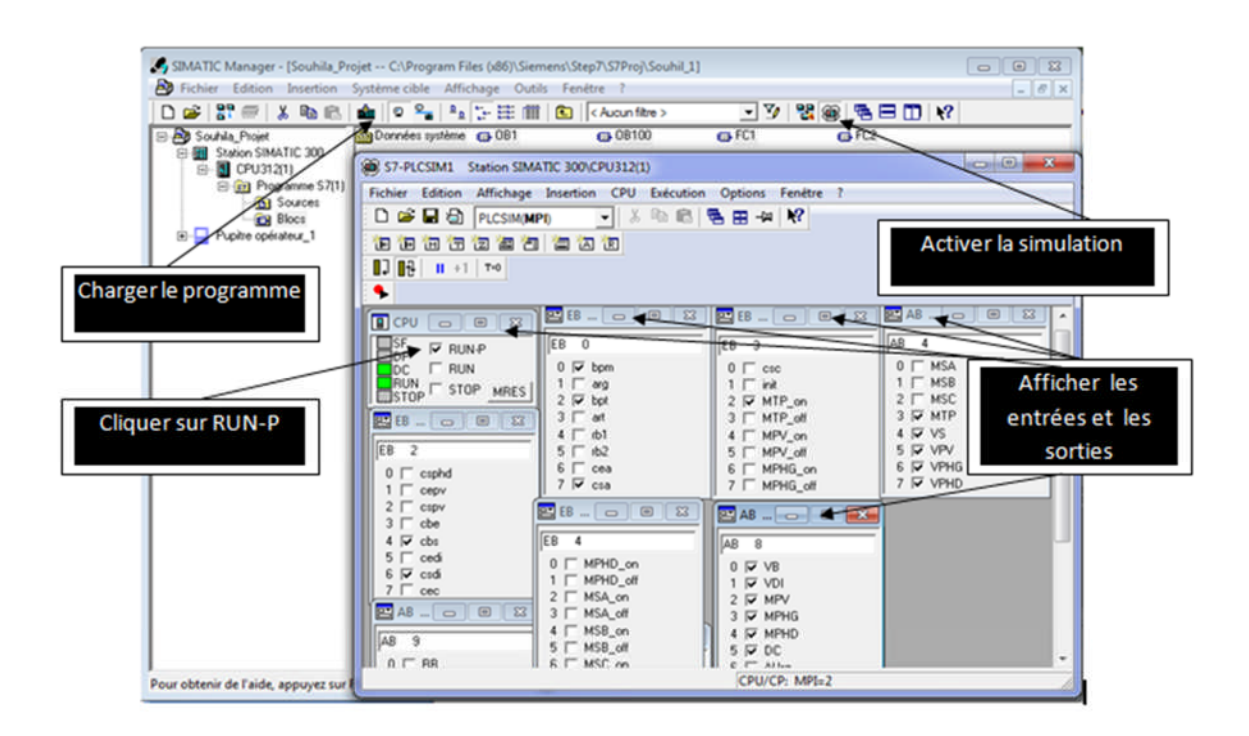

**Figure 4.8**:les étapes de simulation du projet

## **4.8. Visualisation de l'état du programme :**

Après avoir effectuer toutes les étapes de simulation illustrer dans la figure précédente, on peux visualiser toutes les êtas et les bites d'entrées et de sorties du notre machine.

On rentre dans le bloc OB1, on clique sur les bits d'entrées CEA et MTP.ON pour visualiser le départ cycle de la machine. Comme le montre la figure suivante :

| <b>B</b> Interface<br><b>Noss</b>                                | ۰                                                                                       |  |
|------------------------------------------------------------------|-----------------------------------------------------------------------------------------|--|
| <b>TEMP</b><br>前母 TEMP                                           | 图 48 - - 图 83<br><b>BB-000</b><br><b>BB-0 0 23</b><br><b>F</b> CPU<br>$\Box$ $\Box$     |  |
| o                                                                | AB 4<br>$\Box$ <sub>DP</sub><br>E8 0<br>EB <sub>3</sub><br><b>V</b> RUN-P               |  |
|                                                                  | O IT MSA<br>$0 \nabla$ bpm<br>$0 \sqsubset \csc$<br>$F$ RUN<br>$\Box$ DC                |  |
|                                                                  | $1 \nightharpoondown$ MSB<br>RUN F STOP MRES<br>$1 \Box$ arg<br>$1 \Box$ init           |  |
|                                                                  | $2 \Gamma$ MSC<br>$2 \nabla$ bpt<br>$2 \Gamma$ MTP_on                                   |  |
| E0.2<br>A8.5<br>E0.0                                             | $3 \triangleright$ MTP<br>$3 \Box$ art<br>$3$ $\Box$ MTP off<br>88 DO<br>$\Sigma$       |  |
| bouton<br>bouton de<br>A8.7<br>A8.6<br>Départ                    | $4 \Gamma$ VS<br>$4 \Box$ $b1$<br>$4 \Box MPV$ on                                       |  |
| Cycle<br>marche de<br>marche du<br>Initialisa<br>Arrêt           | $EB$ 2<br>$5 \Gamma$ VPV<br>$5 \Box$ $12$<br>$5$ $\Box$ MPV_off                         |  |
| "DC"<br>la machine<br>d'Urgence<br>tapis<br>tion                 | $6$ $\Gamma$ VPHG<br>$6 \Box$ cea<br>6 MPHG_on<br>$0 \sqcap$ csphd<br>$7$ $\Gamma$ VPHD |  |
| "bpm"<br>"INITIAL"<br>"AUrg"<br>"bpt"<br><b>SR</b>               | $7 \Gamma$ csa<br>$7 \Gamma$ MPHG off<br>$1 \Box$ cepv                                  |  |
| ⊬<br>⊬<br>$\circ$                                                | $2 \Gamma$ cspv<br><b>EB    c   回</b><br>$\mathbb{Z}$<br>$BAB = 0$<br>$\Sigma$          |  |
| E0.3                                                             | $3 \Box$ cbe                                                                            |  |
| bouton                                                           | $4 \Box$ cbs<br>EB <sub>4</sub><br>AB 8                                                 |  |
| d'arrêt                                                          | $5 \Box$ cedi<br>$0 \sqsubset$ MPHD_on<br>$0 \Gamma$ VB<br>$6 \Gamma$ csdi              |  |
| $de$ la                                                          | $1$ $\Box$ MPHD off<br>$1$ $\Box$ VDI<br>$7 \Box$ cec                                   |  |
| machine                                                          | 2   MSA_on<br>$2 \Gamma$ MPV                                                            |  |
| "art"                                                            | <b>EAB</b>   c   0   23<br>3   MSA off<br>$3$ $\Box$ MPHG                               |  |
|                                                                  | $4 \Box$ MSB_on<br>$4 \Box MPHD$<br>AB <sub>9</sub>                                     |  |
|                                                                  | $5 \Gamma$ MSB_off<br>$5 \nabla$ DC<br>$0 \sqcap$ RB<br>$6 \Gamma$ MSC_on               |  |
| A8.7                                                             | $6$ $\Box$ AUrg<br>$1 \nightharpoonup A$ 9.1<br>7 MSC_off<br>$7 \Box$ INITIAL           |  |
| Initialisa                                                       | $2 \square$ A 9.2                                                                       |  |
| tion                                                             | $1 \Box$ csb<br>3 <sup>2</sup> A<br>9.3                                                 |  |
| "INITIAL"                                                        | $2 \square$ cb<br>$4 \square A$ 9.4<br>$3 \Gamma$ ces                                   |  |
| 44                                                               | $5 \nightharpoonup A$ 9.5<br>$4 \Gamma$ css                                             |  |
|                                                                  | $6 \nightharpoonup A$ 9.6<br>$5 \Gamma$ cephg                                           |  |
| A8.6                                                             | $7 \square A$ 9.7<br>$6 \Gamma$ csphg                                                   |  |
| Arrêt                                                            | $7 \Gamma$ cephd                                                                        |  |
| d'Urgence                                                        |                                                                                         |  |
| "AUrq"                                                           |                                                                                         |  |
| $\overline{\phantom{a}}$<br>2. tillian                           |                                                                                         |  |
| $\left  \cdot \right $                                           | $\leftarrow$<br>m.                                                                      |  |
| <b>ORUN</b><br>❀<br>Abs < $5.2$<br>ir de l'aide, appuyez sur F1. | Pour obtenir de l'aide, appuyez sur F1.<br>CPU/CP: MPI=2                                |  |

**Figure 4.9**:simulation de départ de cycle

| # CONT/LIST/LOG - [@OB1 -- "Cycle Execution" -- Souhila_Projet\Station SIMATIC 300\CPU312(1)\\OB ,   _   □   ⊠                                                                                                    | rosoft Word                                                                                                    |
|----------------------------------------------------------------------------------------------------|----------------------------------------------------------------------------------------------------|
| G Fichier Edition Insertion Système.cible Test Affichage Outils Fenêtre ?                                                                                                    | $\Box$ $\Box$ $\Box$<br>(a) S7-PLCSIM1 Station SIMATIC 300\CPU312(1)                                                                                                    |
| 00000 人称我的 2000                                                                                                    | Fichier Edition Affichage Insertion CPU Exécution<br>Options Fenetre                                                                                                    |
| $\frac{1}{2} \left  \alpha^{\prime} \right  \left  \left( \left. \right. \right. \right) \left  \left[ \left. \right] \right  \right  \frac{1}{2} \left  \left. \right  \frac{1}{2} \right  \left  \left. \right  \left. \right  \left. \$ | □ a 日日 PLCSIM(MPI)<br>临危后田中段<br>$\blacksquare$                                                                                                    |
| $\mathbb{Z}$ $\mathbb{Z}$<br>Contenu de : 'Environnement\Interfac                                                                                                    | 阳阳右右右右右右右右                                                                                                    |
| <b>B</b> Interface<br>Nom<br>뼘<br><b>E-TEMP</b>                                                                                                    | $\Box$ $\Box$ $\Box$ $\Box$ $\Box$ $\Box$ $\Box$ $\Box$                                                                                                    |
| <b>F-1 TEMP</b><br>E O<br>O                                                                                                    |                                                                                                    |
| FG.                                                                                                    | $\sqrt{23}$ $\sim$<br>28-0 0 2<br>P                                                                                                    |
| e G<br>I⊜E⊡                                                                                                    | AB 4<br>$\Box_{\sf DP}^{\sf SF}$<br>EB <sub>0</sub><br>EB <sub>3</sub><br>$\nabla$ RUN-P                                                                                 |
| Réseau 3: Initialisation<br>$\overline{1}$ $\overline{0}$                                                                                                    | $0 \sqsubset$ MSA<br>$0 \nabla$ bpm<br>$0 \sqsubset \csc$<br>D <sub>DC</sub> FRUN<br>STOP FSTOP<br>$1 \nightharpoondown$ MSB<br>$1 \nabla$ arg<br>$1 \nabla$ in $\theta$ |
| Commentaire :<br>B G                                                                                                    | MRES<br>$2 \nabla$ bpt<br>$2 \Gamma$ MSC<br>$2 \Gamma$ MTP on                                                                                                    |
| ¶ĖΩD<br><b>B</b>                                                                                                    | $3$ $\Box$ MTP<br>$3$ $\Box$ art<br>$3$ $\Box$ MTP off<br><b>BB</b>   <b>a</b>   图   23<br>$4 \Gamma$ VS<br>$4$ $\Box$ rb1<br>$4 \Box MPV_$ on                           |
| e o<br>A8.7                                                                                                    | $EB$ 2<br>$5 \Gamma$ VPV<br>$5 \Box$ rb2<br>$5 \square$ MPV_off                                                                                                    |
| E3.1<br>电面<br>Initialisa<br>bit<br>电自                                                                                                    | $6$ $\Box$ VPHG<br>$6 \n\overline{\phantom{1}}$ cea<br>6 MPHG_on<br>$0 \sqcap \cosh$<br>$7 \Gamma$ VPHD<br>$7 \Box$ csa<br>$7 \Gamma$ MPHG off                           |
| d'initiali<br>tion<br>由血                                                                                                    | $1 \Box$ cepv<br>$2 \Gamma$ cspv<br><b>28 </b> 0 0 23                                                                                                    |
| "INITIAL"<br>sation<br><b>E</b><br>"init"<br><b>SR</b>                                                                                                    | $BAB - -  B$ $B$<br>$3 \Box$ cbe                                                                                                    |
| 电画<br><b>BB</b>                                                                                                    | EB <sub>4</sub><br>$4 \Box$ cbs<br>AB <sub>8</sub><br>$5 \Box$ cedi<br>$0 \sqsubset MPHD$ on                                                                             |
| IG O<br>$\ldots -R$                                                                                                    | $0 \sqcap \forall B$<br>$6 \Box$ csdi<br>$1$ $\Box$ MPHD_off<br>$1$ $\Box$ VDI<br>$7 \Box$ cec                                                                           |
| <b>BB</b>                                                                                                    | $2 \Gamma$ MSA_on<br>$2 \Gamma MPV$<br><b>PAB    c   0   83   </b><br>3 MSA_off<br>3 MPHG                                                                                |
| e o<br>$\P_{\mathbf{L}_{\mathbf{m}}}$<br>$-\vec{a}^{\parallel\parallel}$                                                                                                    | $4 \Box$ MSB on<br>$4 \Box$ MPHD<br>$  AB$ 9                                                                                                    |
| Béneau dinterpretation monoitre monoitricity                                                                                                    | $5 - MSP$ off<br>$c = ne$                                                                                                    |

**Figure 4.10**:simulation la sortie « initialisation»

|                               | $\frac{\mathbb{P}_{\mathbf{z}}[\mathbf{w}]\times\mathbb{P}_{\mathbf{z}}[\mathbf{w}]}{\mathbb{P}_{\mathbf{z}}[\mathbf{w}]\times\mathbb{P}_{\mathbf{z}}[\mathbf{w}]\times\mathbb{P}_{\mathbf{z}}[\mathbf{w}]\times\mathbb{P}_{\mathbf{z}}[\mathbf{w}]}$ |                                        |                                                                   | AaBbC<br><b>ICDC</b><br>AaBbCo<br>AdD<br>75<br>Modifier<br>Titre 1<br>Titre 2<br>Titre<br>Int |
|-------------------------------|----------------------------------------------------------------------------------------------------|----------------------------------------|-------------------------------------------------------------------|-----------------------------------------------------------------------------------------------|
| $\mathbb{Z}[\mathbf{x}]$      |                                                                                                    | Contenu de : 'Environnement\Interface' |                                                                   | les styles -<br><b>Chula</b>                                                                  |
|                               | <b>E</b> Interface                                                                                                    | Nom                                    | CO S7-PLCSIM1 Station SIMATIC 300\CPU312(1)                       | $\qquad \qquad \blacksquare$                                                                  |
| 摺                             | <b>EL SE TEMP</b>                                                                                                    | <b>SIL</b><br>TEMP                     | Fichier Edition Affichage Insertion CPU Exécution Options Fenêtre |                                                                                               |
| ė a<br>$\mathbf{E}$           |                                                                                                    | G                                      |                                                                   |                                                                                               |
| E ed                          |                                                                                                    |                                        | d e la<br>临底<br>y,<br>PLCSIM(MPI)<br>$\mathbf{r}$                 | 電田 → 12                                                                                       |
| 电画                            | E0.4                                                                                                    | Récepteurs<br>Barrière                 | "问记记包包"自闪饱<br><b>TELE</b>                                         |                                                                                               |
| <b>B</b> 08                   | A8.7<br>recepteur                                                                                                    | A8.6<br>Immatériel                     | $1.7 + 1.7 + 1.7 = 0.7 + 1.7 = 0.7$                               |                                                                                               |
| 密画                            | de la<br>Initialisa                                                                                                    | Arrêt<br>1 <sub>e</sub>                | ۹                                                                 |                                                                                               |
| 图 11                          | barriere 1<br>tion                                                                                                    | "RB"<br>d'Urgence                      | BBLO B<br>183                                                     | <b>B</b> AB  . 0<br>$\sqrt{23}$<br><b>四日 日 日 田</b>                                            |
| $\bigoplus$ $\bigoplus$<br>Ba | $"$ rbl"<br>"INITIAL"<br>₩                                                                                                    | "AUrq"<br><b>SR</b><br>₩               | <b>B</b> CPU<br>$\Sigma$<br>$\Box$ $\Box$                         |                                                                                               |
| 中国                            |                                                                                                    | $\circ$                                | <b>H</b> <sub>SF</sub><br>EB <sub>0</sub><br><b>⊽</b> RUN-P       | AB 4<br>EB <sub>3</sub>                                                                       |
| 中国                            | <b>E0.5</b>                                                                                                    |                                        | $0 \nabla$ bom<br>D <sub>DC</sub> FRUN<br>STOP FSTOP              | $0 \sqcap$ MSA<br>$0 \sqsubset \csc$<br>$1 \nightharpoondown$ MSB                             |
| $+$                           | receptreur                                                                                                    |                                        | $1 \Box$ arg<br>MRES<br>$2 \nabla$ bot                            | $1 \Box$ init<br>$2 \Gamma$ MSC<br>$2 \Gamma$ MTP on                                          |
| $\bullet$                     | de la<br>barriere 2                                                                                                    |                                        | $3 \Box$ art<br>88 8<br>$\mathbb{R}$                              | $3$ $\Box$ MTP<br>$3$ $\Box$ MTP off                                                          |
| 电偏                            | $"$ rb2"                                                                                                    |                                        | $4\overline{V}$<br>$th1$                                          | $4 \Box$ VS<br>4 MPV_on                                                                       |
| <b>DB</b><br>÷ o              |                                                                                                    |                                        | EB <sub>2</sub><br>$5\sqrt{ }$<br>tb2<br>$6 \Box$ cea             | $5 \Gamma$ VPV<br>$5 \square$ MPV off<br>$6$ $\Box$ VPHG                                      |
| <b>BB</b>                     |                                                                                                    |                                        | $0$ $\Box$ csphd<br>$7 \Gamma$ csa                                | 6 MPHG on<br>7 T VPHD<br>$7 \Box$ MPHG off                                                    |
| $\blacksquare$                | A8.7                                                                                                    |                                        | cepy<br>2 <sub>2</sub><br>CSDV<br>BB  0 0                         |                                                                                               |
| л                             | Initialisa<br>tion                                                                                                    |                                        | $\mathbb{R}$<br>3 <sup>7</sup><br>cbe                             | <b>E AB a B B EX</b>                                                                          |
| te-II                         | "INITIAL"                                                                                                    |                                        | EB <sub>4</sub><br>cbs<br>4 <sub>1</sub>                          | AB <sub>8</sub>                                                                               |
|                               | .                                                                                                    |                                        | 5 <sub>0</sub><br>cedi<br>$0 \top$ MPHD_on<br>$6 \Box$ csdi       | $0 \sqcap \forall B$                                                                          |
|                               |                                                                                                    |                                        | $1 \square$ MPHD off<br>$7 \Gamma$ cec                            | $1$ $\Box$ VDI                                                                                |
|                               | A8.6<br>Arrêt                                                                                                    |                                        | 2   MSA_on<br>$BAB - C$<br>$\Box$<br>$\sqrt{3}$<br>3 MSA_off      | $2 \Gamma MPV$<br>$3$ $\Box$ MPHG                                                             |
|                               | d'Urgence                                                                                                    |                                        | $4 \Box$ MSB on<br>$\frac{1}{2}$                                  | 4 MPHD                                                                                        |
| $\epsilon$                    | "AUrq"                                                                                                    |                                        |                                                                   | m.                                                                                            |
|                               | لتستبه بج                                                                                                    |                                        | Pour obtenir de l'aide, appuvez sur F1.                           | CPU/CP: MPI=2                                                                                 |
|                               |                                                                                                    |                                        |                                                                   |                                                                                               |

**Figure 4.11**:simulation de la sortie RB

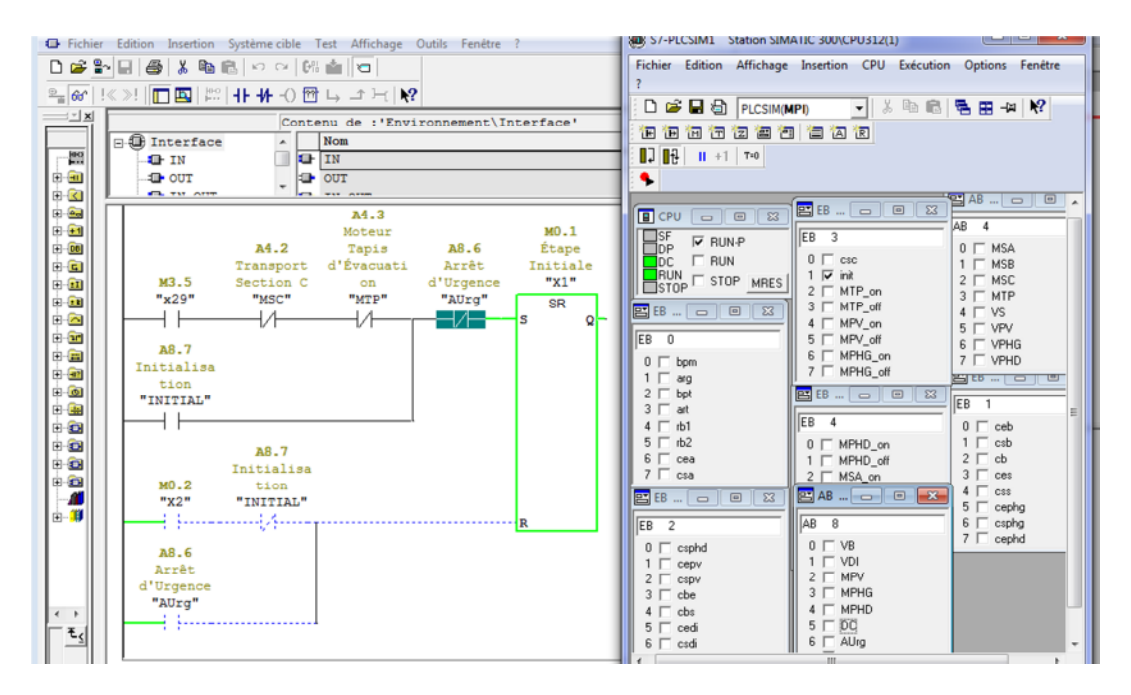

**Figure 4.12**:simulation de l'étape initiale

# **4. 9. Réalisation de la supervision de la perceuse**

## **4. 9. 1.Introduction à la supervision**

La supervision est une entité capable de présenter a l'opérateur des informations utiles, afin qu'il prenne à temps les bonnes décisions pour la conduite du procédé, il a essentiellement pour mission de collecter les données (acquisition et stockage) et de les mettre en forme (traitement). [**6]**

#### **4. 9.2.Présentation du logiciel de supervision WinCC**

*WinCC Flexible*, est un logiciel compatible avec l'environnement *Step7*, il est conçu pour la visualisation et la conduite de processus, de déroulement de fabrication, de machines et d'installations, il propose pour la configuration de divers pupitres opérateurs, une famille de systèmes d'ingénierie évolutifs adaptés aux tâches de configuration. Il apporte une efficacité de configuration maximale : des bibliothèques contenant des objets préconfigurés, des blocs d'affichage réutilisables, des outils intelligents allant jusqu'à la traduction automatisée des textes dans le cadre de projets multilingues.

Créer l'interface graphique et les variables, c'est pouvoir lire les variables du processus via l'automate, les afficher pour que l'opérateur puisse les interpréter et ajuster, éventuellement, le processus, toujours via l'automate**.[7]**

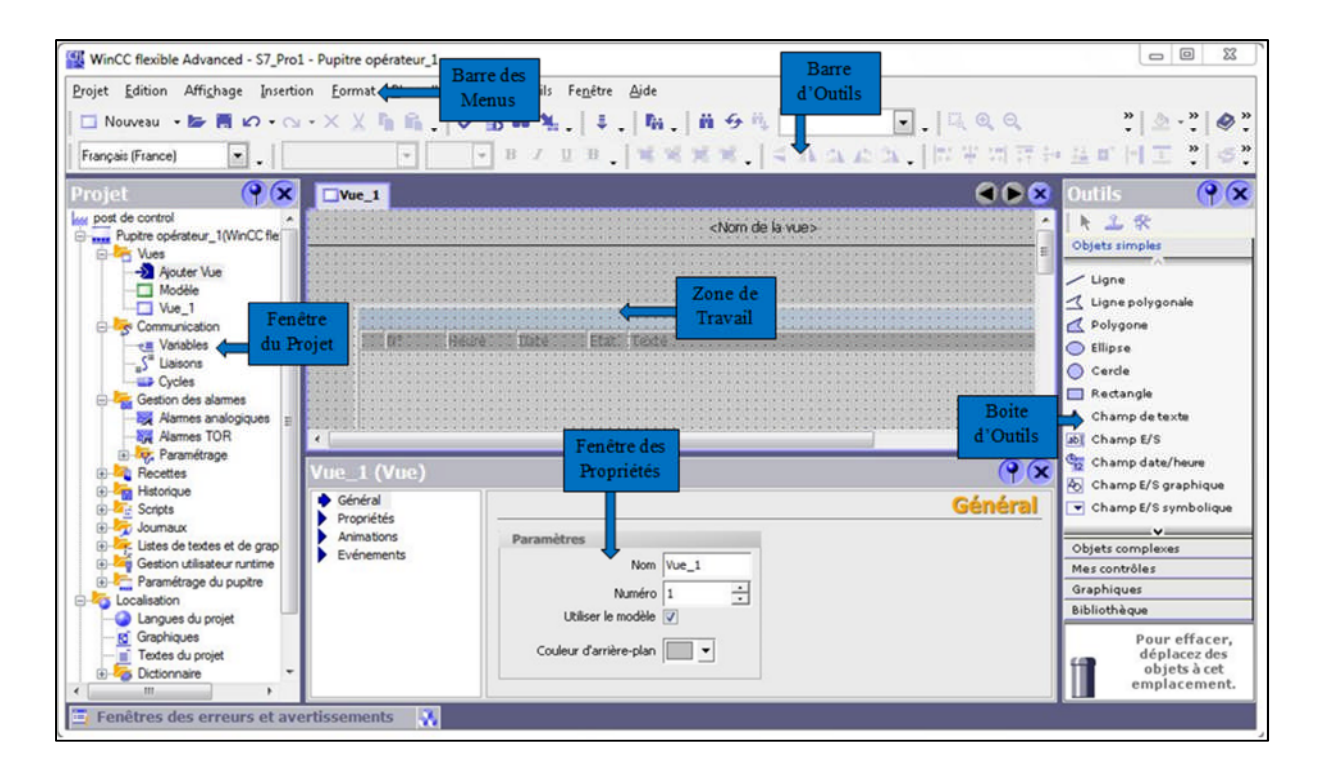

**Figure 4.13** : Vue d'ensemble du logiciel *WinCC Flexible*.

- **Barre des menus :** La barre des menus contient toutes les commandes nécessaires à l'utilisation de *WinCC Flexible*. Les raccourcis disponibles sont indiqués en regard de la commande du menu.
- **Barre d'outils :** La barre d'outils permet d'afficher tout ce que le programmateur a fréquemment besoin.
- **Zone de travail :** La zone de travail sert à configurer des vues, de façon qu'il soit le plus compréhensible par l'utilisateur, et très facile à manipuler et consulter les résultats.
- **Fenêtre du projet :** la fenêtre de projet sert à créer des objets et à les ouvrir pour les éditer, on peut ouvrir pour chaque entrée de la fenêtre de projet un menu contextuel qui regroupe les principales commandes.
- **Boite d'outils :** La fenêtre des outils propose un choix d'objets simples ou complexes qu'on insère dans les vues, par exemple des objets graphiques et les éléments de commande.
- **Fenêtre des propriétés :** Le contenu de la fenêtre des propriétés dépend de la sélection actuelle dans la zone de travail, lorsqu'un objet est sélectionné, on peut étudier les propriétés de l'objet en question dans la fenêtre des propriétés.

## **4. 10. Étapes de mise en œuvre**

Pour créer une interface Homme/Machine (HMI), il faut prendre connaissance des éléments de l'installation ainsi que le logiciel de programmation de l'automate utilisé. Nous avons créés l'interface pour la supervision à l'aide du logiciel *WinCC flexible* qui est le mieux adapté pour le matériel de la gamme *SIEMENS*. **[11]**

## **4. 10.1 Établir une liaison directe**

La première chose à effectuer est de créer une liaison directe entre le WinCC et notre automate. Ceci dans le but que WinCC puisse lire les données qui se trouvent dans la mémoire de l'automate. Après avoir créé notre projet WinCC, nous cliquons sur l'ongle liaison afin de créer une nouvelle liaison. Nous indiquerons ensuite les différents paramètres :

- Interface MPI/DP : Notre automate est relié par un MPI-DP;
- Adresse : Permet de spécifier l'adresse de la station.

L'éditeur « liaisons » affiche la connexion à l'automate configuré, comme le montre la figure suivante :

| WinCC flexible Advanced - Souhila Projet - Pupitre opérateur_1                                                                                                    |                                    |                          |                                                                                                    |                                                        |                                  | $\blacksquare$<br>$\overline{\mathbf{x}}$ |
|----------------------------------------------------------------------------------------------------|------------------------------------|--------------------------|----------------------------------------------------------------------------------------------------|--------------------------------------------------------|----------------------------------|-------------------------------------------|
| Projet Edition Affichage Insertion Format Blocs d'affichage<br>$\text{S}^* \text{ Nouvesu} \rightarrow \text{Is} \text{--} \text{SO} \rightarrow \text{O} \times \text{N} \text{--} \text{N} \text{--} \text{N} \text{--} \text{N} \text{--} \text{SO} \text{--} \text{N} \text{--} \text{SO} \text{--} \text{N} \text{--} \text{N} \text{--} \text{N} \text{--} \text{N} \text{--} \text{N} \text{--} \text{SO} \text{--} \text{N} \text{--} \text{N} \text{--} \text{SO} \text{--} \text{N} \text{--} \text{SO} \text{--}$ |                                    |                          | Outils Fenêtre<br>Aide                                                                                                    |                                                        |                                  |                                           |
| Français (France)                                                                                                    |                                    |                          | $\blacksquare$ .   8 8 8   5 3 8 8 8 8 8 8 8 1   6 7 8 $\pm$ 2 4 $\lambda$ $\lambda$ $\lambda$ $\lambda$ .   2 $\blue{\mathbb{C}}$ . |                                                        |                                  |                                           |
| $\mathbf{P}(\mathbf{x})$<br>Projet                                                                                                    | Vue Initiale en Variables Staisons |                          |                                                                                                    |                                                        |                                  | 608                                       |
| <b>Aug</b> Projet<br>Pupitre opérateur_1(MP 27)<br>G-45 Vues                                                                                                    |                                    |                          |                                                                                                    |                                                        |                                  | LIAISONS                                  |
| -> Ajouter Vue                                                                                                    | Nom                                | Actif                    | Pilote de communication                                                                                                    | <b>Station</b>                                         | <b>Noeud</b><br>Partenaire       | En ligne<br>Commentaire                   |
| Modèle<br>Section B                                                                                                    | $\equiv$ CPU312(1)                 | Activé                   | ▼ SIMATIC S7 300/400                                                                                                    | $\triangledown$ Souhila Proj $\triangledown$ CPU312(1) | $\blacktriangledown$ CPU312(1)   | · Activé                                  |
| Vue d'Alarme                                                                                                    |                                    |                          |                                                                                                    |                                                        |                                  |                                           |
| Vue Générale<br>Vue Initiale                                                                                                    |                                    |                          | $\epsilon$                                                                                                    | m.                                                     |                                  |                                           |
| Communication                                                                                                    | Paramètres                         | Coordination             |                                                                                                    |                                                        |                                  |                                           |
| <b>Variables</b><br>S <sup>"</sup> Liaisons                                                                                                    |                                    |                          |                                                                                                    |                                                        |                                  |                                           |
| <b>ED</b> Cycles                                                                                                    | MP 277 8" Touch                    |                          |                                                                                                    |                                                        |                                  | Station                                   |
| Gestion des alarmes<br>Alarmes analogique                                                                                                    |                                    | Interface                |                                                                                                    |                                                        |                                  |                                           |
| <b>Names TOR</b>                                                                                                    |                                    | IF1B MPI/DP              | $\cdot$                                                                                                    |                                                        |                                  |                                           |
| <b>E</b> Paramétrage                                                                                                    |                                    |                          |                                                                                                    |                                                        |                                  |                                           |
| <b>Recettes</b><br><b>Historique</b>                                                                                                    |                                    |                          | <b>Pupitre opérateur</b>                                                                                                    |                                                        |                                  |                                           |
| <b>in-</b> <i>d</i> <sub>15</sub> Scripts                                                                                                    | Type                               | Débit                    |                                                                                                    |                                                        | Réseau                           | <b>Automate</b>                           |
| <b>E</b> Joumaux<br>Listes de textes et de ar<br>œ.                                                                                                    | $\odot$ TTY                        |                          |                                                                                                    | Profil                                                 | MPI                              | Adresse                                   |
| Gestion utilisateur runtin                                                                                                    | O RS232                            | 187500                   |                                                                                                    |                                                        | Adresse station la plus élevée : | Emplacement                               |
| Paramétrage du pupitre<br><b>E-</b> Localisation                                                                                                    | O RS422                            | Adresse                  |                                                                                                    |                                                        | $31 -$                           | Châssis                                   |
| Langues du projet                                                                                                    | C RS485                            | Point d'accès            | S7ONLINE                                                                                                    |                                                        |                                  |                                           |
| <b>Kg</b> Graphiques<br>$\equiv$ Textee du noniet                                                                                                    | $\odot$ Simatic                    | Unique maître sur le bus |                                                                                                    | Nombre de maîtres                                      | $\vert$ 1                        | <b>M</b> Exécution cyclique               |
|                                                                                                    |                                    |                          |                                                                                                    |                                                        |                                  |                                           |
| Objet:                                                                                                    |                                    |                          |                                                                                                    |                                                        |                                  |                                           |
|                                                                                                    |                                    |                          |                                                                                                    |                                                        |                                  |                                           |

**Figure 4.14 :** Création d'une liaison Interface IHM / automate.

## **4. 10.2 Création de la table des variables**

Maintenant que la liaison entre notre projet WinCC et notre automate est établie. Il est possible d'accéder à toutes les zones mémoire de l'automate.

- Mémoire entrée/sortie.
- Mémento.
- Bloc de données.

Les variables permettent de communiquer, d'échanger des données entre les composants d'un processus automatisé, pupitre opérateur et un automate. Afin de faire la correspondance entre les données du projet Step7 et les données du projet WinCC, il est possible de faire une table de correspondance des données via l'onglet « Variable ». Chaque ligne correspond à une variable de WinCC. Elle est spécifiée par :

- Son nom.
- La liaison vers l'automate.
- Son type, et le taux de rafraichissement de celle-ci.

Le taux de rafraîchissement est le temps que doit mettre WinCC entre deux lectures dans la mémoire de l'automate.

L'éditeur « Variables » affiche toutes les variables du projet, comme le montre la figure suivante :

| Français (France)                             |          |                            |                                        |                            |                                                                                    |                  |                         | $-$ , $\otimes$ ?: 3.      |                                    |
|-----------------------------------------------|----------|----------------------------|----------------------------------------|----------------------------|------------------------------------------------------------------------------------|------------------|-------------------------|----------------------------|------------------------------------|
| $\mathbf{P}(\mathbf{x})$<br>Projet            |          | Vue Initiale               | - Variables                            |                            |                                                                                    |                  |                         |                            | 600                                |
| <b>Projet</b><br>Pupitre opérateur_1(MP 27)   |          |                            |                                        |                            |                                                                                    |                  |                         |                            | VARIABLES                          |
| O-C Vues<br>-> Ajouter Vue                    |          | Nom                        | Liaison                                | Type de données            | <b>Mnémonique</b>                                                                  | Adresse          | <b>Eléments du tabl</b> | <b>Cycle d'acquisition</b> | Commentaire                        |
| Modèle                                        | ≡        | <b>MTAR</b>                | CPU312(1)                              | Bool                       | <b>MTAR</b>                                                                        | M 4.3            |                         | $100$ ms                   | Moteur Tapis d'Evacuation Arrêté   |
| Section B                                     | ≡        | <b>MTAL</b>                | CPU312(1)                              | $\blacktriangleright$ Bool | $\blacktriangledown$ MTAL                                                          | $= M4.2$         | $\mathbf{r}$            | $100$ ms                   | Moteur Tapis d'Evacuation Allumé   |
| Vue d'Alarme                                  | ≡        | cb                         | CPU312(1)                              | Bool                       | сb                                                                                 | I <sub>1.2</sub> | $\mathcal{L}$           | 100 ms                     | capteur de butée                   |
| Mue Générale<br>Vue Initiale                  | ≡        | csb                        | CPU312(1)                              | Bool                       | csb                                                                                | I <sub>1.1</sub> | $\mathcal{L}$           | $100$ ms                   | capteur de sortie de la section B  |
| Communication                                 | ≡        | <b>MSB</b>                 | CPU312(1)                              | Bool                       | <b>MSB</b>                                                                         | Q, 4.1           | $\mathbf{1}$            | 100 ms                     | <b>Transport Section B</b>         |
| <b>E</b> Variables                            | ≡        | MPHD                       | CPU312(1)                              | Bool                       | <b>MPHD</b>                                                                        | Q8.4             | $\mathbf{1}$            | 100 ms                     | Moteur de Percage Horizontal Droit |
| S <sup>"</sup> Liaisons                       | ≡        | VDI                        | CPU312(1)                              | Bool                       | VDI                                                                                | Q8.1             | $\mathcal{L}$           | 100 ms                     | Vérin de Dispositif d'Insertion    |
| <b>Lie</b> Cycles                             | ≡        | <b>INITIAL</b>             | CPU312(1)                              | Bool                       | <b>INITIAL</b>                                                                     | Q8.7             | $\mathbf{I}$            | $100$ ms                   | <b>Initialisation</b>              |
| Gestion des alarmes<br>Alames analogique      | ≡        | ceb                        | CPU312(1)                              | Bool                       | ceb                                                                                | I <sub>1.0</sub> | $\mathbf{1}$            | 100 ms                     | capteur d'entrée de la section B   |
| Alames TOR                                    | ≡        | VPHD                       | CPU312(1)                              | Bool                       | VPHD                                                                               | 04.7             | $\mathcal{A}$           | $100$ ms                   | Vérin de Percage Horizontal Droit  |
| E v Paramétrage                               | ≡        | MSA                        | CPU312(1)                              | Bool                       | MSA                                                                                | $Q$ 4.0          | $\mathbf{1}$            | $100$ ms                   | <b>Transport Section A</b>         |
| <b>Recettes</b><br>$\bigoplus$                | ≡        | <b>MMR</b>                 | CPU312(1)                              | Bool                       | MMR.                                                                               | Q9.1             | $\overline{1}$          | 100 ms                     | Machine est en Marche              |
| <b>Ra Historique</b><br>œ.                    | ≡        | cea                        | CPU312(1)                              | Bool                       | cea                                                                                | I0.6             | $\mathcal{A}$           | 100 ms                     | capteur d'entrée de la section A   |
| Scripts<br>由一样<br>Gi- Joumaux                 | ≡        | AUrg                       | CPU312(1)                              | Bool                       | AlJrg                                                                              | $Q$ $8.6$        | $\mathcal{L}$           | $100$ ms.                  | Arrêt d'Urgence                    |
| <b>ELECTE</b> Listes de textes et de gr       | ≣        | Arr. Urg.                  | CPU312(1)                              | Word                       | Arr. Urg.                                                                          | MW 30            | $\mathbf{1}$            | $100$ ms                   | Arrêt d'Urgence                    |
| <b>(ii)</b> Gestion utilisateur runtin        | $\equiv$ |                            | đ                                      | m                          |                                                                                    |                  |                         |                            |                                    |
| Paramétrage du pupitre                        |          |                            |                                        |                            |                                                                                    |                  |                         |                            |                                    |
| <b>B</b> -Calisation<br>Langues du projet     |          |                            | Fenêtres des erreurs et avertissements |                            |                                                                                    |                  |                         |                            | $\circ$                            |
| <b>Rd</b> Graphiques                          |          | Heure                      | Catégorie                              | Description                |                                                                                    |                  |                         |                            |                                    |
| Textes du projet<br>÷.<br><b>Dictionnaire</b> |          | 12:27:58.57<br>12:27:59.07 | Compilateur<br>Compilateur             |                            | Nombre de Power Tags utilisés : 27<br>Terminé avec 0 erreur(s), 8 avertissement(s) |                  |                         |                            |                                    |

**Figure 4.15 :** Table des variables.

## **4.11.Création des vues**

Dans WinCC flexible, on crée des vues pour le contrôle-commande de machines et d'installations. Lors de la création des vues, on dispose d'objets prédéfinis permettant d'afficher des procédures et de définir des valeurs de processus.

## **4.11.1 Planifier la création de vues**

Les principales étapes ci-dessous sont nécessaires à la création de vues :

- Planifier la structure de la représentation du processus : combien de vues sont nécessaires, dans quelle hiérarchie.
- Planifier la navigation entre les diverses vues.
- Adapter le modèle.
- Créer les vues.

## **4.11.2 Constitution d'une vue**

Une vue peut être composée des éléments suivants :

- Les éléments statiques, tels que du texte.
- Les éléments dynamiques varient en fonction de la procédure. Ils visualisent les valeurs de processus actuelles à partir de la mémoire de l'automate ou du pupitre.

 Les objets : sont des éléments graphiques qui permettent de configurer la présentation des vues du processus.

# **4.11.3 Les différentes vues de notre projet**

Après avoir configuré les différentes vues qui nous permettent d'avoir toutes les informations nécessaires sur le fonctionnement de notre filtre, on a obtenu les vues suivantes :

- Vue d'accueil ou vue initiale.
- Vue générale
- Vue de le section B
- Vue des alarmes.

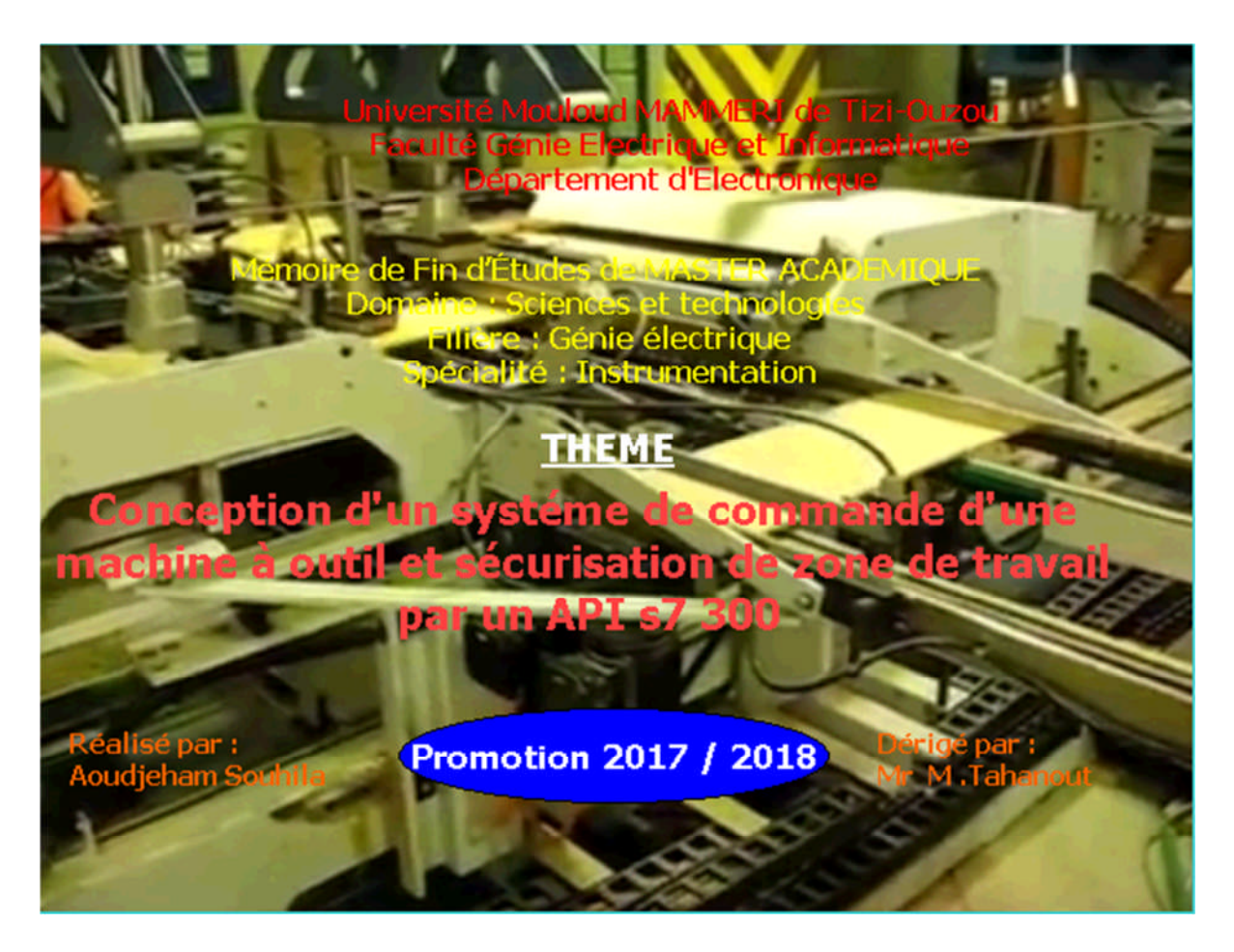

**Figure 4.16** : Vue Initiale

Chapitre 4 Programmation, simulation et supervision

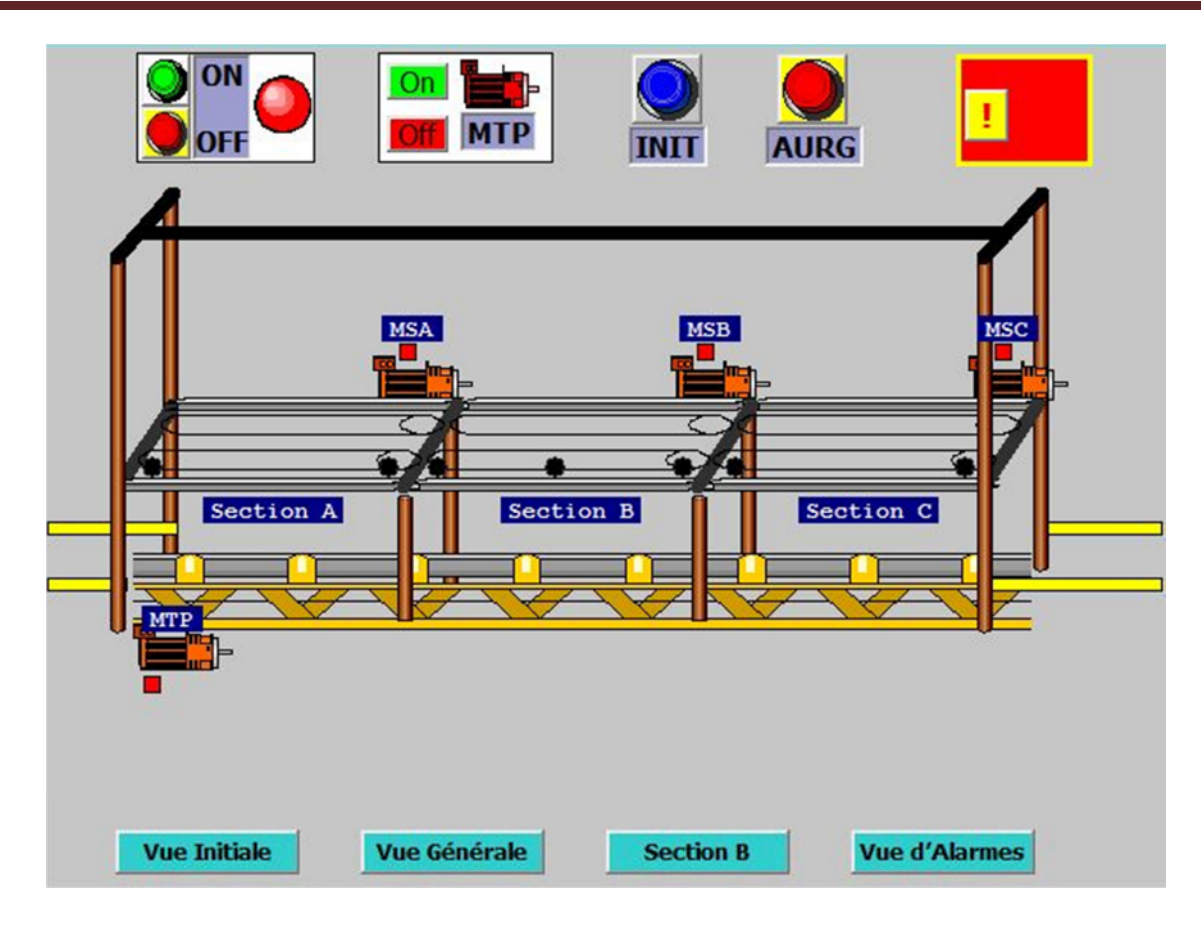

**Figure 4.17** : Vue Générale

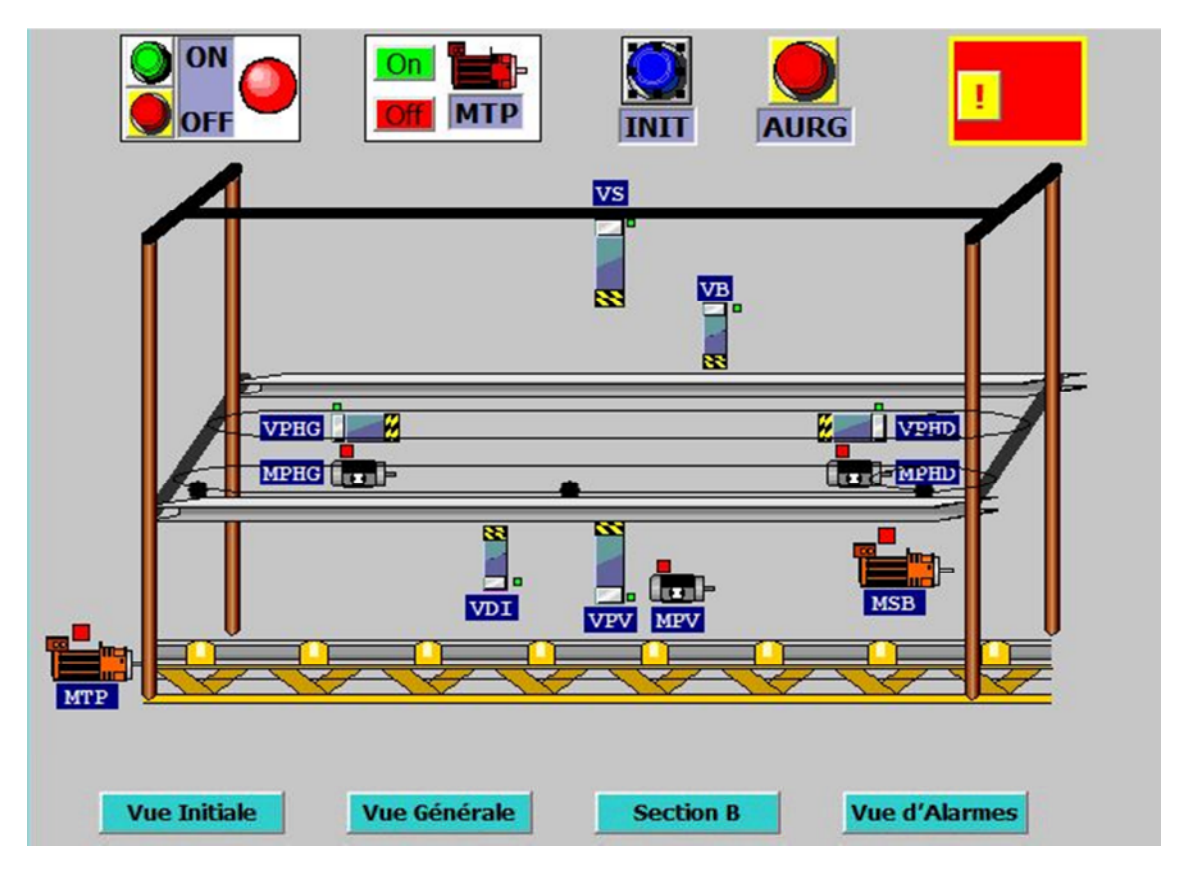

**Figure 4.18** : Vue de la Section B

|   | ON<br><b>OFF</b>               |                      | O <sub>r</sub><br><b>MTP</b> |             | <b>AURG</b><br><b>INIT</b>                 |                      |
|---|--------------------------------|----------------------|------------------------------|-------------|--------------------------------------------|----------------------|
|   | N°                             | <b>Heure</b>         | <b>Date</b>                  | <b>Etat</b> | Texte                                      | <b>GR</b>            |
| ļ | $\mathbf{1}$<br>$\overline{2}$ | 12:28:30<br>12:28:11 | 12/09/2018<br>12/09/2018 AD  | A           | Barrières Immatérielles<br>Arrêt d'Urgence | $\bf{0}$<br>$\bf{0}$ |
|   |                                |                      |                              |             |                                            |                      |

**Figure 4.19 :** Vue des Alarmes

# **4.12.Conclusion**

Ce chapitre contient la partie pratique du notre projet ,et c'est la partie la plus importante .nous avons converti les GRAFCETS de modélisations en programme exploitable par la CPU avec le logiciel Step 7,qu'on a décris au debut de chapitre ,

Et pour la simulation du programme on a utiliser le logiciel simulateur des modules physique PLCSIM., qui nous offre la possibilité de rattraper les erreurs commises pendant la programmation.

Et a la fin de ce chapitre nous avons élaboré une plateforme de supervision sous WinCC.

# Conclusion

Ce travail rentre dans le cadre d'un stage pratique que j'ai effectuée au sein de l'entreprise LEADER MEUBLE pendant 15 jours .Ce stage m' a permis de découvrir le monde des machines industriels, d'approfondir dans les concepts techniques et technologiques et dans la théorie des automates programmables industriels.

Dans cette étude, j'ai commencé par prendre connaissance de la perceuse multiple OPTIMAT BST 500 et ces différents éléments, et aussi comprendre son fonctionnement et le fonctionnement de son système de sécurité, en suite j'ai établis un GRAFCET qui m'a aidé à faire un programme qui exécute les fonctions de la perceuse et des barrières immatérielles.

Pour atteindre l'objectif de mon projet, j'ai utilisé le STEP 7 comme un logiciel du configuration et de programmation de l'automate SIMATIC S7-300, et le PLCSIM pour la simulation du programme .et le SIMATIC WIN CC pour la supervision du système.

L'utilisation de cet ensemble de logiciels m'a enrichis mes connaissances dans le domaine de l'informatique industrielle.

Enfin, j'espère que le système de commande que j'ai proposée sera utile et concrétise en pratique. Que ce mémoire soit un bon guide pour les promotions à venir.

# BIBLIOGRAPHIE

**[1]** Https://Www.Sofitnet.It/En/Macchine/Boring-Inserting-Machine-Weeke-Optimat-Bst-500-D/U09071

**[2 ]**Manuelle Perceuse OPTIMAT BST 500,Entreprise Thavoukirth

**[3]** Asch, Georges, « Les Capteurs En Instrumentation Industrielle », 5ème Edition 1999

**[4]** H. HARIKENCHIKH, B. YOUS, A. SLIMANI, « Automatisation Et Supervision D'une Station De Détergent A L'entreprise Du Groupe OSMOSE», Mémoire De Fin D'étude, De Tizi-Ouzou, Promotion 2014. Université

**[5]** http://www.technologuepro.com/cours-automatismes-industriels/chapitre-2-lesactionneurs-et-les-capteurs.pdf

**[6]** M.Boudissa Et A.Benalalli : « Conception D'une Commande Programmable D'une Plieuse De Tole A Base D'un Automate Programmable S7-300 »,Thése D'ingénieur UMMTO(Département Automatique ),2006/2007.

**[7]**N.HADJMAHFOUD ,T.MENOUS « Etude Et Conception D'une Automatisation Programmable De La Commande D'une Machine Outil « GSP » De Type ALESEUSE »

**[8]** Manuels SIEMENS, « Programmation Avec Step7 », 2000.

**[9]** http://www.20.audin.fr/fr/guardmaster/barrieres-de-securite/index.php

**[10]** Manuelle Des Barrières .Entreprise LEADER MEUBLE.

**[11]** Wincc Configuration Manuel, Edition Septembre 1999

**[12]** J. C Bossy, Brard, P.Faugére, C.Merlaud «LE GRAFCET ,Sa Pratique Et Ses Applications »,Educalivre,1979.

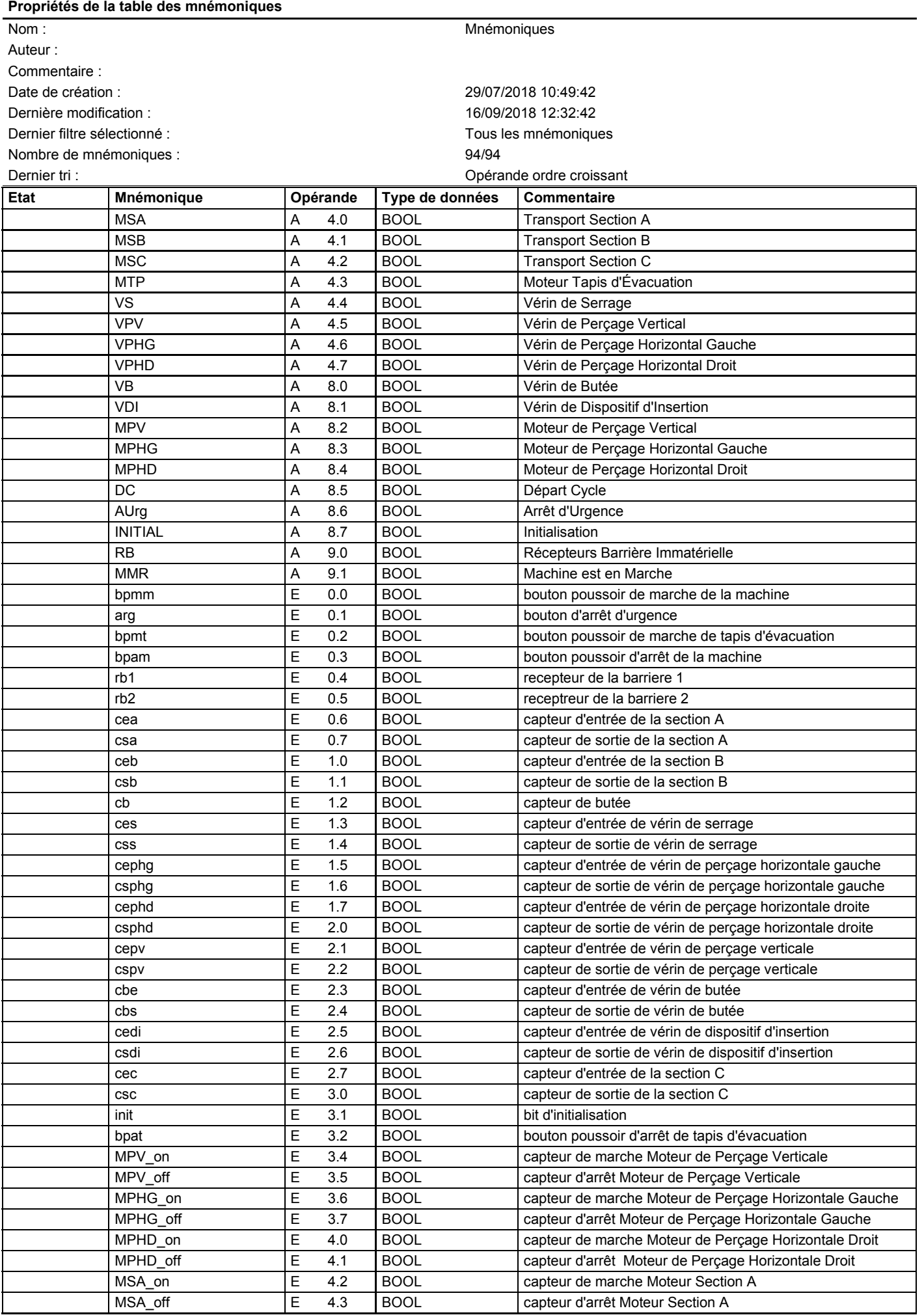

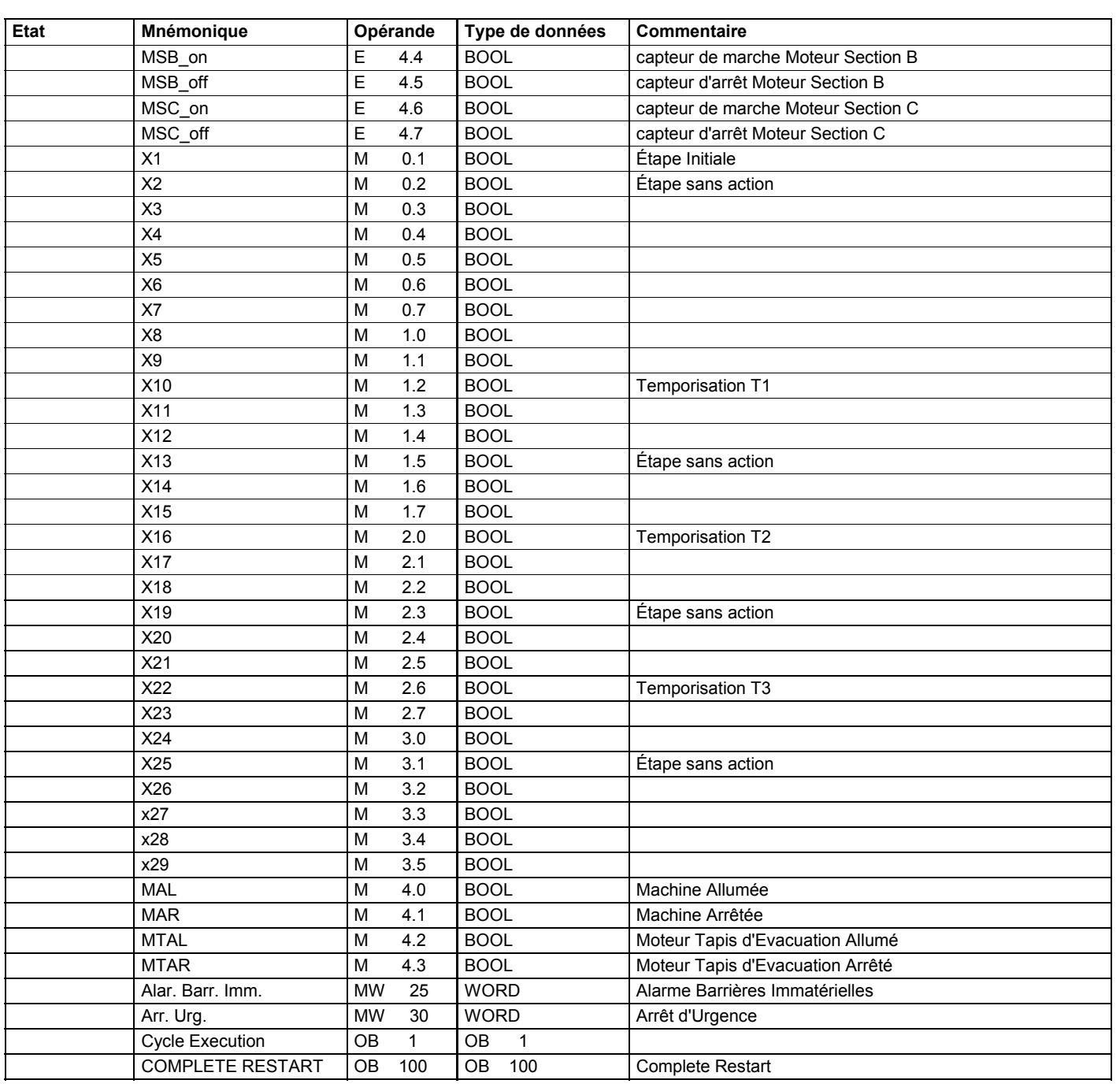